**Интернет-магазин ед интернет-мы.**<br>До автотоваров **ТЕЛЕФОНЫ SKYPE 0 (800) 800 130 km-130 (050) 462 0 130 (063) 462 0 130** COM.UA **(067) 462 0 130**

**АВТОМАГНИТОЛЫ** — Магнитолы • Медиа-ресиверы и станции • Штатные магнитолы • CD/DVD чейнджеры • FM-модуляторы/USB адаптеры • Flash память • Переходные рамки и разъемы • Антенны • Аксессуары | **АВТОЗВУК** — Акустика • Усилители • Сабвуферы • Процессоры • Кроссоверы • Наушники • Аксессуары | **БОРТОВЫЕ КОМПЬЮТЕРЫ** — Универсальные компьютеры • Модельные компьютеры • Аксессуары | GPS **НАВИГАТОРЫ** — Портативные GPS • Bстраиваемые GPS • GPS модули • GPS трекеры • Антенны для GPS навигаторов • Аксессуары | **ВИДЕОУСТРОЙСТВА** — Видеорегистраторы • Телевизоры и мониторы • Автомобильные ТВ тюнеры • Камеры • Видеомодули • Транскодеры • Автомобильные ТВ антенны • Аксессуары | **ОХРАННЫЕ СИСТЕМЫ** — Автосигнализации • Мотосигнализации • Механические блокираторы • Иммобилайзеры • Датчики • Аксессуары | **ОПТИКА И СВЕТ** — Ксенон • Биксенон • Лампы • Светодиоды • Стробоскопы • Оптика и фары • Омыватели фар • Датчики света, дождя • Аксессуары | **ПАРКТРОНИКИ И ЗЕРКАЛА** — Задние парктроники • Передние парктроники • Комбинированные парктроники • Зеркала заднего вида • Аксессуары | ПОДОГРЕВ И ОХЛАЖДЕНИЕ — Подогревы идений • Подогревы дворневы дворников • Подогревы двигателей • Автохолодильники • Автокондиционеры • Аксессуары | ТЮНИНГ — Виброизоляция • Шумоизоляция • Тонировочная пленка • Аксессуары | АВТОАКСЕССУАРЫ — Радар-детекторы • Громкая связь Bluetooth • Стеклоподъемники • Компрессоры • Звуковые сигналы, СГУ • Измерительные приборы • Автопылесосы • Автокресла • Разное | **МОНТАЖНОЕ ОБОРУДОВАНИЕ** — Установочные комплекты • Обивочные материалы • Декоративные решетки • Фазоинверторы • Кабель и провод • Инструменты • Разное | **ПИТАНИЕ** — Аккумуляторы • Преобразователи • Пуско-зарядные устройства • Конденсаторы • Аксессуары | **МОРСКАЯ ЭЛЕКТРОНИКА И ЗВУК** — Морские магнитолы • Морская акустика • Морские сабвуферы • Морские усилители • Аксессуары | **АВТОХИМИЯ И КОСМЕТИКА** — Присадки • Жидкости омывателя • Средства по уходу • Полироли • Ароматизаторы • Клеи и герметики | **ЖИДКОСТИ И МАСЛА** — Моторные масла • Трансмиссионные масла • Тормозные жидкости • Антифризы • Технические смазки

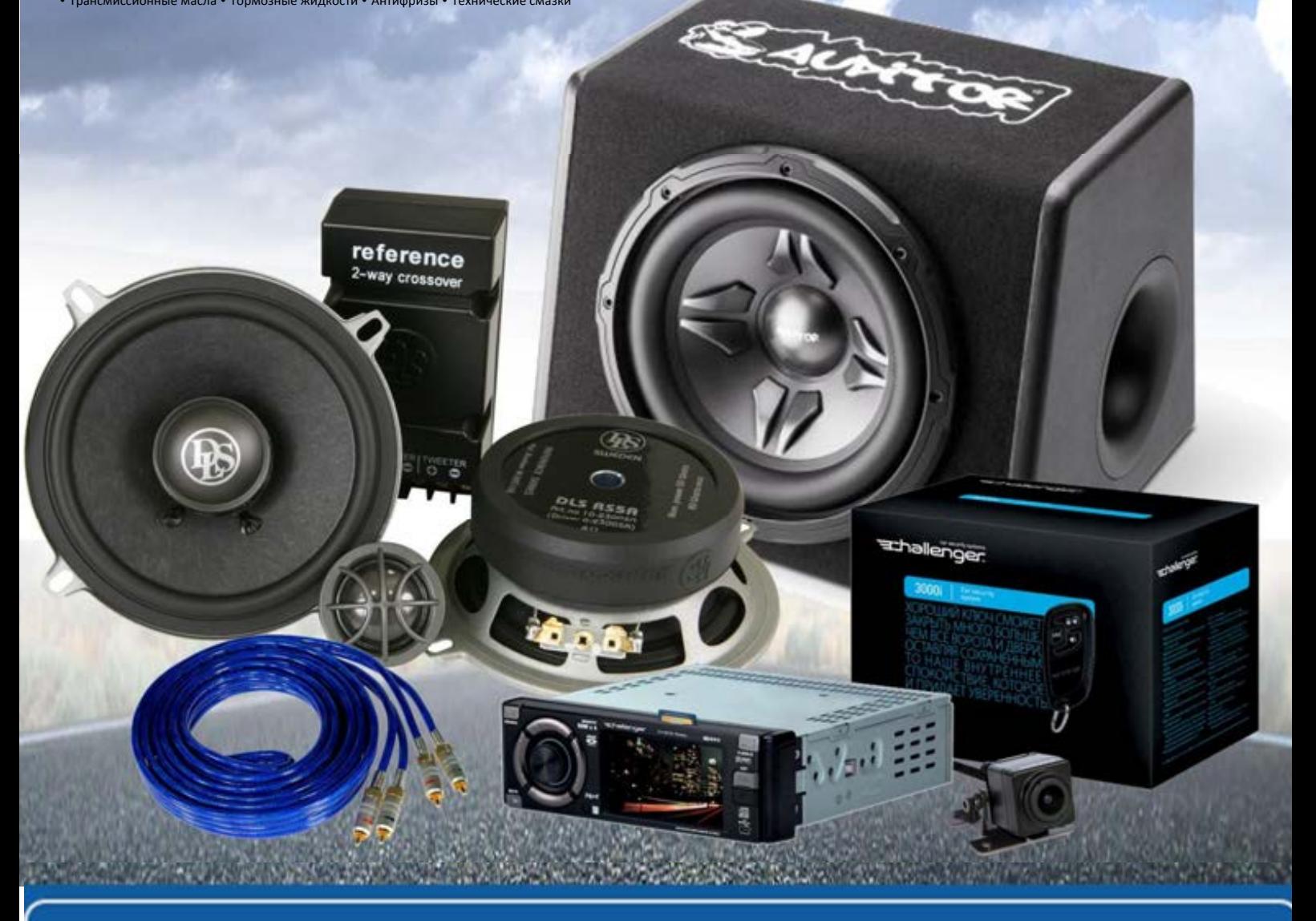

**В магазине «130» вы найдете и сможете купить в Киеве с доставкой по городу и Украине практически все для вашего автомобиля. Наши опытные консультанты предоставят вам исчерпывающую информацию и помогут подобрать именно то, что вы ищите. Ждем вас по адресу**

# **http**s**://130.com.ua**

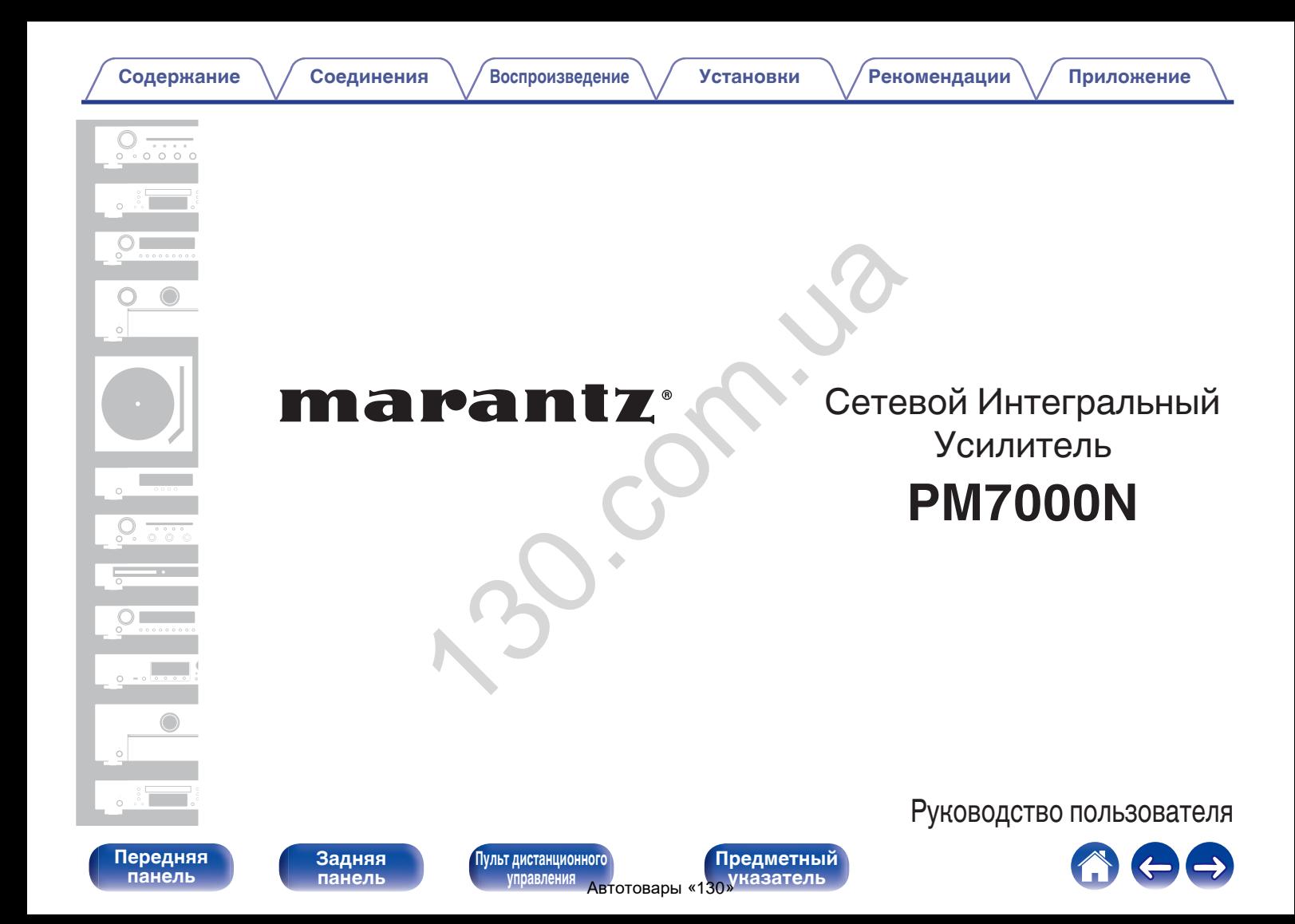

<span id="page-2-0"></span>**Содержание • [Соединения](#page-23-0)**  $\setminus$  [Воспроизведение](#page-36-0)  $\setminus$  [Установки](#page-71-0) • Хекомендации  $\setminus$  [Приложение](#page-114-0)

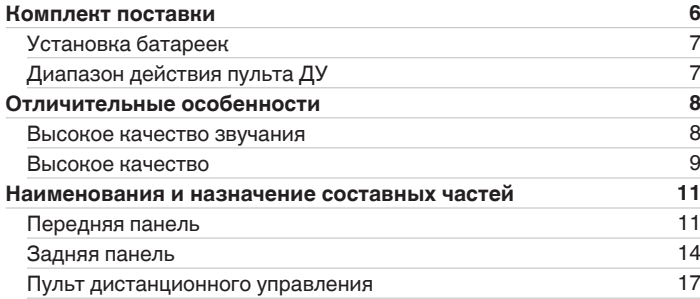

## **Соединения**

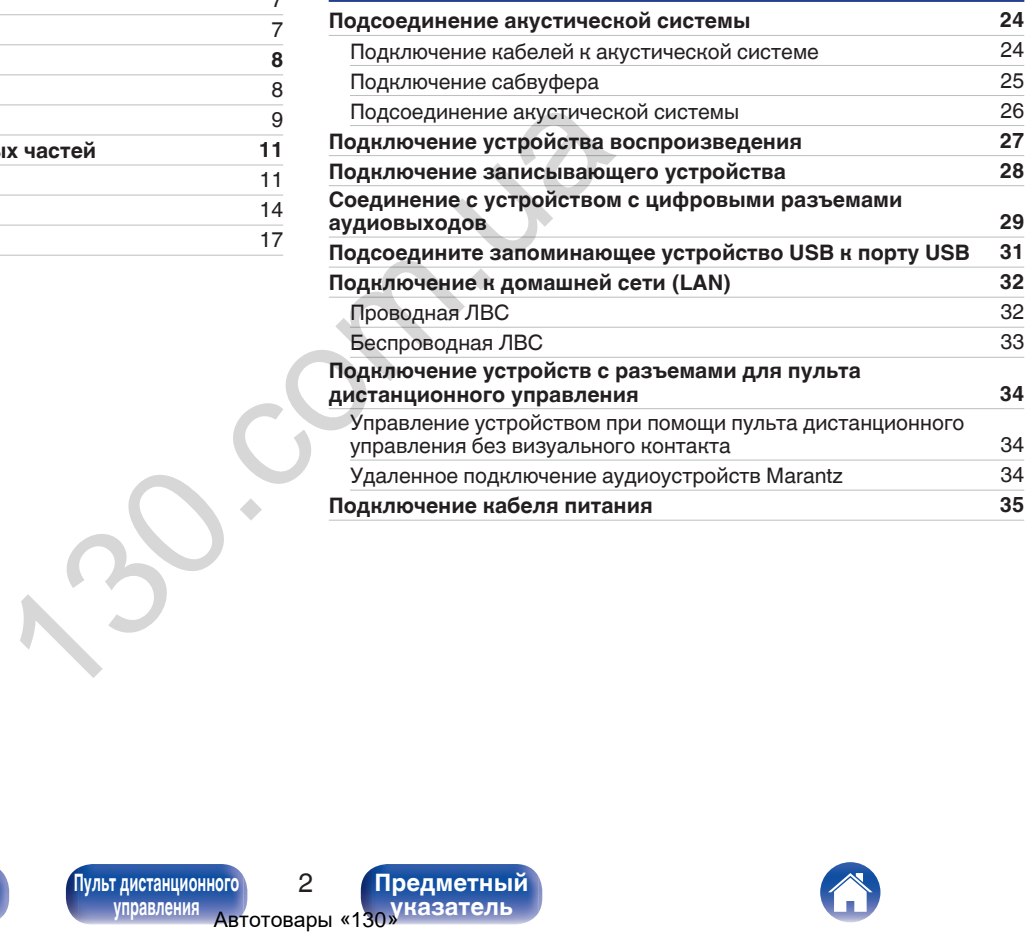

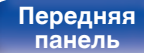

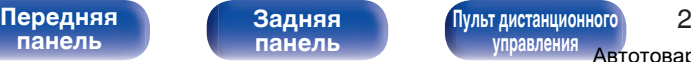

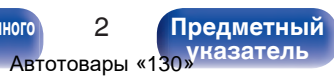

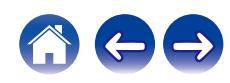

 $\leftarrow \rightarrow$ 

## **Воспроизведение**

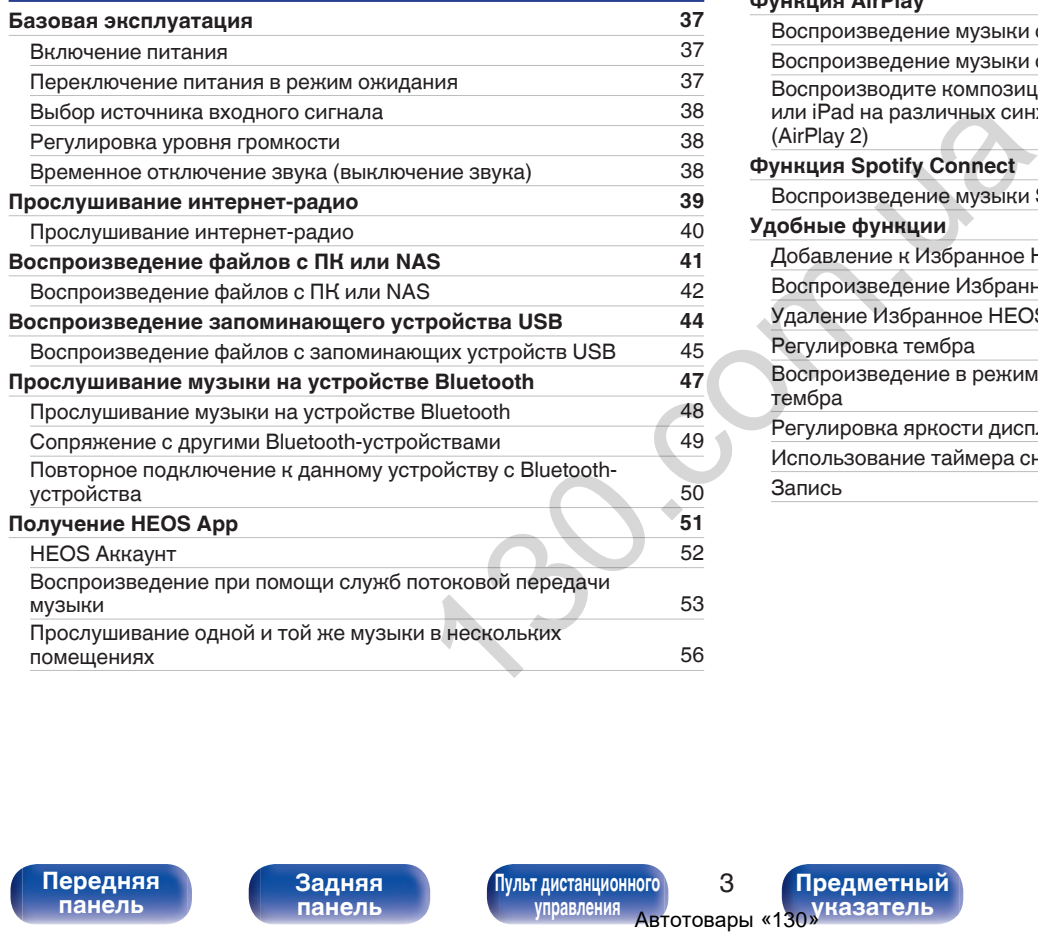

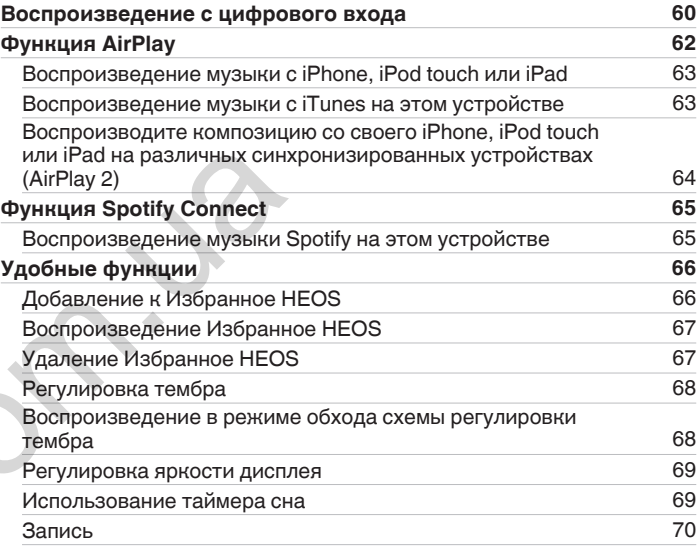

# **[панель](#page-11-0)**

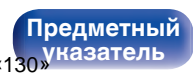

#### **[Содержание](#page-2-0) • [Соединения](#page-23-0)**  $\setminus$  [Воспроизведение](#page-36-0)  $\setminus$  [Установки](#page-71-0)  $\setminus$  [Рекомендации](#page-94-0)  $\setminus$  [Приложение](#page-114-0)

## **Установки**

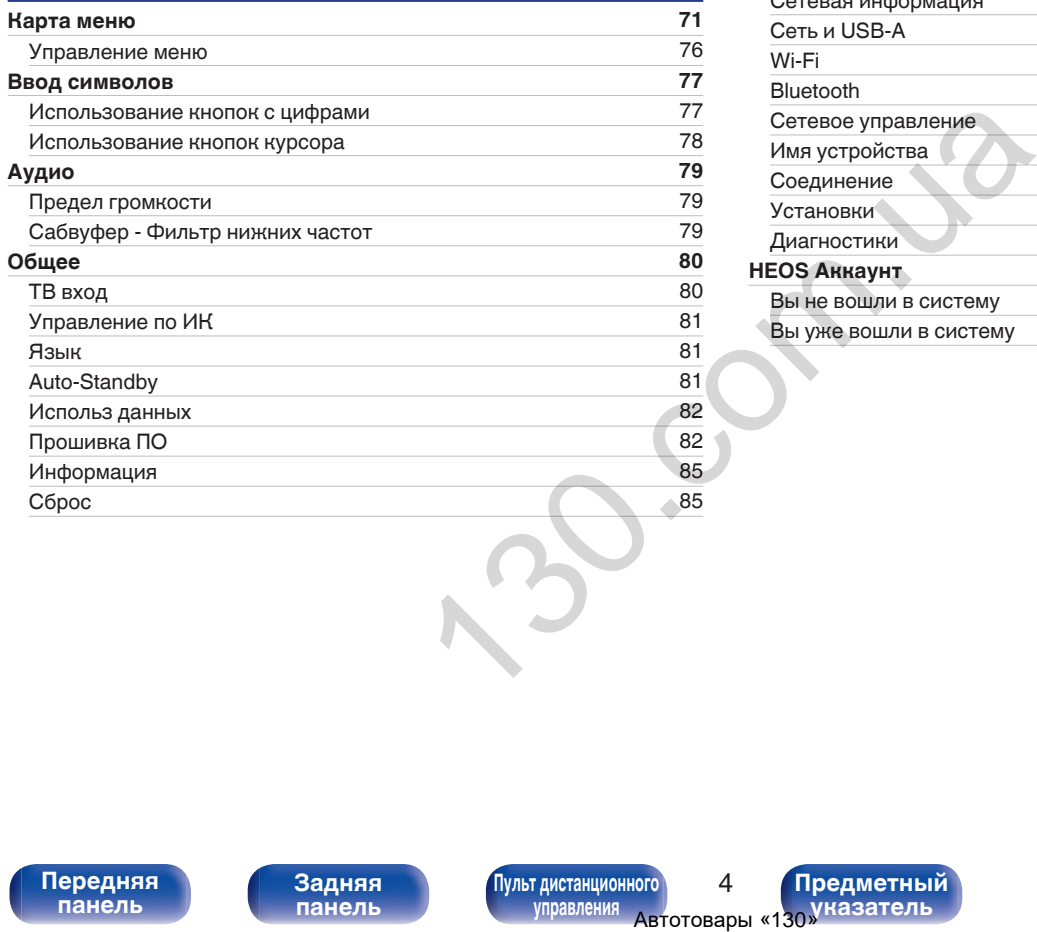

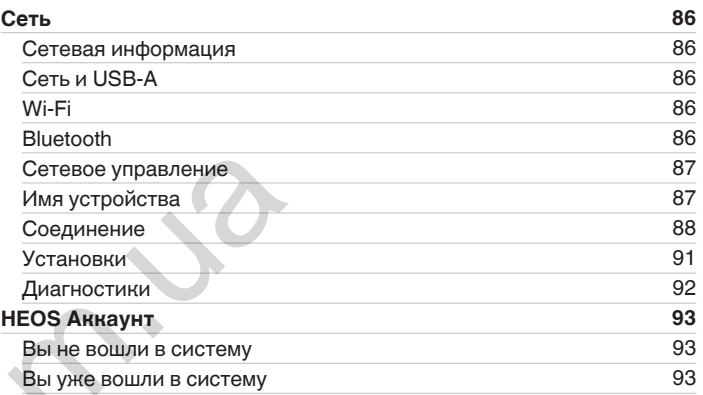

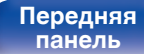

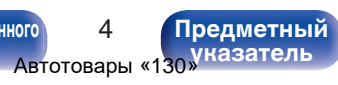

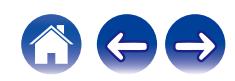

## **Рекомендации**

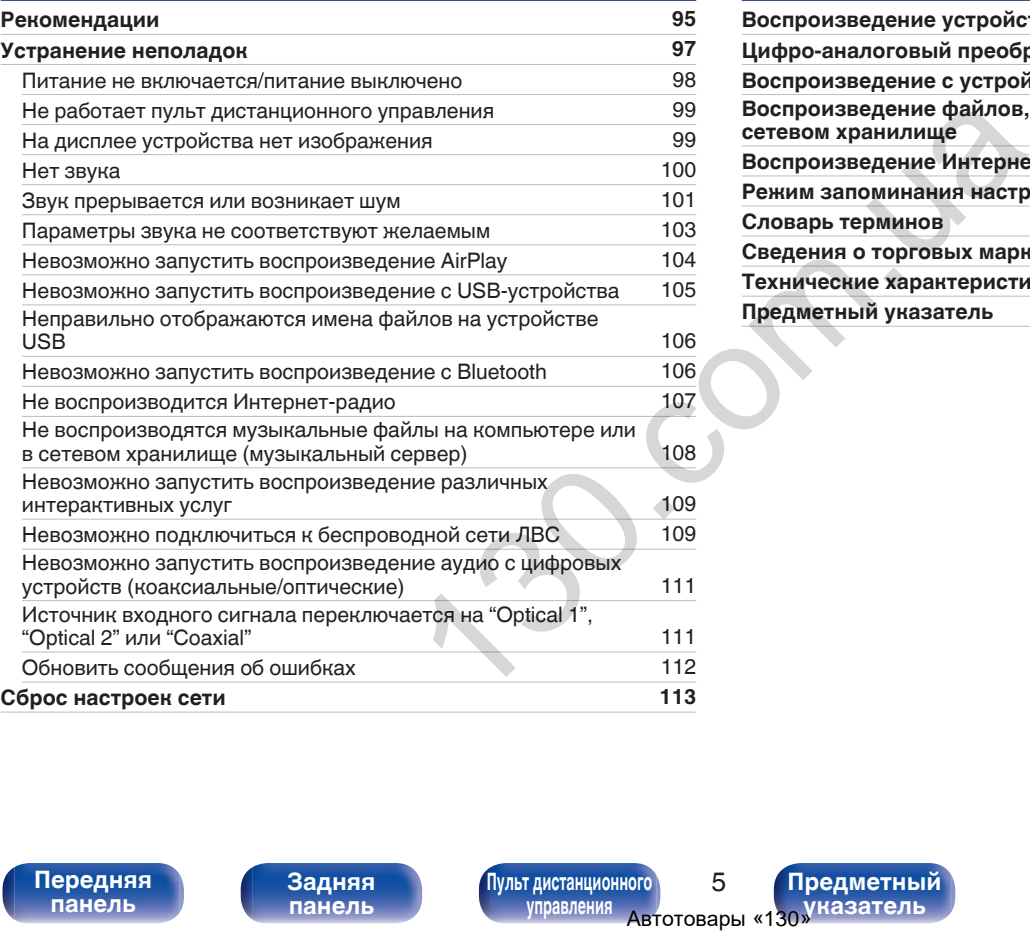

# **Приложение**

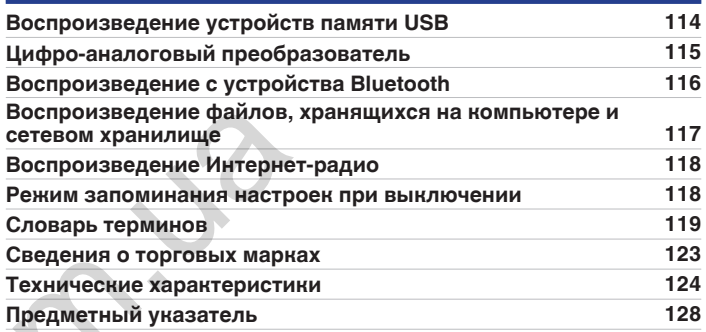

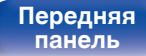

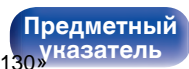

<span id="page-6-0"></span>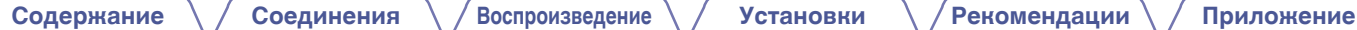

Благодарим за приобретение устройства Marantz.

Чтобы гарантировать его бесперебойную работу, пожалуйста, внимательно прочтите настоящее руководство пользователя, прежде чем приступить к эксплуатации изделия.

Ознакомившись с руководством, используйте его в дальнейшей работе с устройством.

# **Комплект поставки**

Убедитесь в наличии следующих компонентов в комплекте поставки изделия.

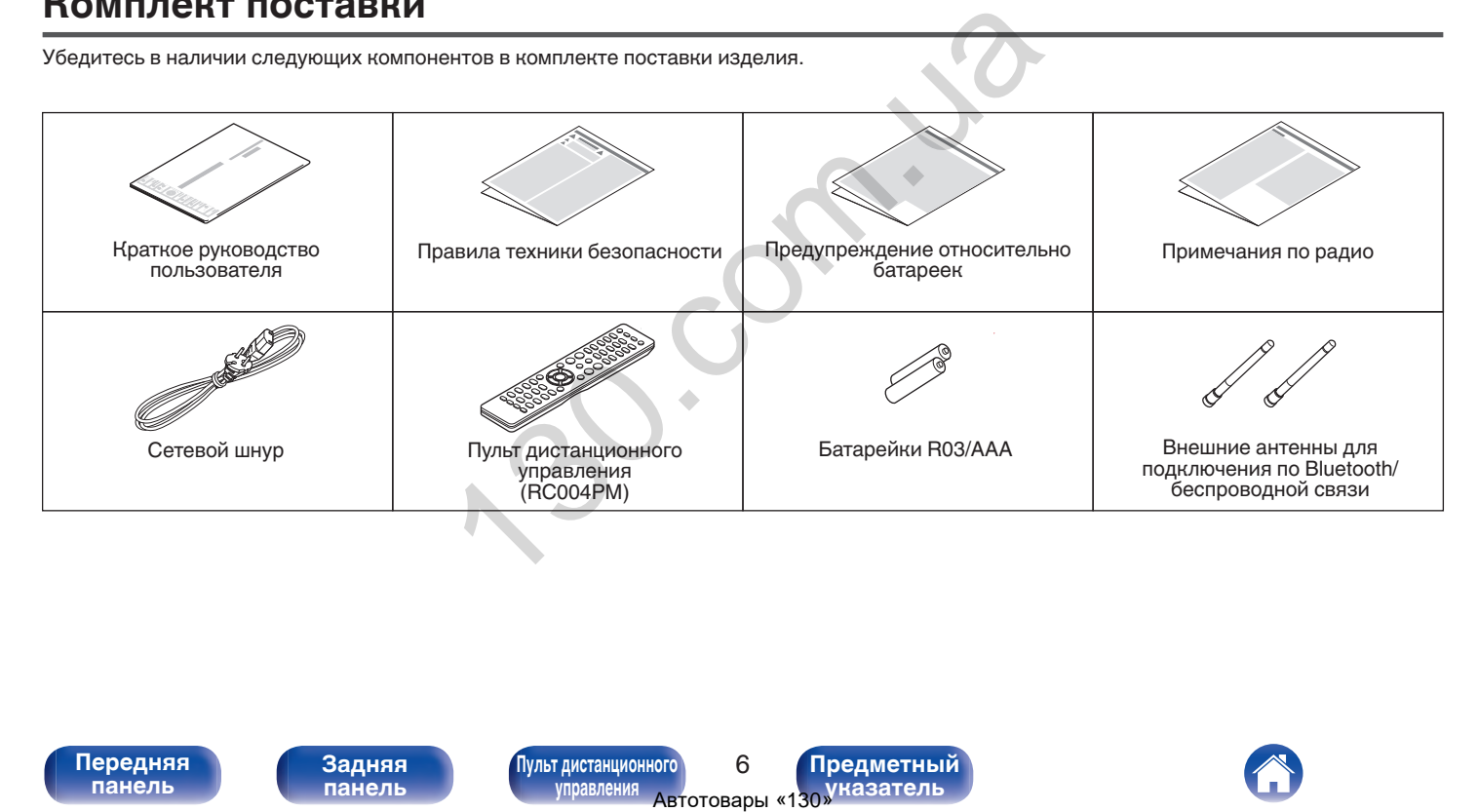

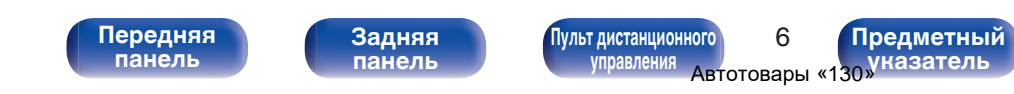

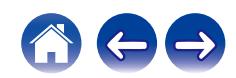

# <span id="page-7-0"></span>**Установка батареек**

**1 Подвиньте заднюю крышку в направлении стрелки и снимите ее.**

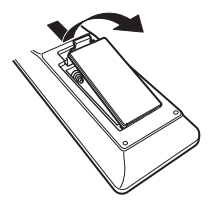

Батарейки

**2 Вставьте две батареи в отсек для батарей надлежащим образом как показано.**

#### **ПРИМЕЧАНИЕ**

- Чтобы предотвратить ущерб или утечку жидкости из батареек:
	- 0 Запрещается пользоваться новой батарейкой вместе со старой.
	- Запрещается пользоваться батарейками разных типов.
- 0 Извлекайте батарейки из пульта ДУ при продолжительном перерыве в его использовании.
- 0 В случае утечки жидкости из батареек тщательно вытрите жидкость в отсеке для батареек и вставьте новые батарейки.

# **Диапазон действия пульта ДУ**

При управлении направляйте пульт ДУ на датчик ДУ.

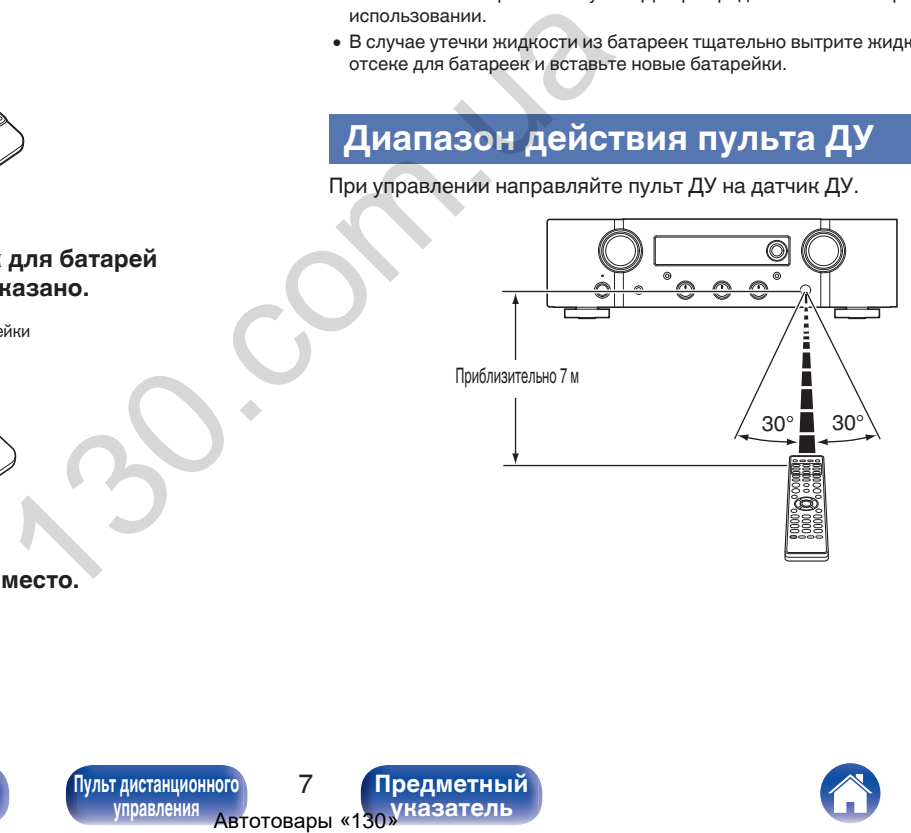

**3 Вставьте заднюю крышку на место.**

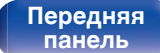

**[Передняя](#page-11-0)** 7 **[Пульт дистанционного](#page-17-0) [управления](#page-17-0)**

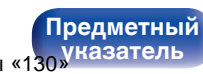

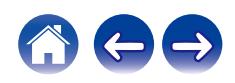

# <span id="page-8-0"></span>**Отличительные особенности**

#### **Высокое качество звучания**

#### 0 **Дискретный усилитель с обратной связью по току**

В усилителе мощности применен фирменный контур обратной связи по току Marantz, в котором используются дискретные компоненты. В этом высокоскоростном усилителе используются самые современные технические разработки в области высококлассных усилителей.

#### 0 **HDAM®SA3**

Это устройство содержит модуль HDAM®SA3, который был разработан для профессиональных моделей. В контурах усилителя мощности с обратной связью по току данного устройства используется HDAM®SA3.

0 **Улучшенное мгновенное увеличение токопотребления**

Широко известно, что усилители с одинаковыми техническими характеристиками могут иметь разное качество звука. Считается, что секрет высокого качества Marantz заключается в эффективности работы головки динамика. Усилитель мощности данного устройства способен выдавать мгновенный ток более 32 A, обеспечивая мощную работу динамика.  $\begin{array}{lllllllllllllllllllllllllllllllllllllllllll\l\l\lbrack \text{MBL} \text{MBL} \text{MFL} \text{MFL} \text{MFL} \text{MFL} \text{MFL} \text{MFL} \text{MFL} \text{MFL} \text{MFL} \end{array} \quad \begin{array}{lllllllllllllllllllll} \begin{array}{lllllllllllllll} \text{CoeQMH H F T} & \text{CoeQM H F T} & \text{CoeQM H F T} & \text{CoeQM H F T} & \text{CoeQM H F T} & \text{CoeQAD} & \text{CoeQAD} & \$ 

#### 0 **Схема с короткой линией питания**

Для обеспечения мгновенного увеличения токопотребления используется схема с короткой линией питания, которая соединяет устройство питания с выходным каскадом усилителя мощности.

Благодаря этой схеме линии для токов больших значений проложены по кратчайшему пути, причем симметрично для левого и правого каналов.

#### 0 **Новая схема звукового эквалайзера**

Новая схема предусилителя для проигрывателя с картриджами ММ будет использоваться в PM7000N.

#### 0 **Тороидальный трансформатор с двойным экранированием**

В устройстве использован тороидальный силовой трансформатор, обладающий меньшим уровнем вибрации и потоком рассеяния, характерным для трансформаторов.

#### 0 **Блокировочный электролитический конденсатор большой емкости**

Силовая цепь усилителя мощности содержит новый конденсатор большой емкости (15000 μF), разработанный специально для усилителей высокого класса.

**[панель](#page-11-0)**

**[Передняя](#page-11-0)** 8 **[Пульт дистанционного](#page-17-0) [управления](#page-17-0)**

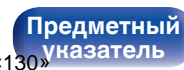

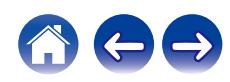

<span id="page-9-0"></span>0 **Поддержка воспроизведения аудио высокого качества с накопителей USB и сетей**

Данное устройство поддерживает воспроизведение аудиоформатов высокого разрешения, таких как файлы DSD (2,8/5,6 МГц) и файлы WAV/FLAC/Apple Lossless Audio Codec (ALAC) до 192 кГц/24 бита.

#### 0 **Функция выключения периферийных цепей минимизирует помехи для выходного аудиосигнала**

Чтобы свести к минимуму помехи от периферийных цепей, которые могут влиять на качество аудиосигнала, в данном устройстве предусмотрена функция отключения воспроизведения по сети и с USB-накопителя, цепей Wi-Fi и Bluetooth, а также функция выключения дисплея.

#### **Высокое качество**

#### 0 **Функция регулировки тембра**

В данном устройстве предусмотрена функция регулировки тембра для индивидуальной настройки низких частот (НЧ) и высоких частот (ВЧ). ( с стр. 68)

0 **Поддерживает использование различных устройств с цифровыми входами.**

Оснащается двумя оптическими цифровыми входами и одним коаксиальным цифровым входом для подключения телевизионного приемника и других устройств через цифровой вход. У данного устройства также имеется функция автоматического воспроизведения. При включении устройства, подключенного к данному устройству посредством цифровой связи, данное устройство включается автоматически и воспроизводит аудиофайлы с этого устройства. их цепей минимизирует<br>
а идерей иннимизирует<br>
осигнала, в данном<br>
сосигнала, в данном<br>
сосигнала, в данном сосидете двух отличения в содерния полезния на идерских полезным цифровым<br>
нажими нажими нажими и данного устройс

#### 0 **Может управляться пультом ДУ от вашего ТВ**

Настроив инфракрасный сигнал пульта ДУ от вашего телевизора, вы можете управлять данным устройством с помощью пульта ДУ.  $(\sqrt{2})$  стр. 81)

#### 0 **Устройство оснащено функцией AirPlay® в дополнение к функциям сети, таким как интернет-радио и т.д.**

Широкий выбор контента, включая прослушивание интернетрадио и воспроизведение аудиофайлов с ПК. Данное устройство также поддерживает технологию Apple AirPlay, которая позволяет организовать потоковую передачу музыкальной библиотеки с устройств iPhone®, iPad®, iPod touch® и приложения iTunes®.

**[панель](#page-11-0)**

**[Задняя](#page-14-0) [панель](#page-14-0)**

**[Передняя](#page-11-0)** 9 **[Пульт дистанционного](#page-17-0) [управления](#page-17-0)**

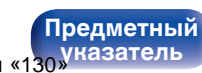

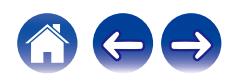

0 **Поддерживает функцию беспроводной передачи аудио АirPlay 2®**

Синхронизируйте совместимые с AirPlay 2 устройства/динамики для одновременного воспроизведения.

Данное устройство поддерживает AirPlay 2 и требует iOS 11.4 или более позднюю версию.

0 **Беспроводное подключение к устройствам Bluetooth можно легко выполнить**

Вы можете наслаждаться музыкой, просто подключившись посредством беспроводной связи к Вашему смартфону, планшету, ПК и т.д.

0 **Поддержка воспроизведения Gapless**

Воспроизведение без разрыва между музыкальными файлами. (только для WAV/FLAC/Apple Lossless/DSD)

- 0 **Совместимость с HEOS App**z **для выполнения основных операций управления устройством с помощью устройств iPad, iPhone или Android™ (Google, Amazon Kindle Fire)**
	- \* Загрузите соответствующее приложение HEOS App для вашего iOS или устройств на платформе Android. Это устройство должно быть подключено к той же локальной или беспроводной сети (Wi-Fi), что и устройства iPad, iPhone или Android.

0 **HEOS обеспечивает потоковую передачу музыки с Ваших любимых источников музыки в режиме онлайн**

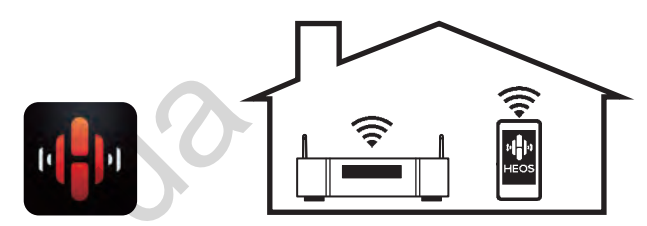

Беспроводная многокомнатная аудиосистема HEOS позволяет Вам наслаждаться любимой музыкой в любом месте Вашего дома. При помощи существующей домашней сети и HEOS App (доступно для устройств iOS, Android и Amazon) Вы можете искать, просматривать и воспроизводить музыку из своей музыкальной библиотеки или при помощи любых служб потоковой передачи музыки. иствам Bluetooth можно<br>
мето подключившись<br>
мизанкальными файлами. При помощи существующе становии<br>
Музыкальными файлами. При помощи существующе становидии.<br>
2008 100 мизанти состройства и при помощи существующе с помощь

Когда к одной и той же сети подключено несколько устройств HEOS, их можно сгруппировать для воспроизведения одной и той же музыки на всех устройствах одновременно или же можно воспроизводить разную музыку на каждом отдельном устройстве HEOS.

- 0 **3-строчный OLED-дисплей (Organic Light Emitting Diode)**
- 0 **Предусмотрена функция автоматического режима ожидания, снижающая энергопотребление**

**[панель](#page-11-0)**

**[Передняя](#page-11-0)** 10 **[Пульт дистанционного](#page-17-0) [управления](#page-17-0)**

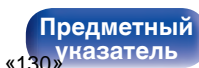

**[управления](#page-17-0)**

**[Предметный](#page-128-0)**

**Автотовары «130<sup>уназатель**</sup>

# <span id="page-11-0"></span>**Наименования и назначение составных частей**

**Передняя панель**

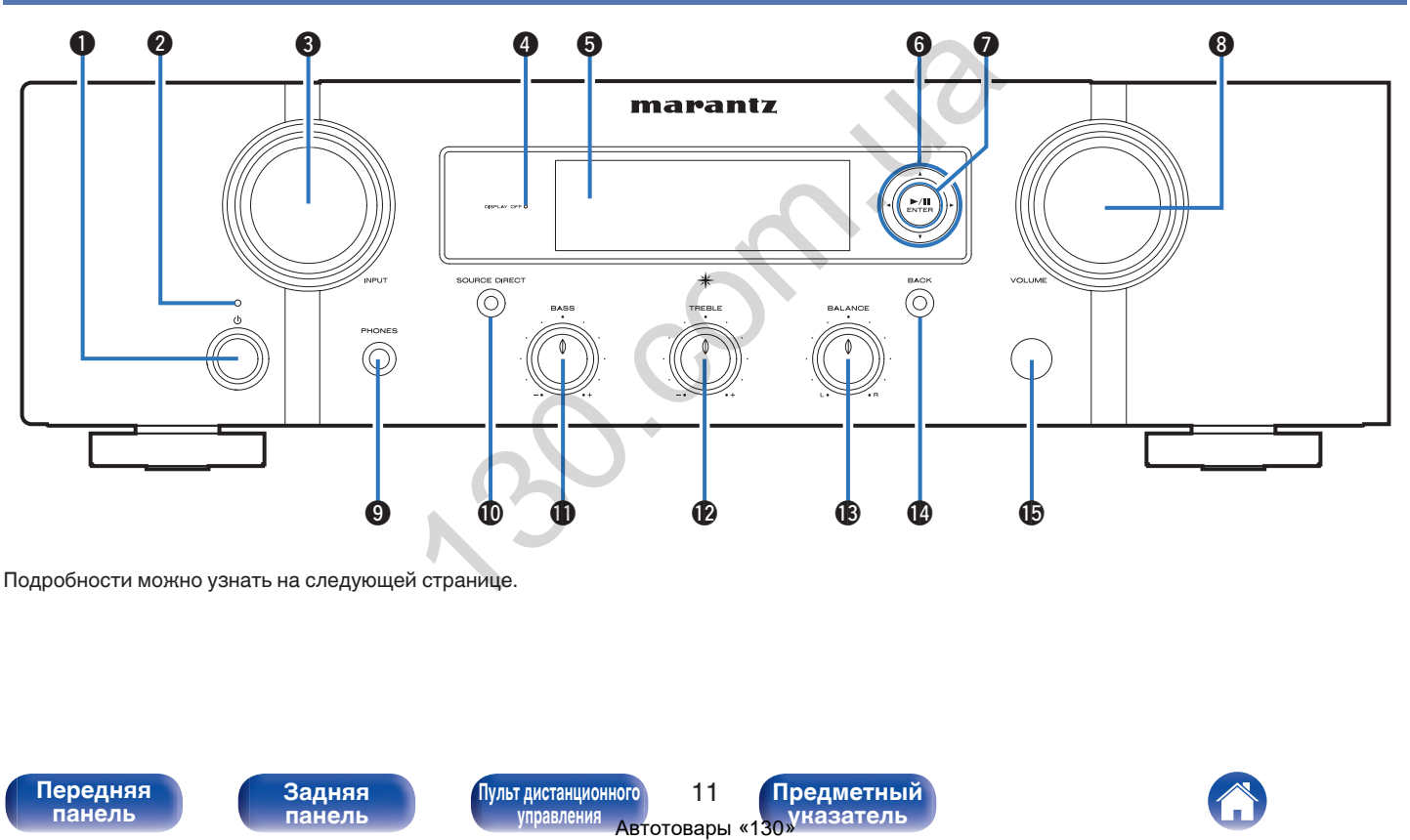

Подробности можно узнать на следующей странице.

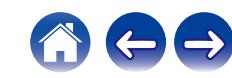

**Передняя** 11 **[Пульт дистанционного](#page-17-0) [Задняя](#page-14-0) [панель](#page-14-0)**

**панель**

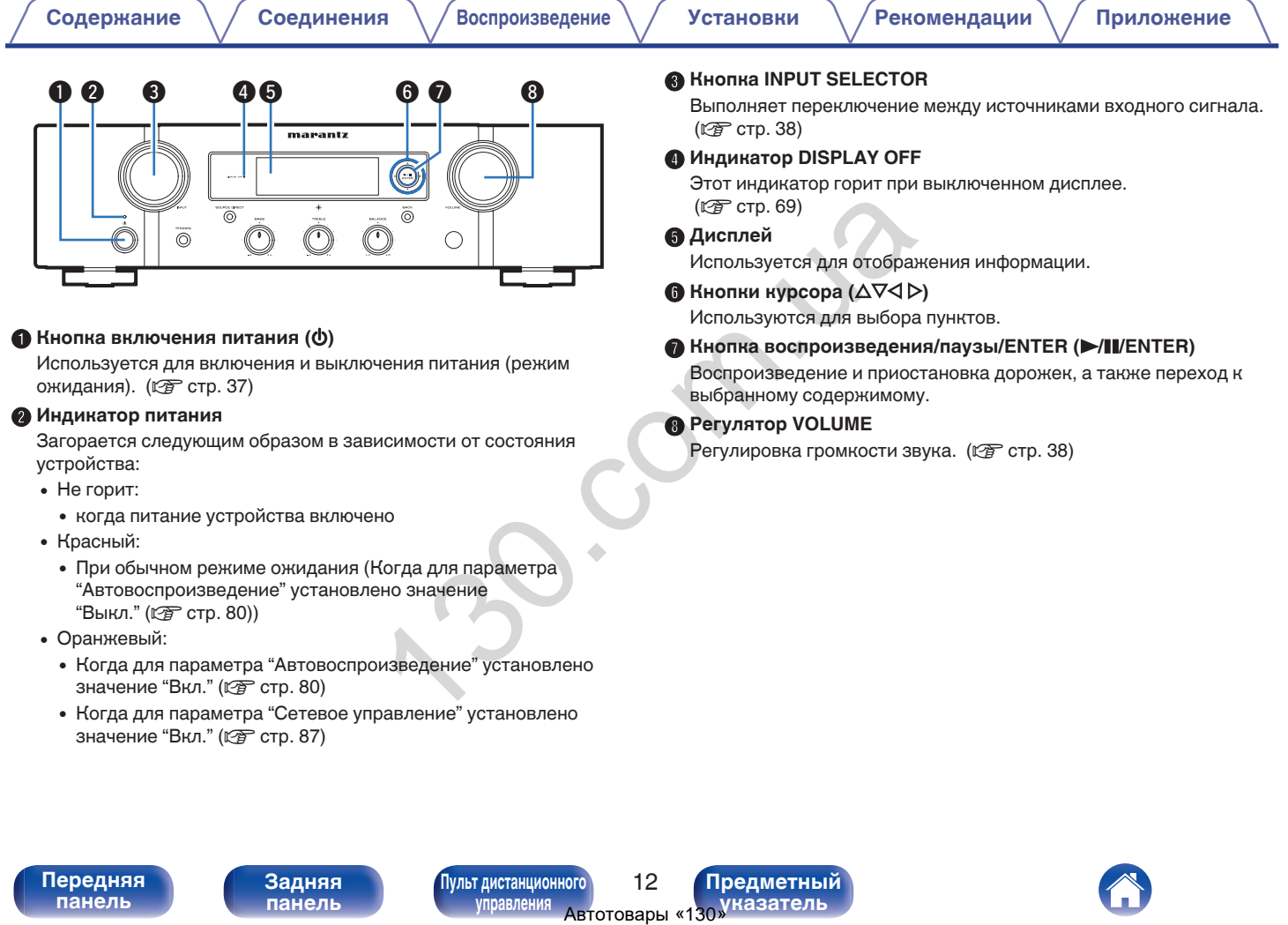

**[Предметный](#page-128-0) [указатель](#page-128-0)**

600

**[Передняя](#page-11-0)** 12 **[Пульт дистанционного](#page-17-0)**

**[управления](#page-17-0)**

**[Задняя](#page-14-0) [панель](#page-14-0)**

**[панель](#page-11-0)**

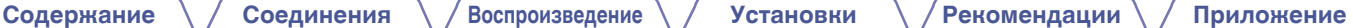

#### **© Регулятор BASS**

Настройка уровня громкости низких частот. ( $\mathbb{C}\widehat{\mathbb{F}}$  [стр. 68\)](#page-68-0)

#### L **Регулятор TREBLE**

Настройка уровня громкости высоких частот. (CF [стр. 68\)](#page-68-0)

#### M **Регулятор BALANCE**

Корректирует баланс громкости звука из левой и правой колонки. (L СТр. 68)

#### N **Кнопка BACK**

Возвращает к предыдущему пункту.

#### O **Датчик пульта ДУ**

Используется для приема сигналов от пульта дистанционного управления. (С стр. 7)

 $\cdot$   $\circ$   $\circ$  и  $\circ$  можно отрегулировать, когда отключен  $\circ$  (выключен режим прямого источника).

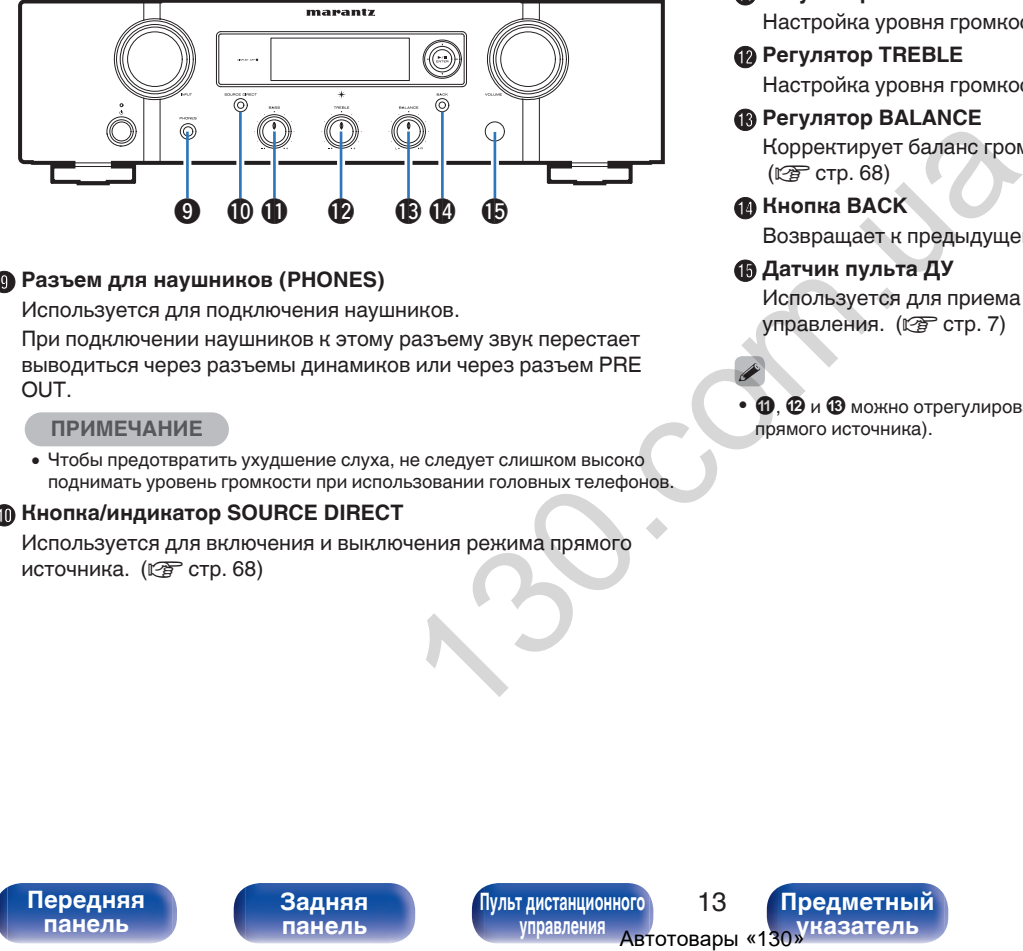

#### I **Разъем для наушников (PHONES)**

Используется для подключения наушников.

При подключении наушников к этому разъему звук перестает выводиться через разъемы динамиков или через разъем PRE OUT.

#### **ПРИМЕЧАНИЕ**

0 Чтобы предотвратить ухудшение слуха, не следует слишком высоко поднимать уровень громкости при использовании головных телефонов.

#### J **Кнопка/индикатор SOURCE DIRECT**

Используется для включения и выключения режима прямого источника.  $(\mathbb{Q}^n)$  [стр. 68\)](#page-68-0)

**[панель](#page-11-0)**

[Передняя](#page-11-0) **13** Задняя [Пульт дистанционного](#page-17-0) 13 **[управления](#page-17-0)**

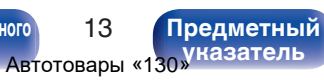

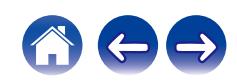

# <span id="page-14-0"></span>**Задняя панель**

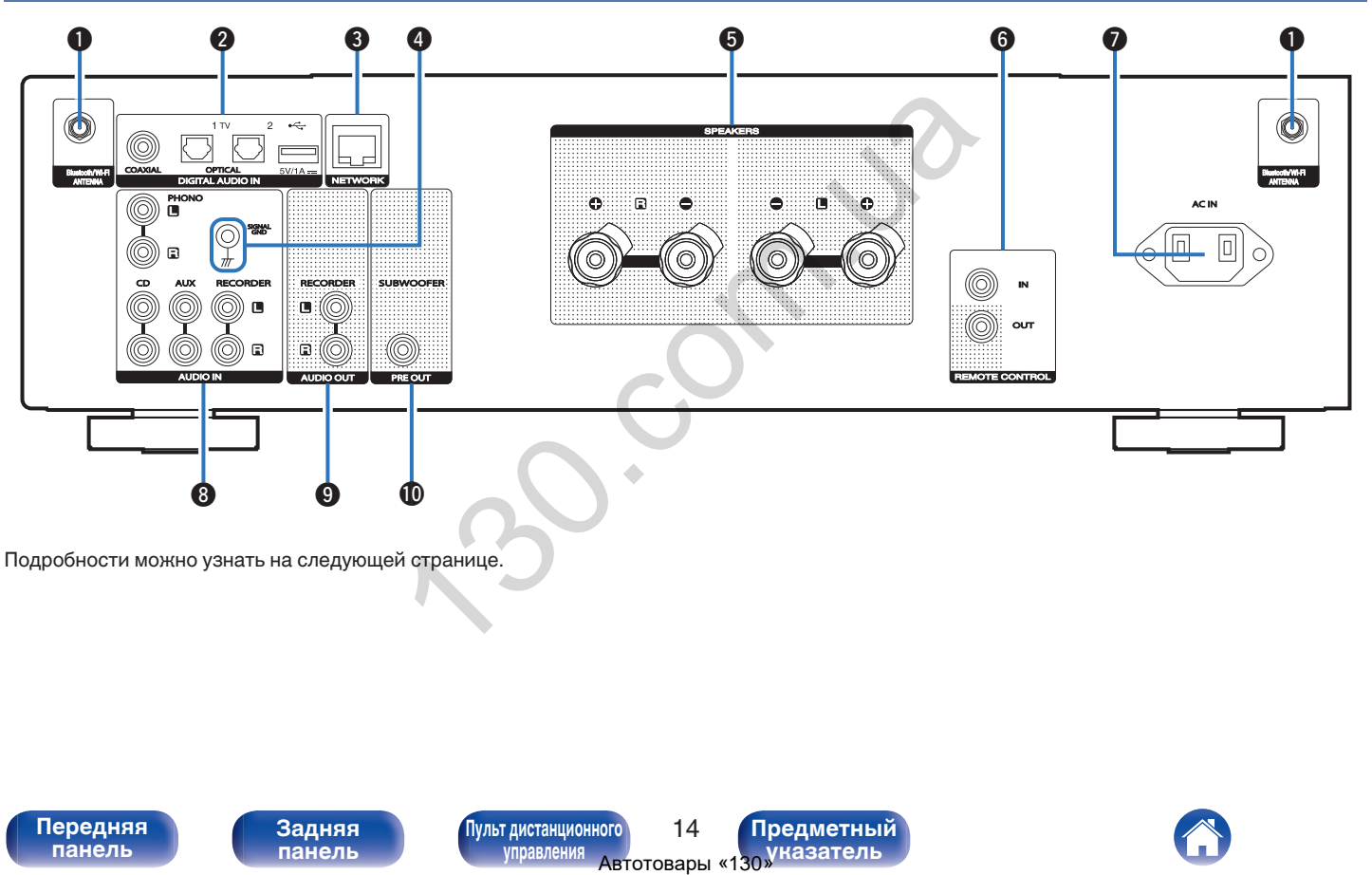

Подробности можно узнать на следующей странице.

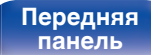

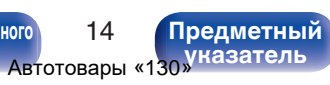

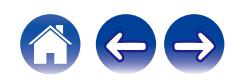

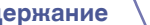

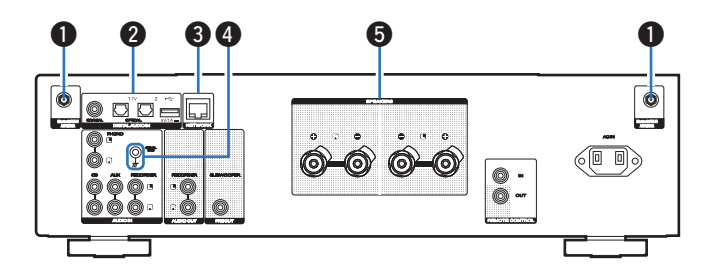

#### A **Разъемы для антенн Bluetooth/беспроводной ЛВС**

Используются для подключения внешних антенн для соединения по Bluetooth/беспроводной связи при подключении к сети посредством беспроводной ЛВС или к портативному устройству посредством Bluetooth. (С [стр. 33\)](#page-33-0)

- $\Omega$  Поместите внешние антенны для соединения по Bluetooth/ беспроводной связи ровно в винтовой контакт на задней стороне устройства.
- $(2)$  Поверните их по часовой стрелке, пока антенны не будут полностью подключены.
- C Поверните антенны вверх для наилучшего приема сигнала.

#### **B Разъемы DIGITAL AUDIO IN**

- Используются для подключения устройств, оборудованных цифровыми выходными аудиоразъемами. ( $\mathbb{C}$  [стр. 29\)](#page-29-0)
- Используется для подключения USB-накопителей (запоминающих устройств USB). (С [стр. 31\)](#page-31-0)

#### **P** Разъем NETWORK

Используется для подключения к кабелю локальной сети при подключении к проводной локальной сети. (С [стр. 32\)](#page-32-0)

#### **© Разъем SIGNAL GND**

Используется для подключения заземляющего провода для проигрывателя виниловых дисков. ( $\mathscr{C}$  [стр. 27\)](#page-27-0)

#### **В Клеммы динамиков (SPEAKERS)**

Используются для подключения динамиков. ( $\mathbb{Q}$  [стр. 24\)](#page-24-0)

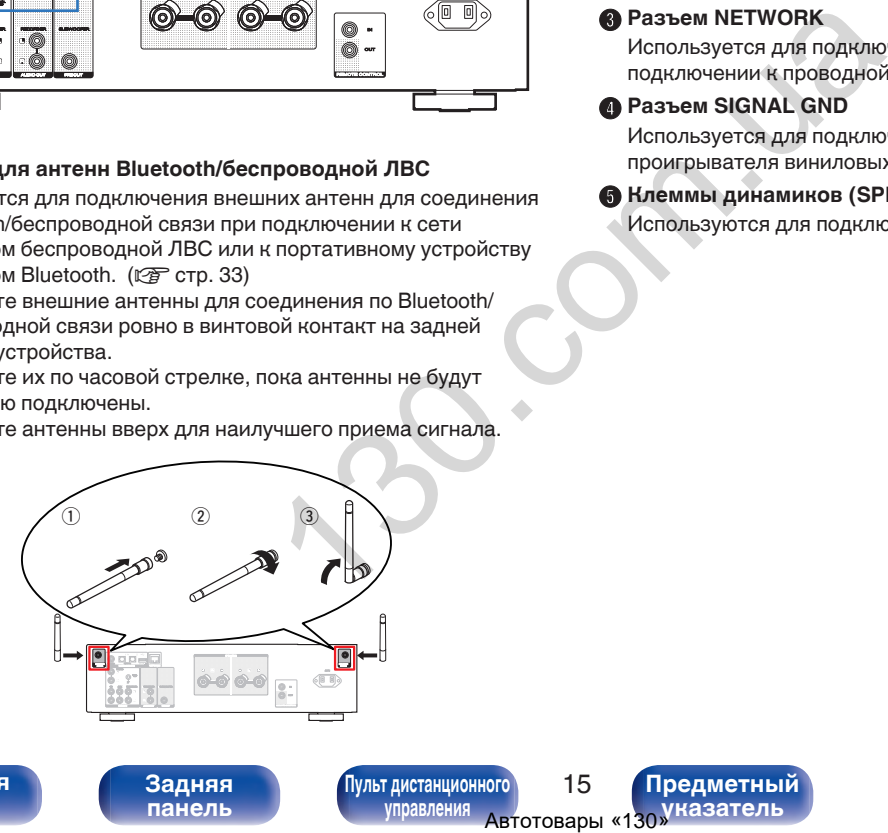

**[панель](#page-11-0)**

**[Передняя](#page-11-0)** 15 **[Пульт дистанционного](#page-17-0) [управления](#page-17-0)**

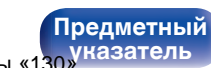

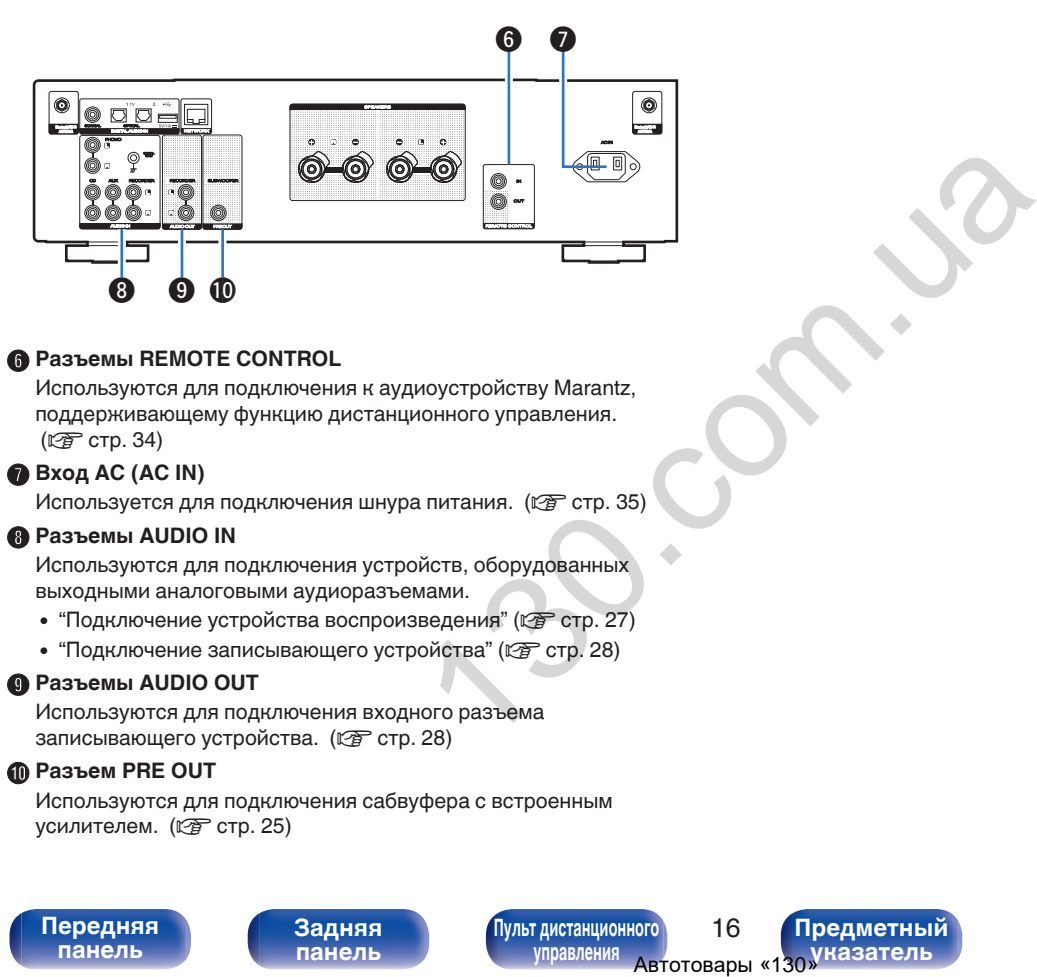

#### **Разъемы REMOTE CONTROL**

Используются для подключения к аудиоустройству Marantz, поддерживающему функцию дистанционного управления. (№ [стр. 34\)](#page-34-0)

#### G **Вход AC (AC IN)**

Используется для подключения шнура питания. (CF стр. 35)

#### H **Разъемы AUDIO IN**

Используются для подключения устройств, оборудованных выходными аналоговыми аудиоразъемами.

- ["Подключение устройства воспроизведения" \(](#page-27-0) $\overline{\mathscr{C}}$  стр. 27)
- ["Подключение записывающего устройства" \(](#page-28-0) $\mathbb{Q}$  стр. 28)

#### I **Разъемы AUDIO OUT**

Используются для подключения входного разъема записывающего устройства. (С [стр. 28\)](#page-28-0)

#### **n** Разъем PRE OUT

Используются для подключения сабвуфера с встроенным усилителем. (С [стр. 25\)](#page-25-0)

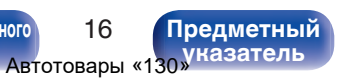

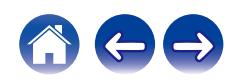

### <span id="page-17-0"></span>**Пульт дистанционного управления**

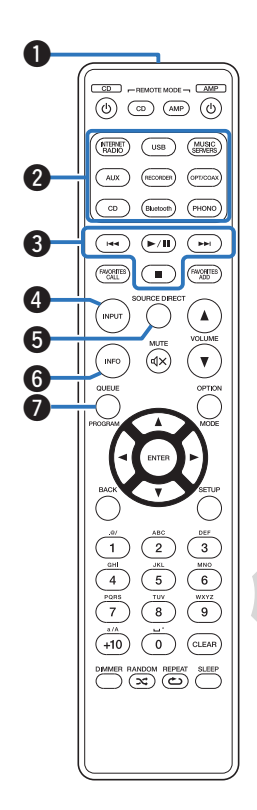

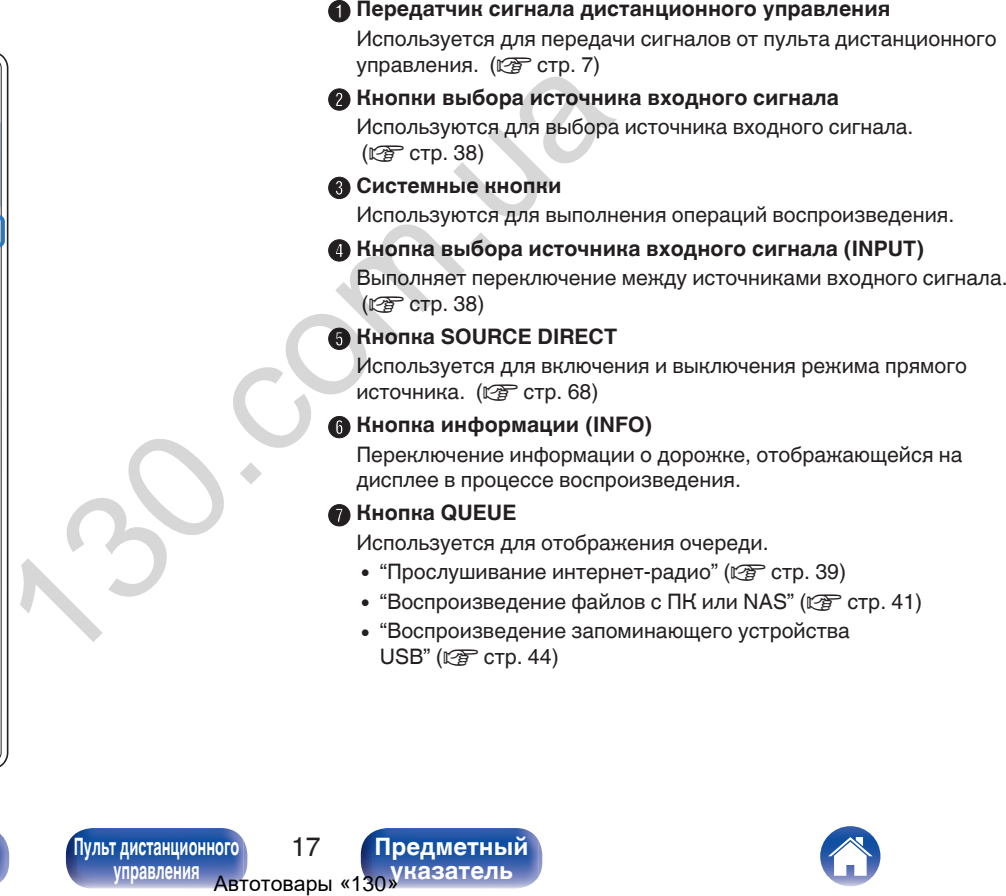

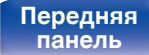

**[Передняя](#page-11-0)** 17 **Пульт дистанционного управления**

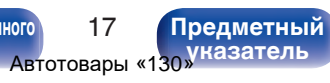

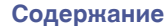

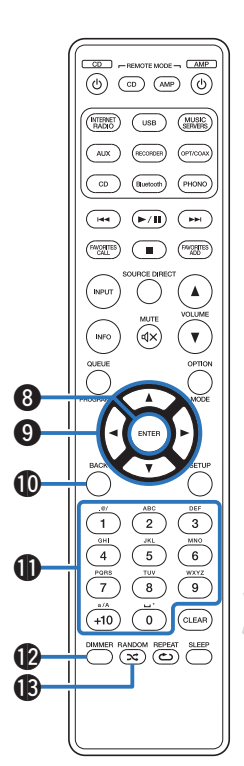

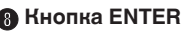

Определяет выбор.

**D** Кнопки курсора (∆∇⊲ ▷)

Используются для выбора пунктов.

**M** Кнопка BACK

Возвращает к предыдущему пункту.

**В Кнопки с цифрами/буквами (0 – 9, +10)** Используются для ввода букв или цифр на устройстве. (L<sup>o</sup> стр. 77) **Шими в моск в испонситель и в созвращает к предыдуще<br>
• Возвращает к предыдуще<br>
• Инопиа ВМDOM (за)<br>
• Инопиа ВМDOM (за)<br>
• В Кнопиа ВАМDOM (за)<br>
• Используется для перекли<br>
• Воспроизведения.<br>
• Воспроизведения.<br>
• Восп** 

#### $\n **B**\n *H*иопка *D*IMMER\n$

Регулировка яркости дисплея данного устройства. (С [стр. 69\)](#page-69-0)

#### M **Кнопка RANDOM (**P**)**

Используется для переключения на режим случайного воспроизведения.

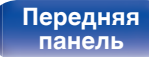

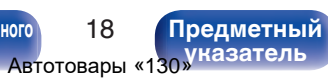

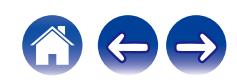

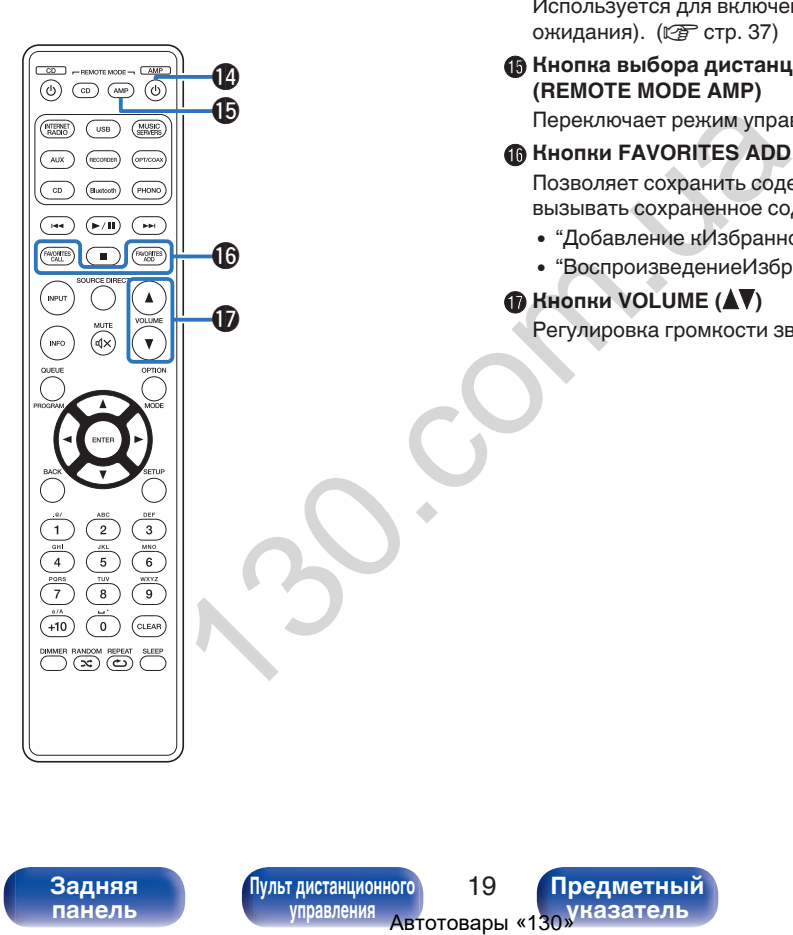

N **Кнопка включения/выключения питания (**X **AMP)**

Используется для включения и выключения питания (режим ожидания). (С [стр. 37\)](#page-37-0)

**Э Кнопка выбора дистанционного режима (REMOTE MODE AMP)**

Переключает режим управления пульта ДУ на это устройство.

#### *HHONKH FAVORITES ADD / CALL*

Позволяет сохранить содержимое в "Избранное HEOS" и вызывать сохраненное содержимое.

- ["Добавление кИзбранное HEOS" \(](#page-66-0)С стр. 66)
- ["ВоспроизведениеИзбранное HEOS" \(](#page-67-0)С стр. 67)
- **G** Кнопки VOLUME ( $\blacktriangle$ ▼)

Регулировка громкости звука. (С [стр. 38\)](#page-38-0)

**[панель](#page-11-0)**

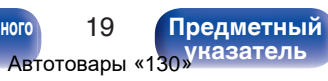

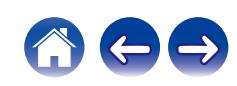

#### R **Кнопка OPTION**

• Отображает на дисплее меню опций.

• Меню опций не отображается для некоторых источников входного сигнала.

#### $\mathbf{B}$  Кнопка MUTE ( $\mathbf{d}$ X)

Используется для отключения звука. (v [стр. 38\)](#page-38-0)

**M** Кнопка SETUP Меню настройки отображается на дисплее. ( $\mathscr{C}$  [стр. 76\)](#page-76-0)

**D** Кнопка CLEAR Отменяет настройки.

**<sup>2</sup>** Кнопка SLEEP

Используется для установки таймера сна. (С [стр. 69\)](#page-69-0)

W **Кнопка REPEAT (**L**)**

Переключает в режим повторного воспроизведения.

 $\begin{array}{c}\n\hline\n\text{CD} \\
\hline\n\text{CD} \\
\hline\n\text{CD} \\
\hline\n\text{CD} \\
\hline\n\text{CD} \\
\hline\n\text{CD} \\
\hline\n\text{CD} \\
\hline\n\text{AD} \\
\hline\n\text{CD} \\
\hline\n\text{CD} \\
\hline\n\text{CD} \\
\hline\n\text{AD} \\
\hline\n\text{CD} \\
\hline\n\text{CD} \\
\hline\n\text{CD} \\
\hline\n\text{CD} \\
\hline\n\text{CD} \\
\hline\n\text{CD} \\
\hline\n\text{CD} \\
\hline\n\text{CD} \\
\hline\n\text{CD} \\
\h$ **CONTER CONTENT CONTENT CONTENT CONTENT CONTENT CONTENT CONTENT CONTENT CONTENT CONTENT CONTENT CONTENT CONTENT CONTENT CONTENT CONTENT CONTENT CONTENT CONTENT CONTENT CONTENT CONTENT CONTENT CONTENT CONTENT CONTENT CONTE**  $\bigcirc$  $\alpha$  $\overline{c}$ PHONO **Construct**  $\begin{array}{c} \textbf{(H)} \end{array} \begin{array}{c} \textbf{(H)} \end{array} \begin{array}{c} \textbf{(H)} \end{array}$  $\left(\overbrace{\phantom{a}}^{600\, \rm GALB}\right)$  $\left(\begin{array}{c}\n\blacksquare\n\end{array}\right)$   $\left(\begin{array}{c}\n\blacksquare \\
\blacksquare\n\end{array}\right)$ **INPUT**  $\blacktriangle$ কি INFO  $\overline{\mathbf{v}}$ OPTIO Q8  $\boldsymbol \Phi$ W0  $\overline{\text{c}}$  $\overline{2}$  $\sqrt{6}$  $\overline{5}$  $\frac{wxyz}{9}$  $\overline{7}$  $\overline{\mathbf{8}}$  $\overline{\bullet}$  $+10$  $\binom{CLEAR}{}$ 0 DIMMER RANDOM REPEAT SLEEP  $\boldsymbol{2}$ 23

**[панель](#page-11-0)**

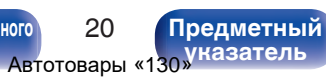

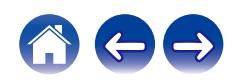

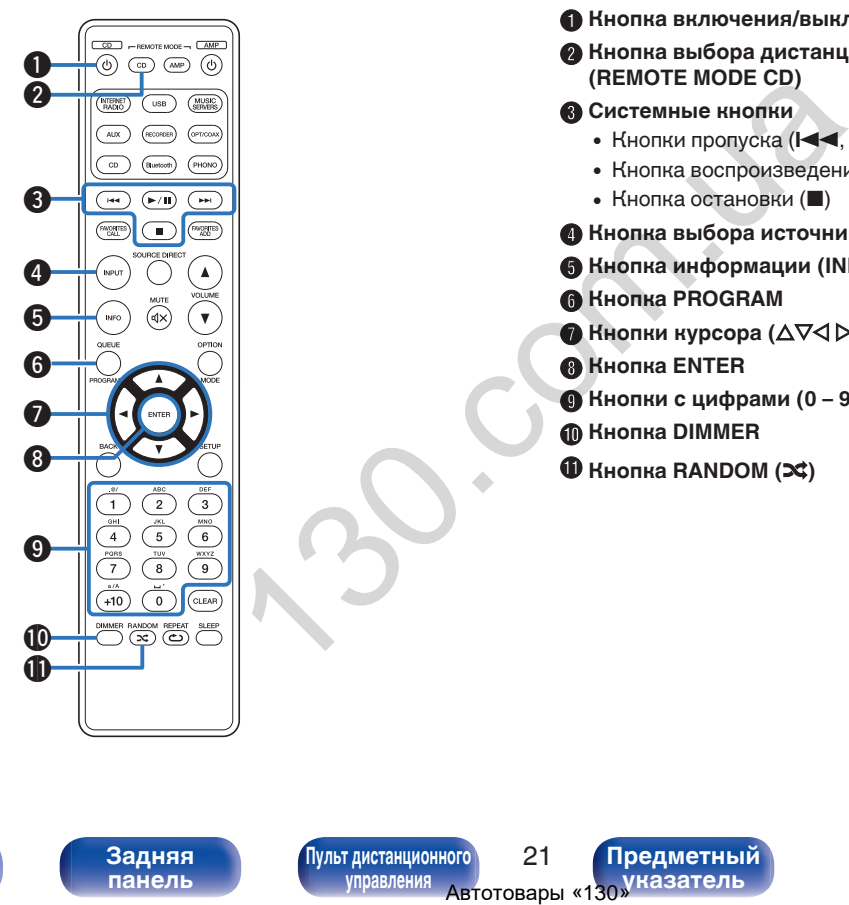

## ■ Управление CD-проигрывателем

Можно управлять CD-проигрывателем Marantz.

- A **Кнопка включения/выключения питания (**X **CD)**
- **Кнопка выбора дистанционного режима (REMOTE MODE CD)**
- C **Системные кнопки**
	- Кнопки пропуска  $(I \blacktriangleleft A, I \blacktriangleright I)$
	- Кнопка воспроизведения/паузы  $(\blacktriangleright/\blacksquare)$
	- $\bullet$  Кнопка остановки ( $\blacksquare$ )
- **В Кнопка выбора источника входного сигнала (INPUT)**
- **В Кнопка информации (INFO)**
- **Кнопка PROGRAM**
- **Кнопки курсора (** $\Delta \nabla \triangleleft \triangleright$ **)**
- **B** Кнопка ENTER
- **Кнопки с цифрами (0 9, +10)**
- **ጠ Кнопка DIMMER**
- $\n$  **Кнопка RANDOM (** $\n \n \infty$ **)**

**[панель](#page-11-0)**

**[Передняя](#page-11-0)** 21 **[Пульт дистанционного](#page-17-0) [управления](#page-17-0)**

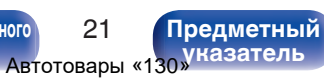

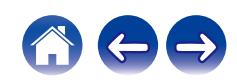

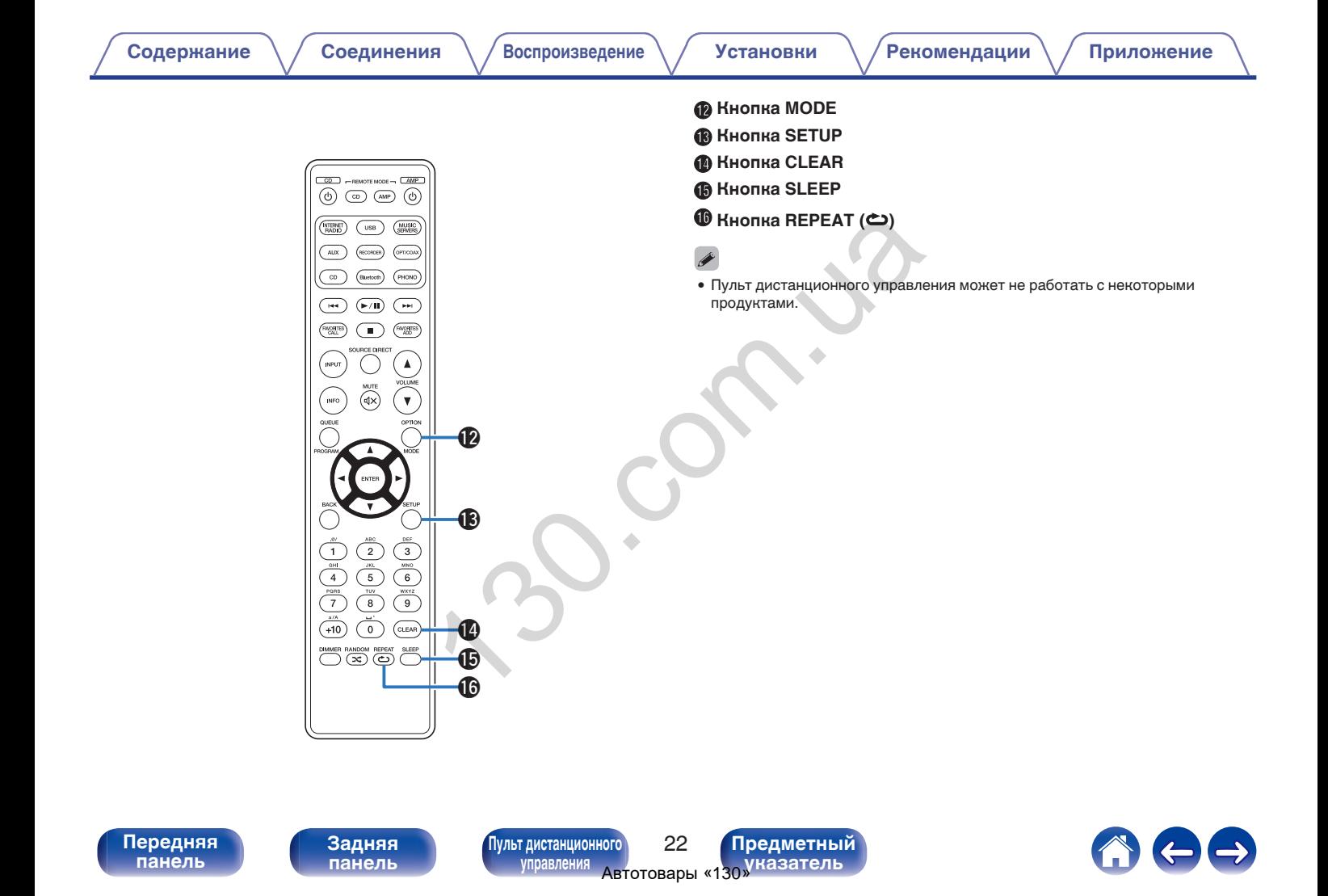

# <span id="page-23-0"></span>**• Содержание**

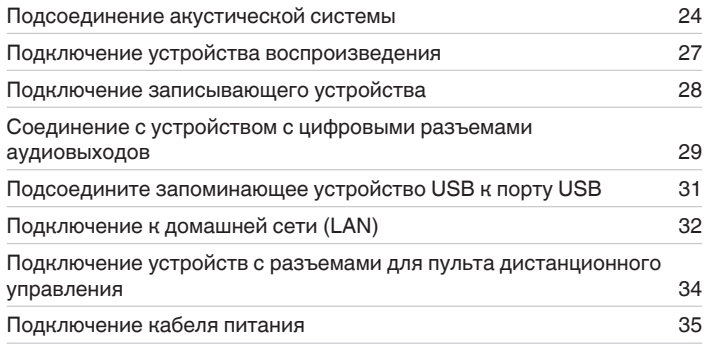

#### **ПРИМЕЧАНИЕ**

- 0 Не включайте устройство в розетку, пока не будут подсоединены все компоненты.
- 0 Не объединяйте в один жгут шнур питания и соединительные кабели. Это может привести к возникновению фона переменного тока или другим помехам.

## **• Кабели, используемые для подключения**

К подключаемым устройствам используйте предназначенные им кабели.

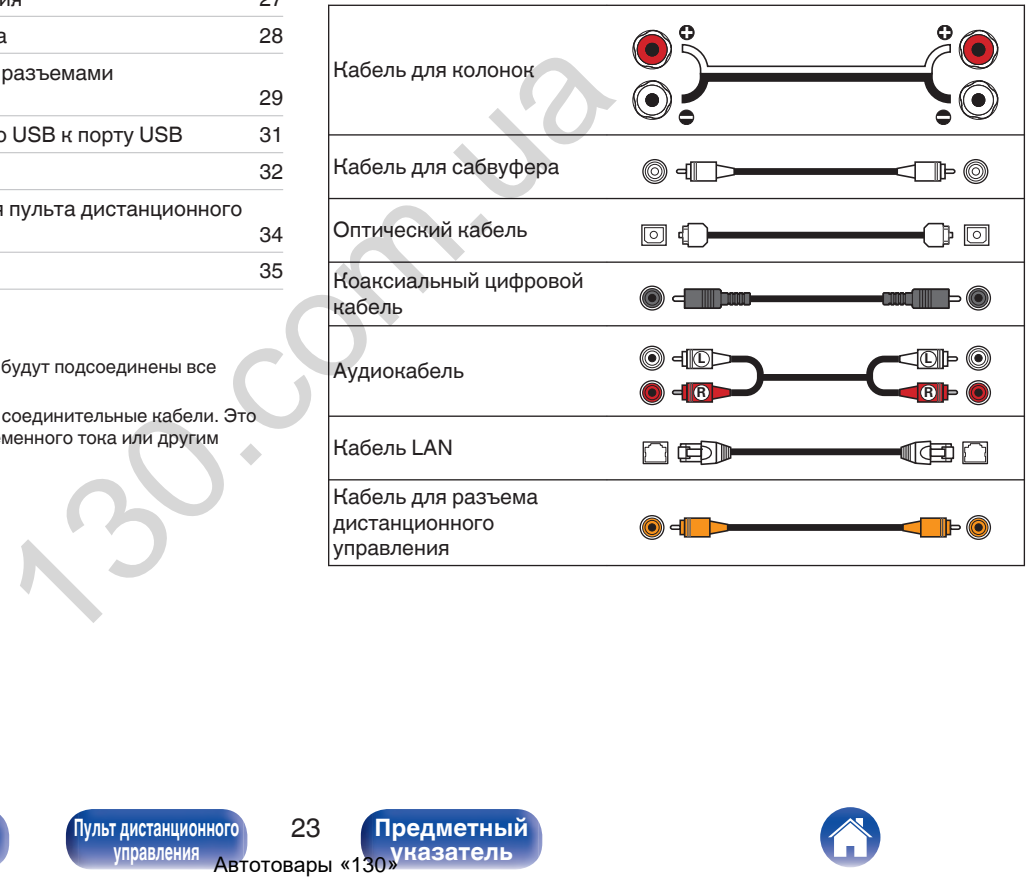

**[панель](#page-11-0)**

**[Передняя](#page-11-0)** 23 **[Пульт дистанционного](#page-17-0) [управления](#page-17-0)**

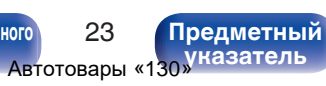

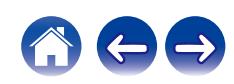

# <span id="page-24-0"></span>**Подсоединение акустической системы**

#### **ПРИМЕЧАНИЕ**

**[панель](#page-11-0)**

- Перед подключением акустической системы, отключите шнур питания устройства из розетки. Выключите сабвуфер.
- Выполняйте подсоединение таким образом, чтобы жилы кабелей акустической системы не выступали из клеммы динамика. Возможно срабатывание схемы защиты при соприкосновении центральных проводников с задней панелью или при соприкосновении проводов + и - друг с другом. ["Схема защиты" \(](#page-122-0)ССР стр. 122)  $\frac{1}{\frac{1}{2}}$  (красный) и - (белый) на ко<br>
мы динамика. Возможно подключите каналы в соотве<br>
мы динамика. Возможно подключите каналы в соотве<br>
эвении центральных<br>
икосновении проводов + и **Подключите каналы в соотве**<br>
э
- 0 Запрещается прикасаться к клеммам акустической системы при включенном сетевом шнуре. Это может привести к поражению электрическим током.
- Используйте динамики с импедансом в диапазоне от 4 до 16  $\Omega$ /Ом.

**[Передняя](#page-11-0)** 24 **[Пульт дистанционного](#page-17-0)**

**[управления](#page-17-0)**

**[Задняя](#page-14-0) [панель](#page-14-0)**

# **Подключение кабелей к акустической системе**

Внимательно проверьте левый (Л) и правый (П) каналы и полярность + (красный) и – (белый) на колонках, присоединенных к устройству, и подключите каналы в соответствии с указанной маркировкой.

**1 Срежьте около 10 мм изоляции с провода колонок, затем или крепко скрутите сердечник провода, или воспользуйтесь клеммами для подключения.**

#### **2 На колонках поверните разъемы для подключения против часовой стрелки и немного ослабьте их.**

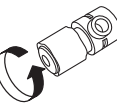

**[Предметный](#page-128-0) [указатель](#page-128-0)**

**3 Вставьте кабель от колонок в разъемы.**

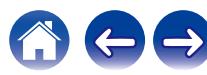

<span id="page-25-0"></span>**4 На колонках поверните разъемы для подключения по часовой стрелке и затяните их.**

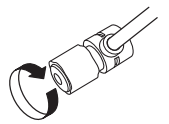

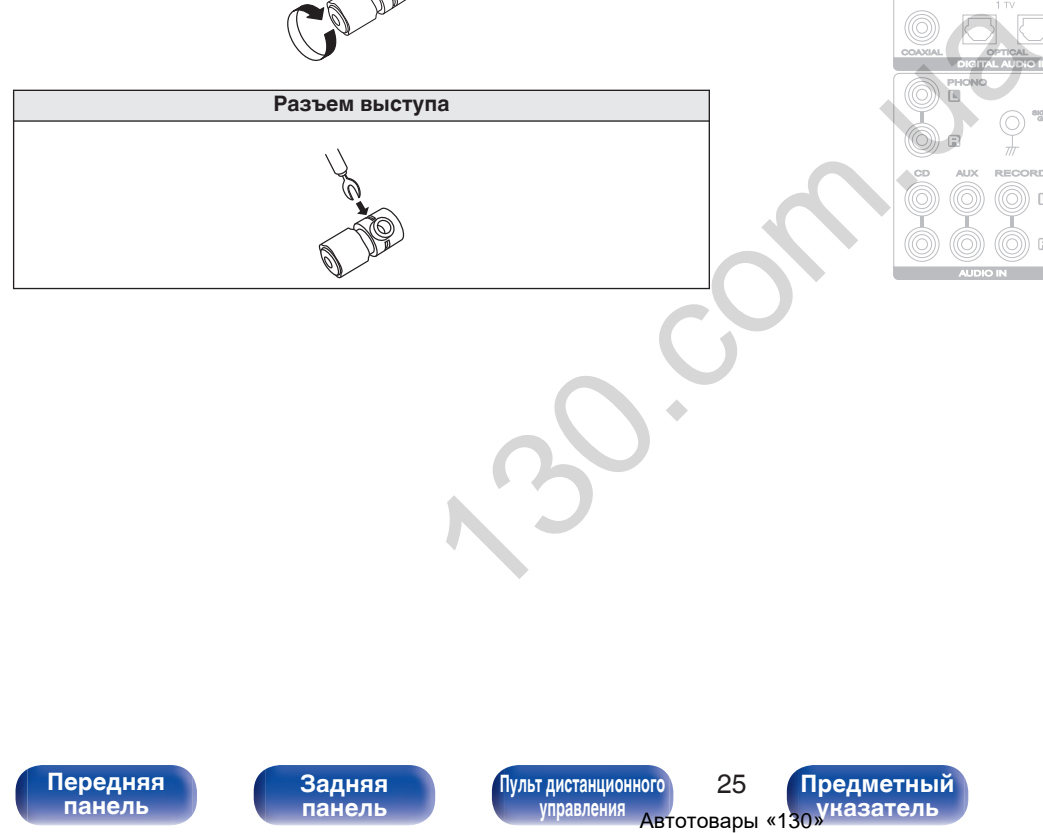

# **Подключение сабвуфера**

Чтобы подключить сабвуфер, воспользуйтесь кабелем для сабвуфера.

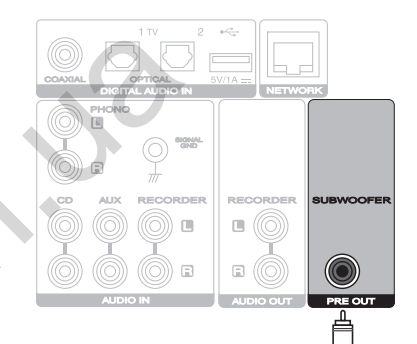

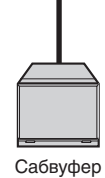

**[панель](#page-11-0)**

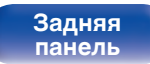

**[Передняя](#page-11-0)** 25 **[Пульт дистанционного](#page-17-0) [управления](#page-17-0)**

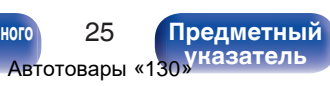

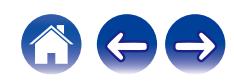

# <span id="page-26-0"></span>**Подсоединение акустической системы**

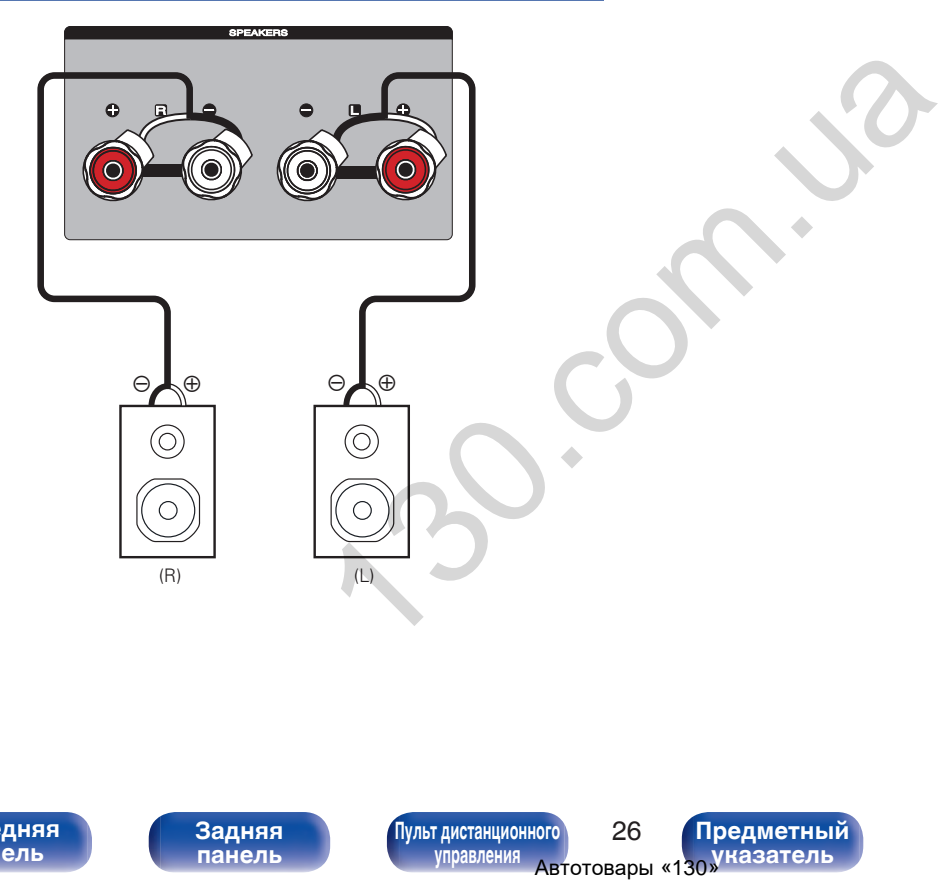

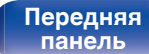

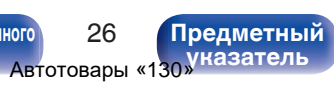

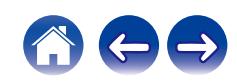

# <span id="page-27-0"></span>**Подключение устройства воспроизведения**

К данному устройству можно подключать проигрыватели виниловых дисков, тюнеры и CD-проигрыватели.

Данное устройство совместимо с проигрывателями, оснащенными головкой звукоснимателя с подвижным магнитом (MM). При подключении данного устройства к проигрывателю со звукоснимателем с подвижной катушкой низкого уровня выходного сигнала воспользуйтесь одним из имеющихся в продаже усилителей для головки типа MC или повышающим трансформатором.

Если установить PHONO в качестве источника входного сигнала устройства и случайно увеличить громкость без подключения проигрывателя, из колонок может раздаваться фоновый шум.

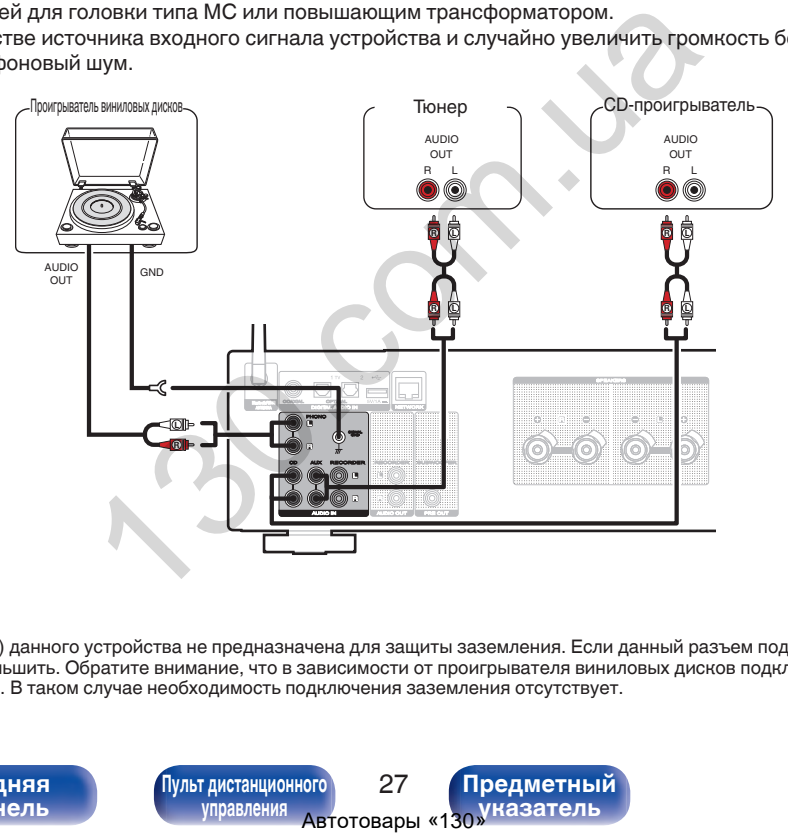

#### **ПРИМЕЧАНИЕ**

0 Клемма заземления (SIGNAL GND) данного устройства не предназначена для защиты заземления. Если данный разъем подсоединен при наличии большого количества шума, шум можно уменьшить. Обратите внимание, что в зависимости от проигрывателя виниловых дисков подключение заземления может вызвать обратный эффект и увеличить шум. В таком случае необходимость подключения заземления отсутствует.

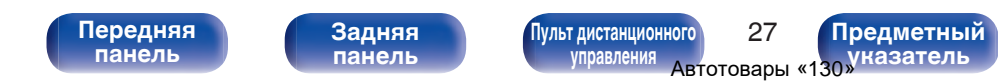

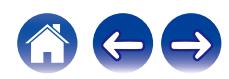

<span id="page-28-0"></span>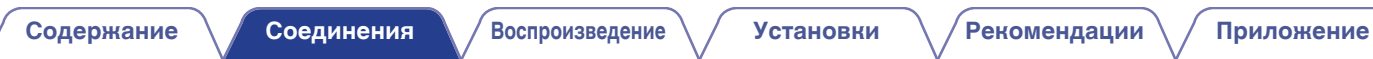

# **Подключение записывающего устройства**

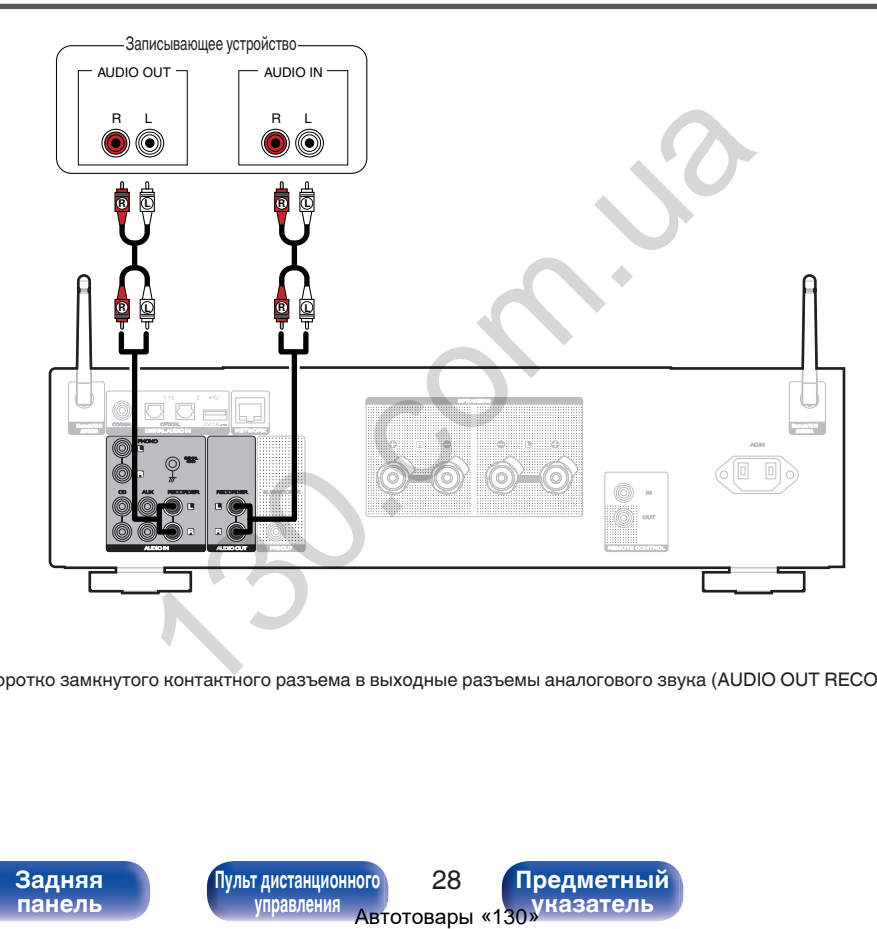

#### **ПРИМЕЧАНИЕ**

• Не допускается установка коротко замкнутого контактного разъема в выходные разъемы аналогового звука (AUDIO OUT RECORDER). Это может привести к повреждению.

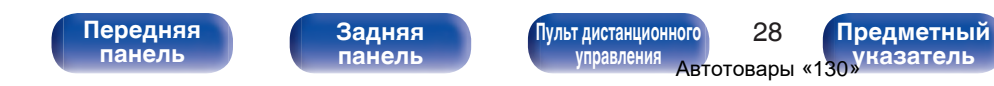

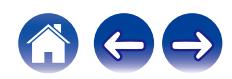

# <span id="page-29-0"></span>**Соединение с устройством с цифровыми разъемами аудиовыходов**

Используйте данное соединение для ввода цифровых аудиосигналов в данное устройство и их преобразования для воспроизведения с помощью цифро-аналогового преобразователя данного устройства. ( $\mathscr{F}$  [стр. 60\)](#page-60-0)

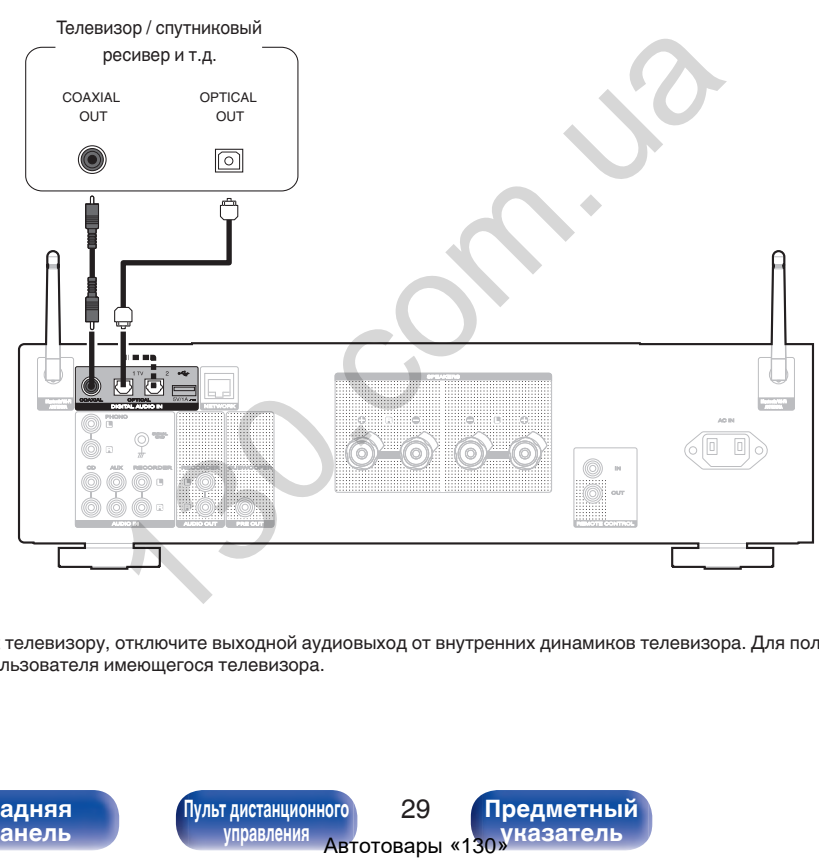

• Подключая данное устройство к телевизору, отключите выходной аудиовыход от внутренних динамиков телевизора. Для получения дополнительной информации см. руководство пользователя имеющегося телевизора.

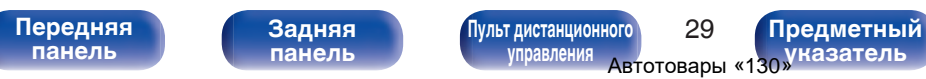

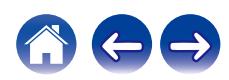

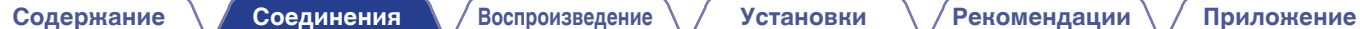

#### **ПРИМЕЧАНИЕ**

- 0 Линейные сигналы PCM с частотой дискретизации 32 кГц, 44,1 кГц, 48 кГц, 88,2 кГц, 96 кГц, 176,4 кГц или 192 кГц могут служить входными сигналами для этого устройства.
- Не следует подавать на вход сигналы, отличные от PCM, например Dolby Digital, DTS и AAC. Это приведет к возникновению шумов и возможному повреждению акустической системы.

# **• Технические характеристики поддерживаемых форматов аудио** Автотовары «130» 130.com.ua

См. ["Цифро-аналоговый преобразователь" \(](#page-115-0)С стр. 115).

**[панель](#page-11-0)**

[Передняя](#page-11-0) **Велика Велика (Гляндистанционного** 30 **[управления](#page-17-0)**

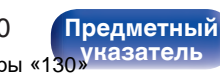

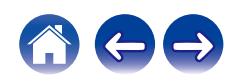

# <span id="page-31-0"></span>**Подсоедините запоминающее устройство USB к порту USB**

Инструкции по управлению см. в "Воспроизведение запоминающего устройства USB". ( $\mathbb{CP}$  [стр. 44\)](#page-44-0)

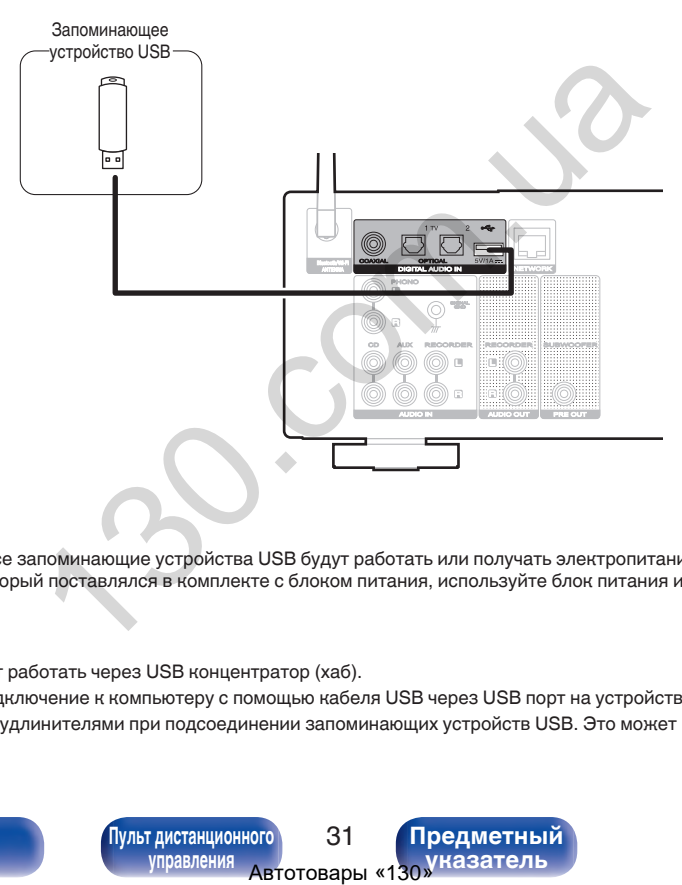

0 Компания Marantz не гарантирует, что все запоминающие устройства USB будут работать или получать электропитание. При использовании портативного жесткого диска с USB-соединением, который поставлялся в комплекте с блоком питания, используйте блок питания из комплекта.

#### **ПРИМЕЧАНИЕ**

- Запоминающие устройства USB не будут работать через USB концентратор (хаб).
- Данное устройство не поддерживает подключение к компьютеру с помощью кабеля USB через USB порт на устройстве.
- Запрещается пользоваться кабельными удлинителями при подсоединении запоминающих устройств USB. Это может привести к созданию радиопомех для другой аппаратуры.

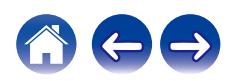

**[управления](#page-17-0)**

# <span id="page-32-0"></span>**Подключение к домашней сети (LAN)**

Данное устройство можно подключить к сети при помощи проводной или беспроводной ЛВС.

Для прослушивания различных записей, можно подключить данное устройство к домашней сети (LAN) в порядке, описанном ниже.

- Воспроизведение звука по сети из таких источников, как интернет-радио или ваш медиасервер
- Воспроизведение при помощи служб потоковой передачи музыки
- Использование функции Apple AirPlay
- 0 Управление устройством через сеть
- Использование беспроводной многокомнатной аудиосистемы **HFOS**
- Обновление встроенного программного обеспечения

**По вопросам подключения к интернету обращайтесь к провайдеру интернета или в компьютерный магазин.**

> **[Задняя](#page-14-0) [панель](#page-14-0)**

# **Проводная ЛВС**

**[Предметный](#page-128-0) [указатель](#page-128-0)**

Для выполнения соединений посредством проводной ЛВС, используйте LAN-кабель, чтобы подключить маршрутизатор к данному устройству как показано на рисунке ниже.

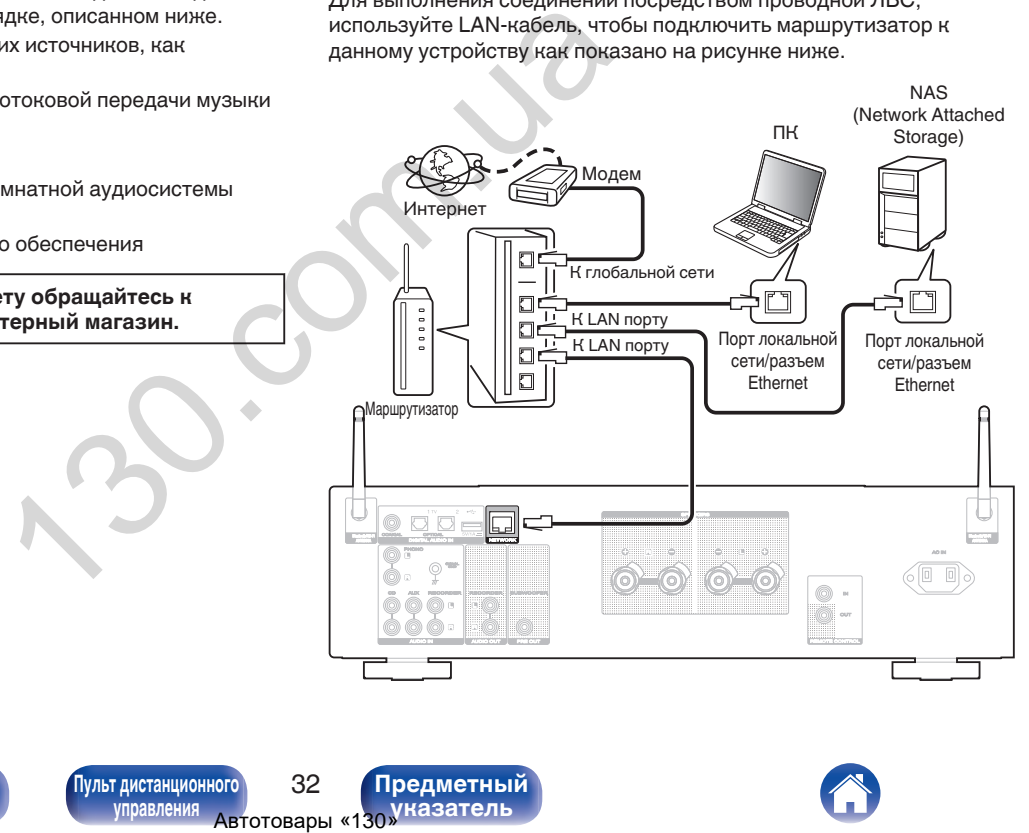

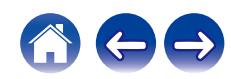

**[Передняя](#page-11-0)** 32 **[Пульт дистанционного](#page-17-0) [панель](#page-11-0)**

# <span id="page-33-0"></span>**Беспроводная ЛВС**

При подключении к сети через беспроводную ЛВС подключите внешние антенны для соединения по Bluetooth/беспроводной связи на задней панели и установите их в вертикальное положение. Порядок подключения к беспроводному ЛВС-маршрутизатору см. в "Wi-Fi Setup". (С [стр. 88\)](#page-88-0)

# ПВС-маршрутизатору см. в эта возможность повальной сеги.<br>
Модем в покальной сеги.<br>
Модем в светоренный коммутатор 100<br>
— При подключении нескольки<br>
— Пользуйтесь только экраниров С.<br>
— Пользуйтесь только экраниров С.<br>
— Р Интернет Модем  $\Box$ К глобальной  $\Box$ сети  $\Box$ 00000  $\Box$  $\Box$ Маршрутизатор с точкой доступа  $\widehat{\mathbb{Z}}$ **DD** AUDIO OUT PRESS

- 0 При совместном использовании с данным устройством мы рекомендуем Вам воспользоваться маршрутизатором, обладающим следующими возможностями:
- Встроенный сервер DHCP Эта возможность позволяет автоматически распределять IP адреса в локальной сети.
- Встроенный коммутатор 100BASE-TX При подключении нескольких устройств рекомендуется концентраторкоммутатор со скоростью 100 Мбит/с или выше.
- 0 Пользуйтесь только экранированными сетевыми кабелями STP или ScTP LAN (доступны в свободной продаже в магазинах электроники). (рекомендуется CAT-5 или более высокая категория)
- 0 Рекомендуется использовать обычный экранированный кабель LAN. Если используется кабель квартирного типа или неэкранированный кабель, электромагнитный шум может оказывать влияние на другие устройства.
- При использовании данного устройства, подключенного к сети без использования функции DHCP, настройте IP-адрес и т. п. в "Сеть". (L СТр. 86)

#### **ПРИМЕЧАНИЕ**

- 0 Типы маршрутизаторов, которыми можно пользоваться, зависят от требований провайдера интернета. Дополнительные сведения можно получить у интернет-провайдера или у консультантов в магазине электроники.
- 0 Данное устройство несовместимо с протоколом PPPoE. Требуется совместимый с PPPoE маршрутизатор, если Ваша контрактная линия не установлена при помощи PPPoE.
- Запрещается подключать разъем NETWORK непосредственно к порту LAN/ Ethernet компьютера.
- Может прерваться обеспечение различных интерактивных услуг без предварительного уведомления.

**[панель](#page-11-0)**

**[Задняя](#page-14-0) [панель](#page-14-0)**

**[Передняя](#page-11-0)** 33 **[Пульт дистанционного](#page-17-0) [управления](#page-17-0)**

**[Предметный](#page-128-0) [указатель](#page-128-0)**

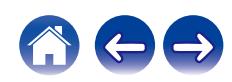

**[панель](#page-11-0)**

**[Предметный](#page-128-0) [указатель](#page-128-0)**

# <span id="page-34-0"></span>**Подключение устройств с разъемами для пульта дистанционного управления**

## **Управление устройством при помощи пульта дистанционного управления без визуального контакта**

Для управления данным устройством без визуального контакта при помощи входящего в комплект пульта ДУ вы можете подключить внешний ИК-приемник к разъемам REMOTE CONTROL. Это необходимо в том случае, если устройство расположено в шкафу или в углу и недоступно для сигнала пульта ДУ.

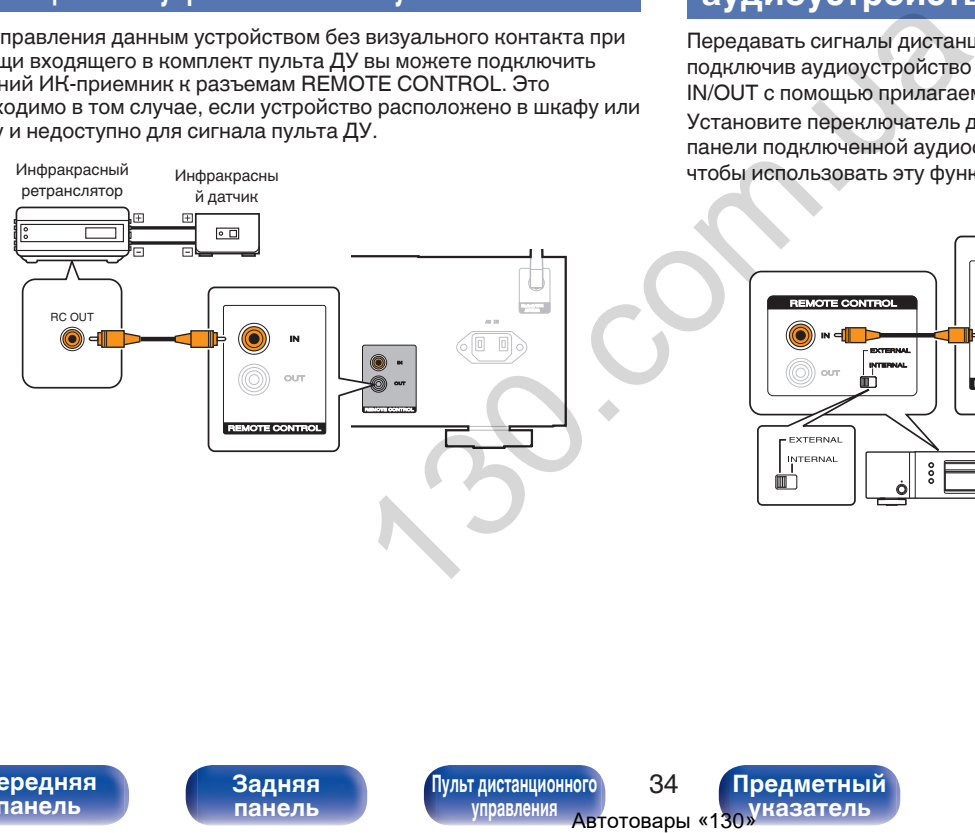

**[Передняя](#page-11-0)** 34 **[Пульт дистанционного](#page-17-0)**

**[управления](#page-17-0)**

**[Задняя](#page-14-0) [панель](#page-14-0)**

# **Удаленное подключение аудиоустройств Marantz**

Передавать сигналы дистанционного управления можно, просто подключив аудиоустройство Marantz к разъемам REMOTE CONTROL IN/OUT с помощью прилагаемого к устройству кабеля для пульта ДУ. Установите переключатель дистанционного управления на задней панели подключенной аудиосистемы в положение "EXTERNAL", чтобы использовать эту функцию.

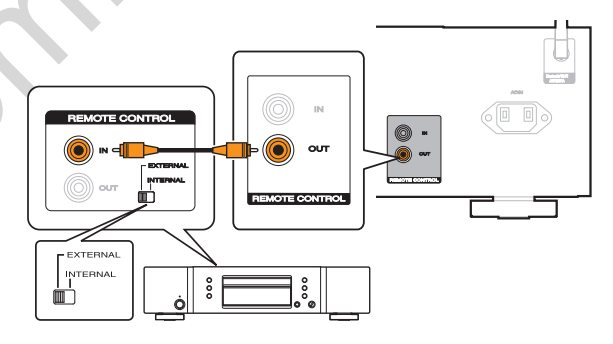

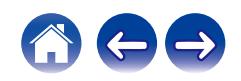

<span id="page-35-0"></span>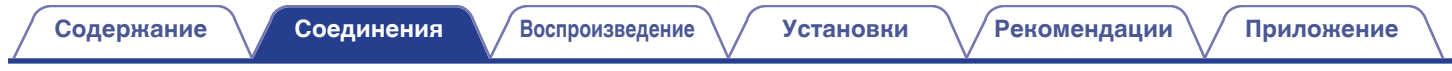

# **Подключение кабеля питания**

После подключения всех компонентов, включите устройство в розетку.

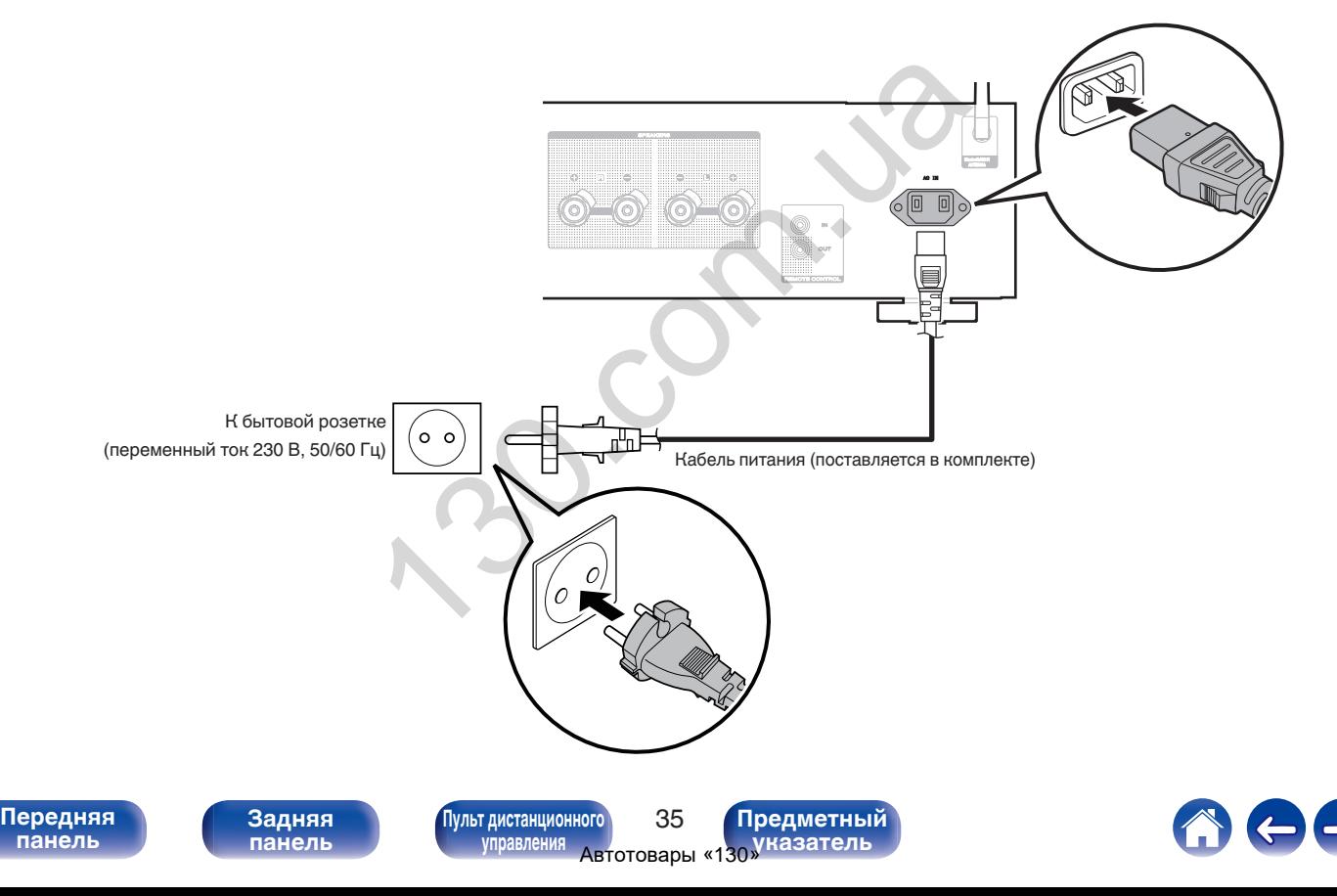
### <span id="page-36-0"></span>**• Содержание**

### **Базовая эксплуатация**

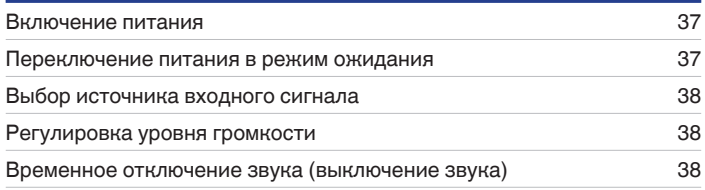

### **Воспроизведение сетевого аудио/ обслуживание**

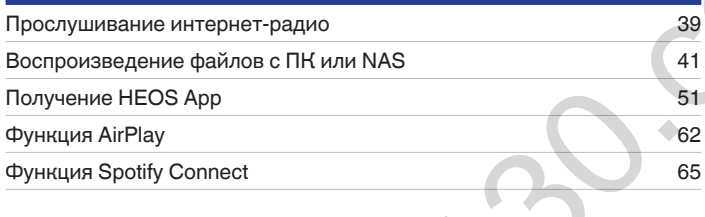

# **Воспроизведение устройства**

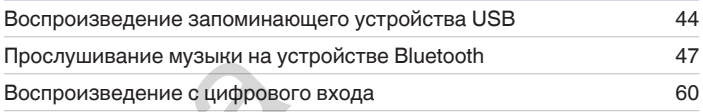

# **Удобные функции**

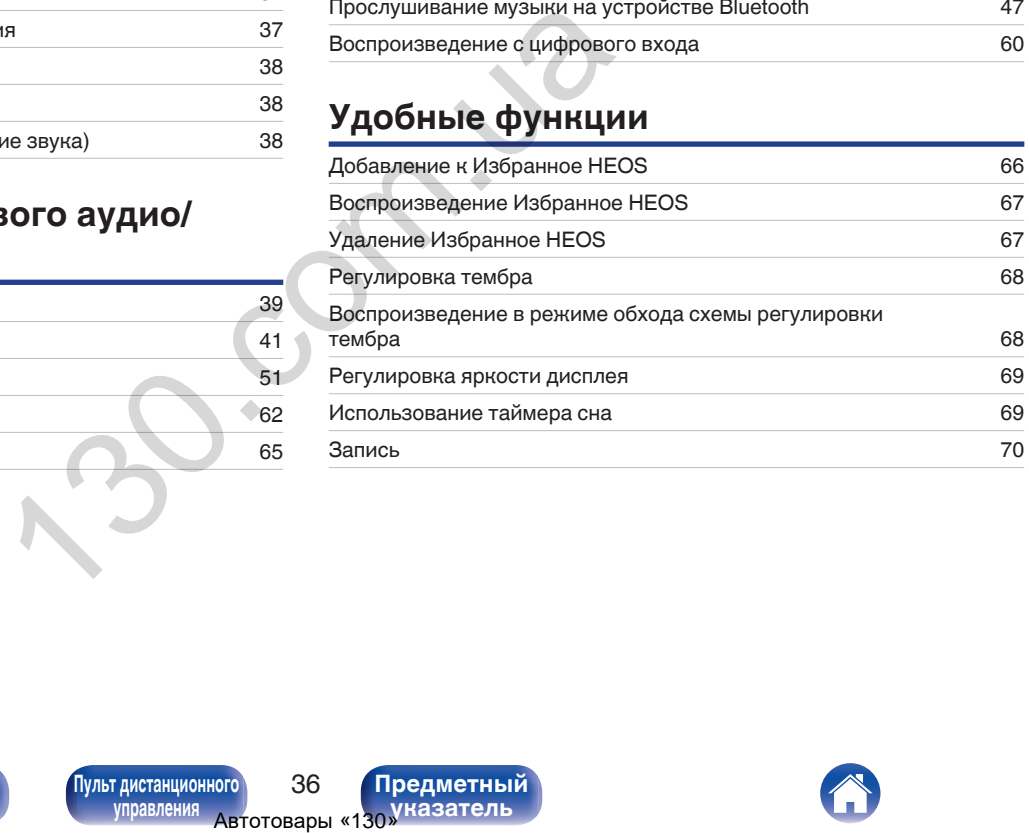

**[панель](#page-11-0)**

**[Передняя](#page-11-0)** 36 **[Пульт дистанционного](#page-17-0) [управления](#page-17-0)**

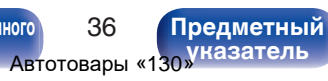

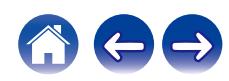

# <span id="page-37-0"></span>**Базовая эксплуатация**

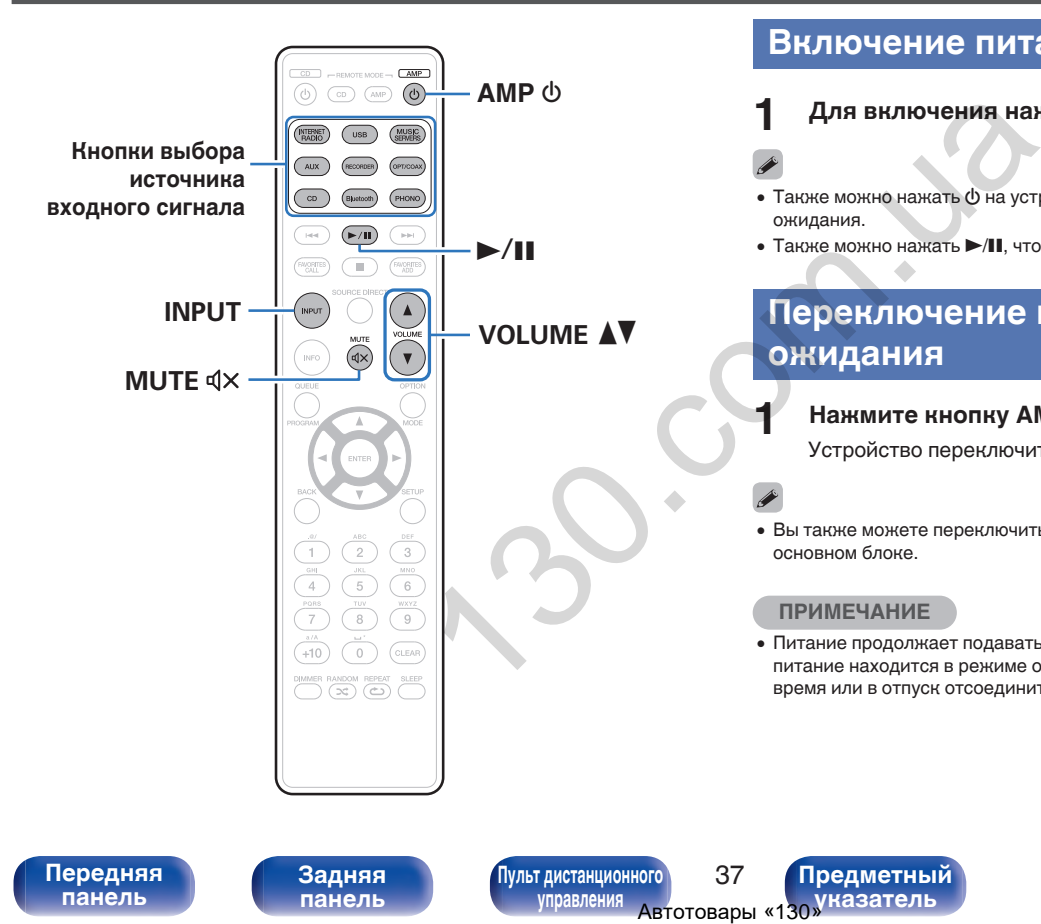

### **Включение питания**

**Для включения нажмите AMP**  $\phi$ **.** 

- Также можно нажать  $\Phi$  на устройстве, чтобы включить питание из режима ожидания.
- Также можно нажать  $\blacktriangleright$ /II, чтобы включить питание из режима ожидания.

### **Переключение питания в режим ожидания**

### **Нажмите кнопку AMP**  $\Phi$ **.**

Устройство переключится в режим ожидания.

• Вы также можете переключить питание в режим ожидания, нажав  $\Phi$  на основном блоке.

### **ПРИМЕЧАНИЕ**

0 Питание продолжает подаваться на некоторые цепи даже тогда, когда питание находится в режиме ожидания. При отъезде из дома на длительное время или в отпуск отсоедините шнур питания от розетки.

**[панель](#page-11-0)**

**[Задняя](#page-14-0) [панель](#page-14-0)**

**[Передняя](#page-11-0)** 37 **[Пульт дистанционного](#page-17-0) [управления](#page-17-0)**

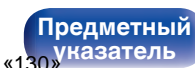

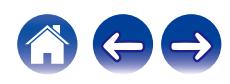

### <span id="page-38-0"></span>**Выбор источника входного сигнала**

**1 Для начала воспроизведения нажмите кнопку выбора источника входного сигнала.**

На дисплее появится выбранный источник входного сигнала.

- Данное устройство переключается между источниками входного сигнала Optical 1, Optical 2 и Coaxial при каждом нажатии кнопки OPT/COAX.
- 0 Можно также нажать кнопку INPUT, чтобы выбрать источник входного сигнала.
- Источник входного сигнала также можно выбрать, повернув ручку INPUT SELECTOR на основном блоке.

### **Регулировка уровня громкости**

Используйте кнопку VOLUME <sup>1</sup> для регулировки **уровня громкости.**

Уровень громкости отображается на дисплее.

0 Громкость также можно настроить, повернув регулятор VOLUME на основном блоке.

# **Временное отключение звука (выключение звука)** TOЧНИКАМИ ВХОДНОГО СИГНАЛА. УРОВЕНЬ ГРОМКОСТЬ ТАКЖЕ МОЖНО НАСТР<br>
1701-НИКАМИ ВХОДНОГО СИГНАЛА<br>
606 ГР МОЖНО МОГОВЕ:<br>
606 ГР МОЖНО МОГОВЕ:<br>
67 МОКНО МОГОВАРИТЬ С СТИЛИ НА ДИСТЛЕР В НАРИМИТЕ В НАРИМИТЕ В НАРИМИТЕ В НАРИМИТЕ

### **Нажмите кнопку MUTE**  $\mathbf{Q} \times \mathbf{R}$ **.**

На дисплее отобразится "Mute".

• Чтобы отменить беззвучный режим, отрегулируйте громкость или нажмите кнопку MUTE  $dx$  еще раз.

**[панель](#page-11-0)**

**[Передняя](#page-11-0)** 38 **[Пульт дистанционного](#page-17-0) [управления](#page-17-0)**

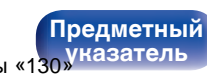

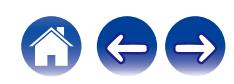

# <span id="page-39-0"></span>**Прослушивание интернет-радио**

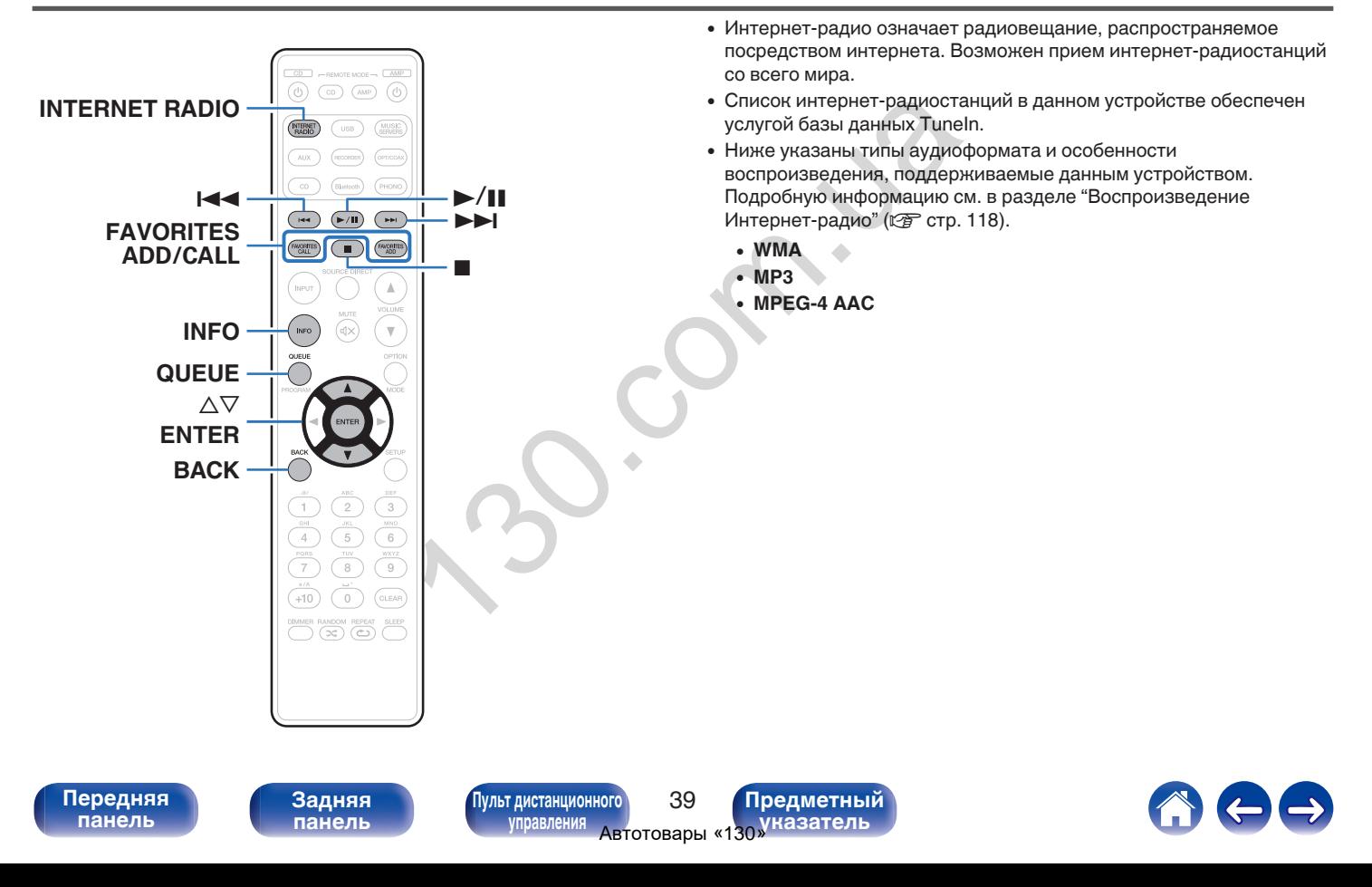

 $\overline{\rightarrow}$ 

### **Прослушивание интернет-радио**

- **1 Нажмите кнопку INTERNET RADIO.**
- **2 Выберите станцию, которую вы ходите воспроизводить.**

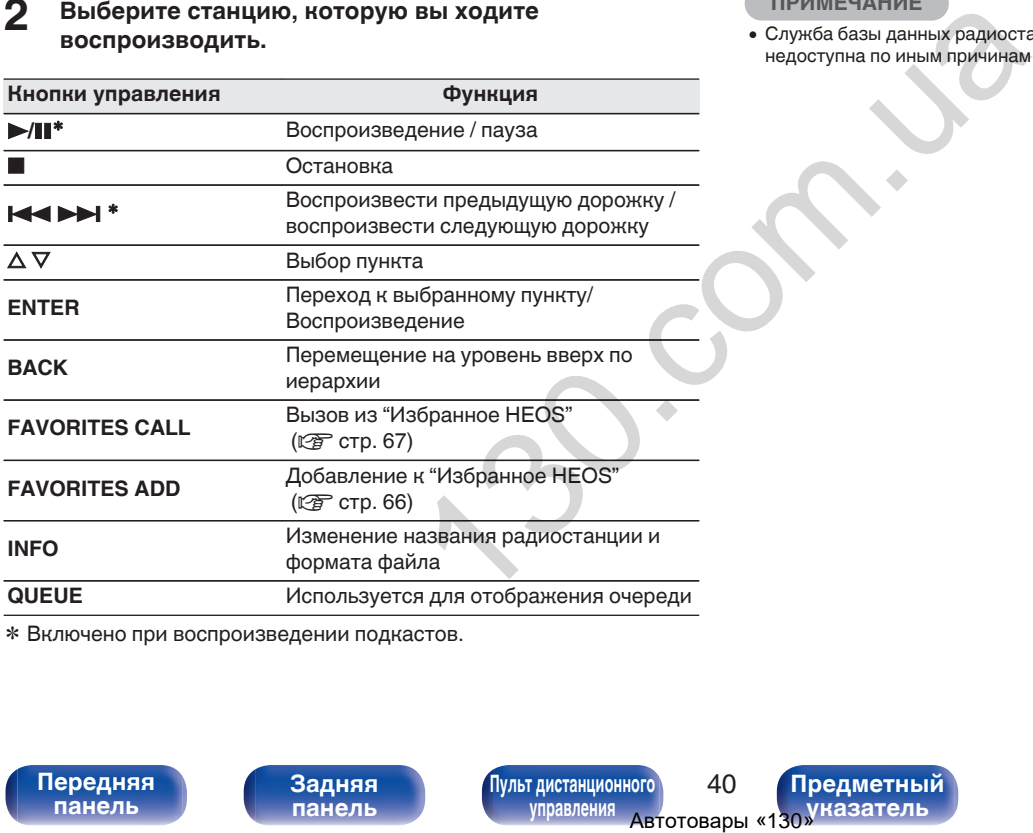

z Включено при воспроизведении подкастов.

0 Любые символы, отображение которых невозможно, заменяются знаком "." (точка).

### **ПРИМЕЧАНИЕ**

0 Служба базы данных радиостанций может приостановить работу или быть недоступна по иным причинам без предварительного уведомления.

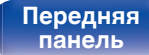

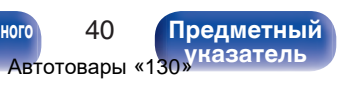

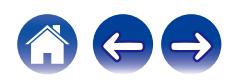

# <span id="page-41-0"></span>**Воспроизведение файлов с ПК или NAS**

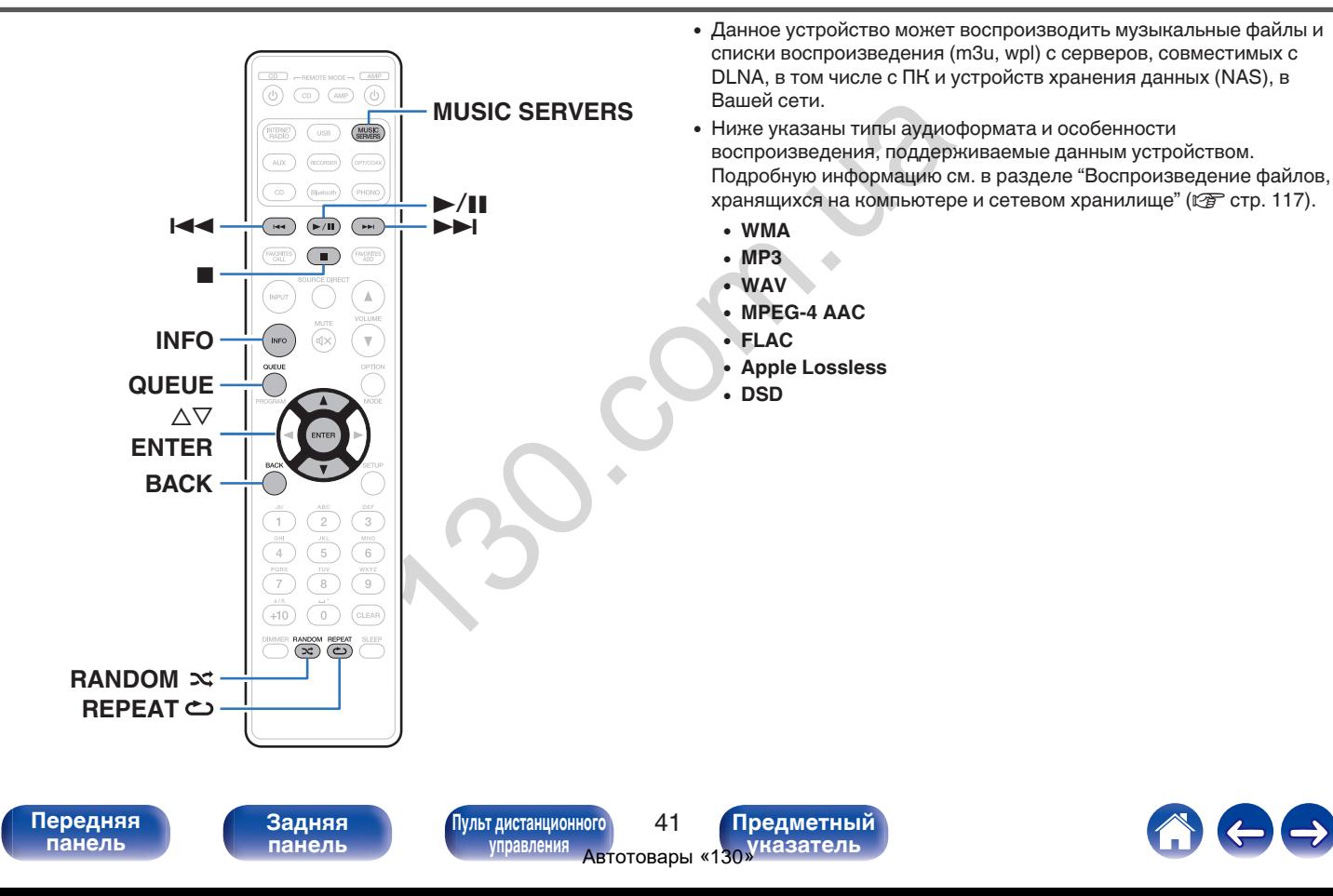

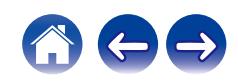

## **Воспроизведение файлов с ПК или NAS**

Воспроизводите музыкальные файлы или списки воспроизведения, хранящиеся на файловых серверах DLNA, в Вашей локальной сети.

- **1 Нажмите кнопку MUSIC SERVERS, чтобы выбрать источник входного сигнала "Music Servers".**
- **2 Выберите имя подключенного к сети ПК или сервера NAS** (**Network Attached Storage**)**.**

**3 Выполните поиск музыки на своем ПК/NAS и выберите какое-либо произведение для воспроизведения.**

0 При выборе произведений для воспроизведения Вам будет задан вопрос о желаемой Вами очередности воспроизведения.

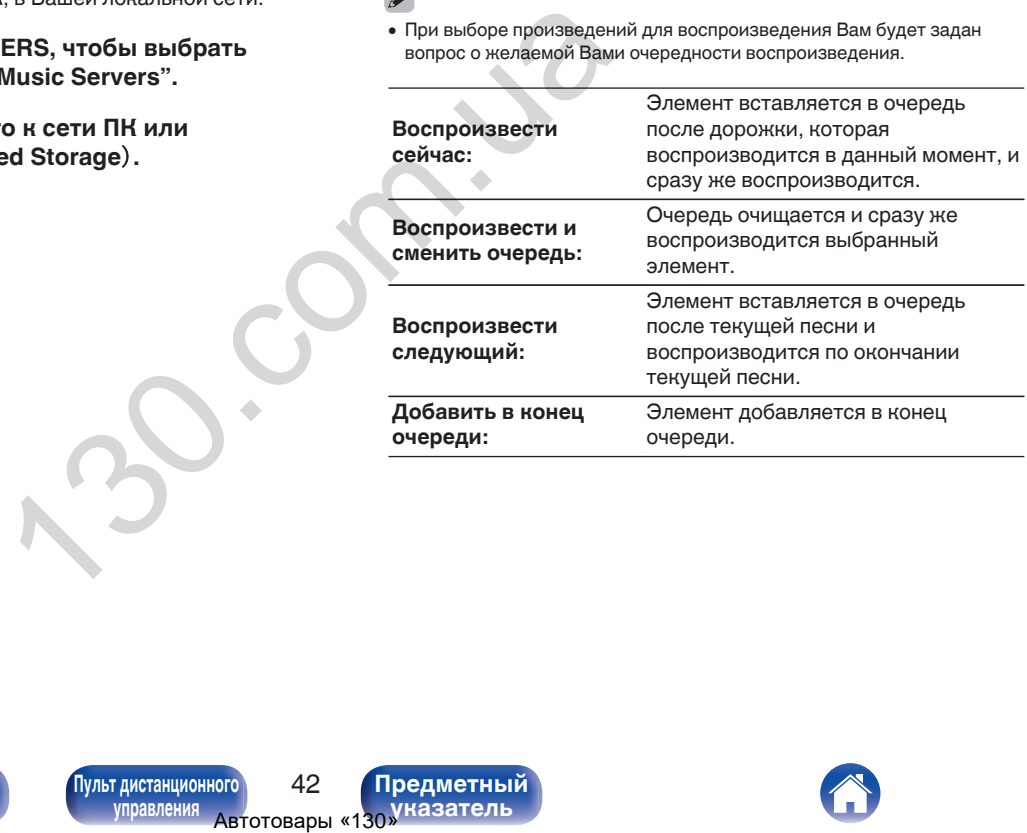

**[панель](#page-11-0)**

**[Передняя](#page-11-0)** 42 **[Пульт дистанционного](#page-17-0) [управления](#page-17-0)**

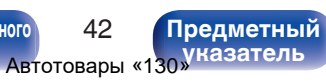

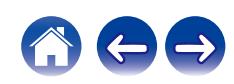

### $\Lambda$  С помощью кнопки ∆⊽ выберите пункт **"Воспроизвести сейчас" или "Воспроизвести и сменить очередь", а затем нажмите кнопку ENTER.**

Начнется воспроизведение.

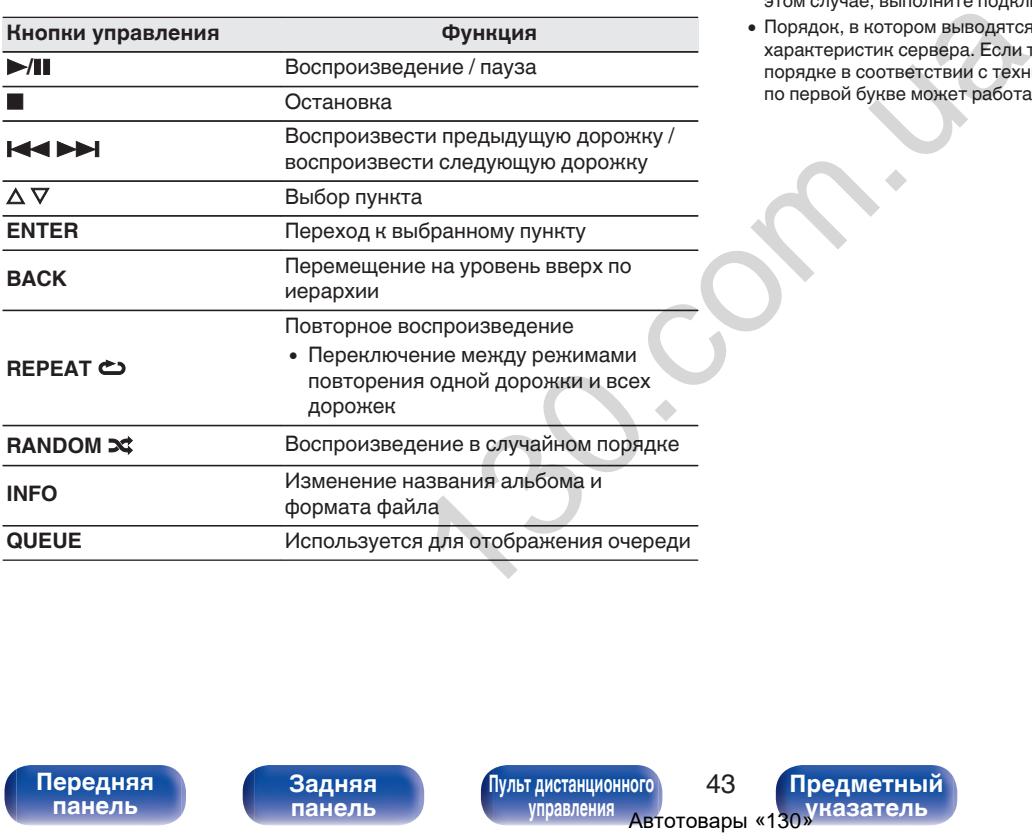

### **ПРИМЕЧАНИЕ**

- При проигрывании музыкальных файлов с компьютера или из сетевого хранилища с подключением через беспроводную ЛВС возможно прерывание аудиопотока в зависимости от беспроводной среды ЛВС. В этом случае, выполните подключение посредством проводной ЛВС.
- Порядок, в котором выводятся треки/файлы, зависит от технических характеристик сервера. Если треки/файлы выводятся не в алфавитном порядке в соответствии с техническими характеристиками сервера, поиск по первой букве может работать неправильно.

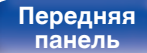

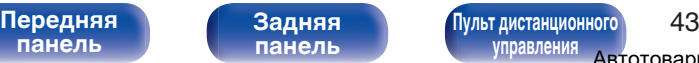

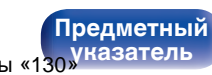

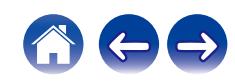

### <span id="page-44-0"></span>**[Содержание](#page-2-0) [Соединения](#page-23-0) [Воспроизведение](#page-36-0) [Установки](#page-71-0) [Рекомендации](#page-94-0) [Приложение](#page-114-0)**

# **Воспроизведение запоминающего устройства USB**

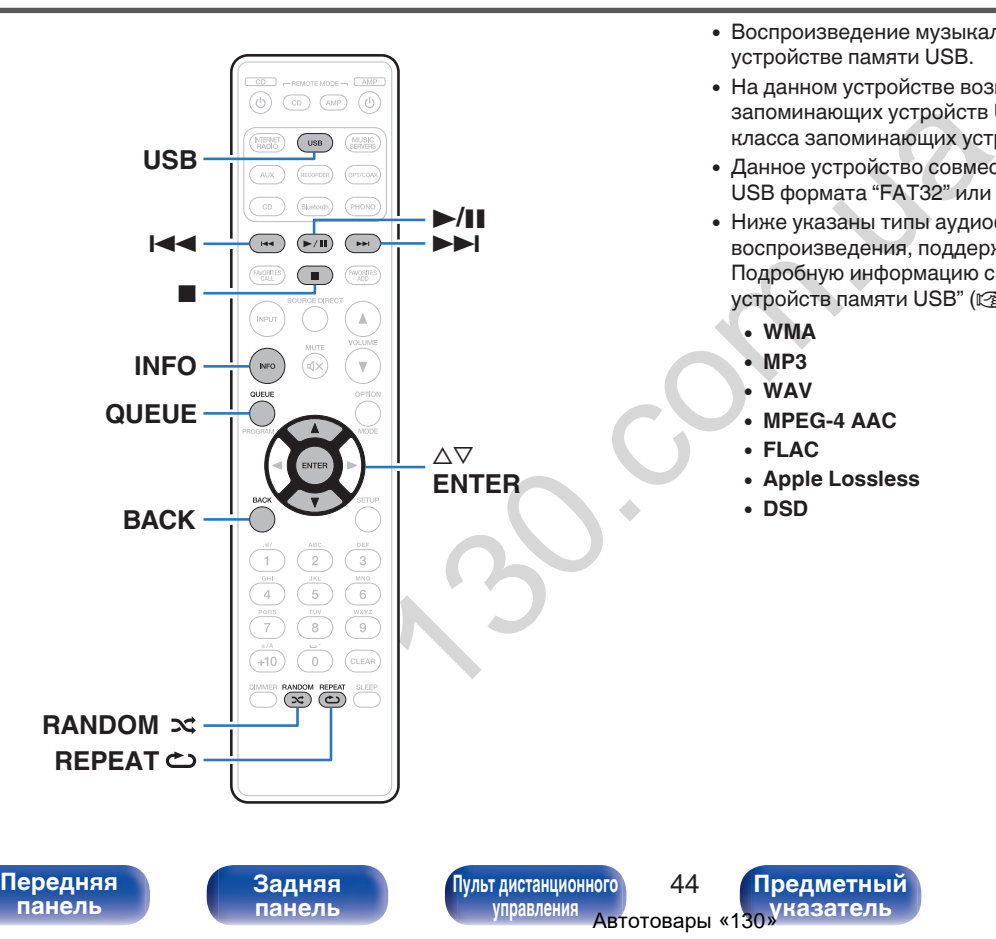

- Воспроизведение музыкальных файлов, хранящихся на устройстве памяти USB.
- На данном устройстве возможно только воспроизведение запоминающих устройств USB, соответствующих стандартам класса запоминающих устройств большой емкости.
- 0 Данное устройство совместимо с запоминающими устройствами USB формата "FAT32" или "NTFS".
- Ниже указаны типы аудиоформата и особенности воспроизведения, поддерживаемые данным устройством. Подробную информацию см. в разделе ["Воспроизведение](#page-114-0) устройств памяти USB" (С стр. 114).
	- 0 **WMA**
	- 0 **MP3**
	- 0 **WAV**
	- 0 **MPEG-4 AAC**
	- 0 **FLAC**
	- 0 **Apple Lossless**

**[Предметный](#page-128-0) [указатель](#page-128-0)**

0 **DSD**

# **Воспроизведение файлов с запоминающих устройств USB**

- **1 Вставьте устройство памяти USB в USB-порт на задней панели.**
- **2 Нажмите кнопку USB, чтобы переключить источник входного сигнала на "USB Music".**
- **3 Выберите имя данного устройства.**

**4 Выполните поиск музыки на своем запоминающем устройстве USB и выберите какое-либо произведение для воспроизведения.**

0 При выборе произведений для воспроизведения Вам будет задан вопрос о желаемой Вами очередности воспроизведения.

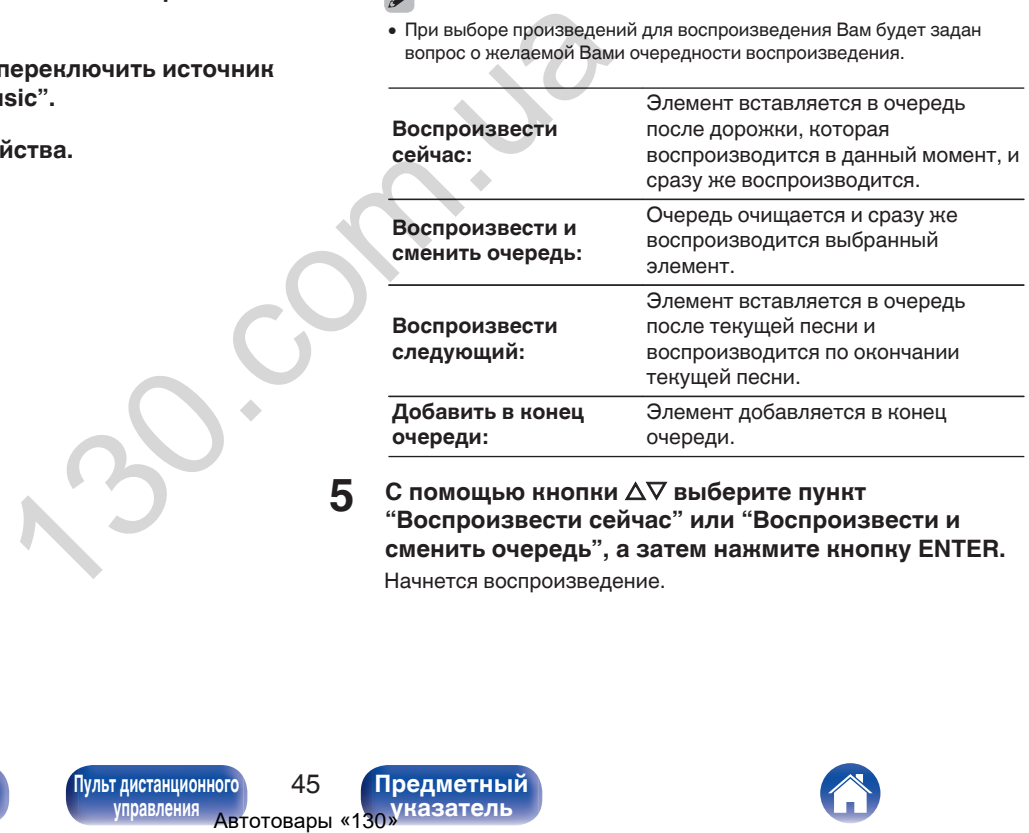

**5** С помощью кнопки ∆⊽ выберите пункт **"Воспроизвести сейчас" или "Воспроизвести и сменить очередь", а затем нажмите кнопку ENTER.** Начнется воспроизведение.

**[панель](#page-11-0)**

**[Задняя](#page-14-0) [панель](#page-14-0)**

**[Передняя](#page-11-0)** 45 **[Пульт дистанционного](#page-17-0) [управления](#page-17-0)**

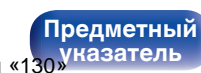

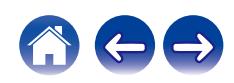

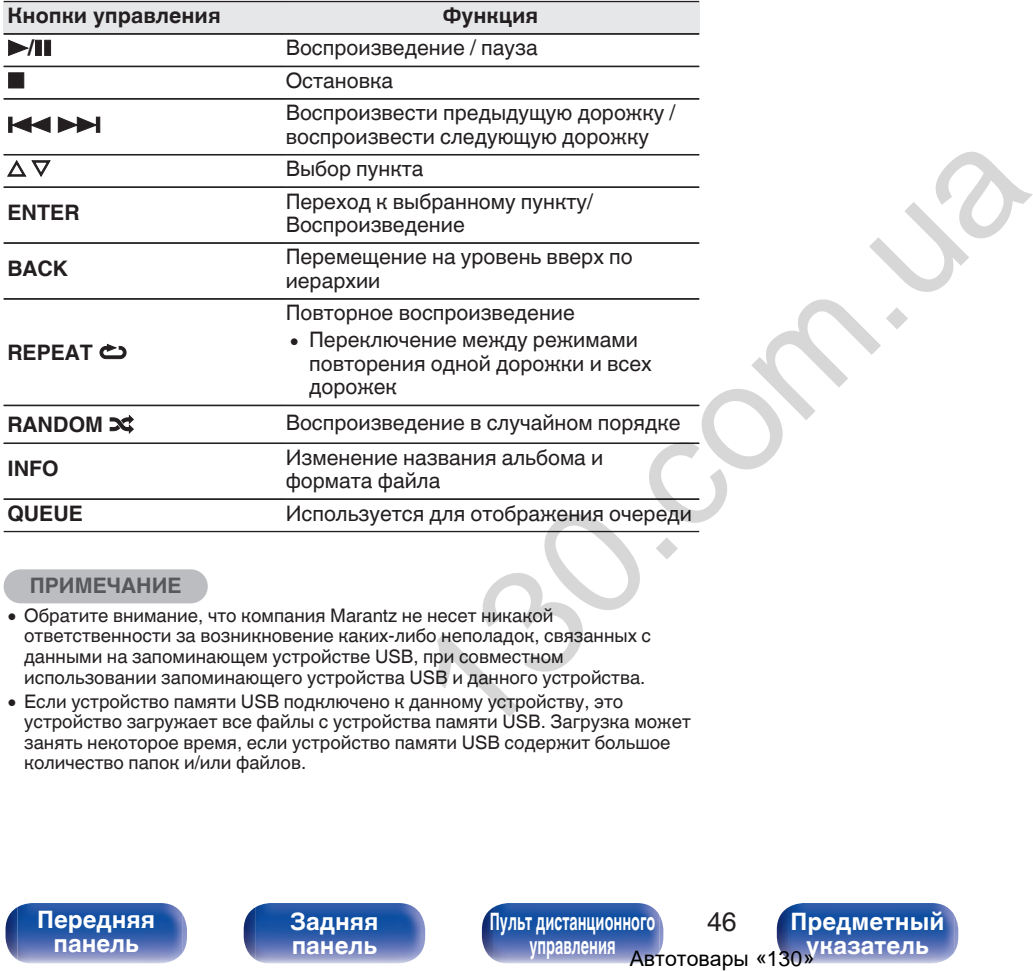

### **ПРИМЕЧАНИЕ**

- 0 Обратите внимание, что компания Marantz не несет никакой ответственности за возникновение каких-либо неполадок, связанных с данными на запоминающем устройстве USB, при совместном использовании запоминающего устройства USB и данного устройства.
- 0 Если устройство памяти USB подключено к данному устройству, это устройство загружает все файлы с устройства памяти USB. Загрузка может занять некоторое время, если устройство памяти USB содержит большое количество папок и/или файлов.

**[панель](#page-11-0)**

**[Передняя](#page-11-0)** 46 **[Пульт дистанционного](#page-17-0) [управления](#page-17-0)**

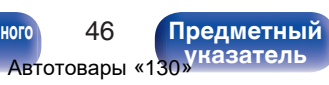

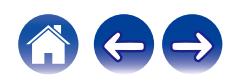

### <span id="page-47-0"></span>**[Содержание](#page-2-0) [Соединения](#page-23-0) [Воспроизведение](#page-36-0) [Установки](#page-71-0) [Рекомендации](#page-94-0) [Приложение](#page-114-0)**

# **Прослушивание музыки на устройстве Bluetooth**

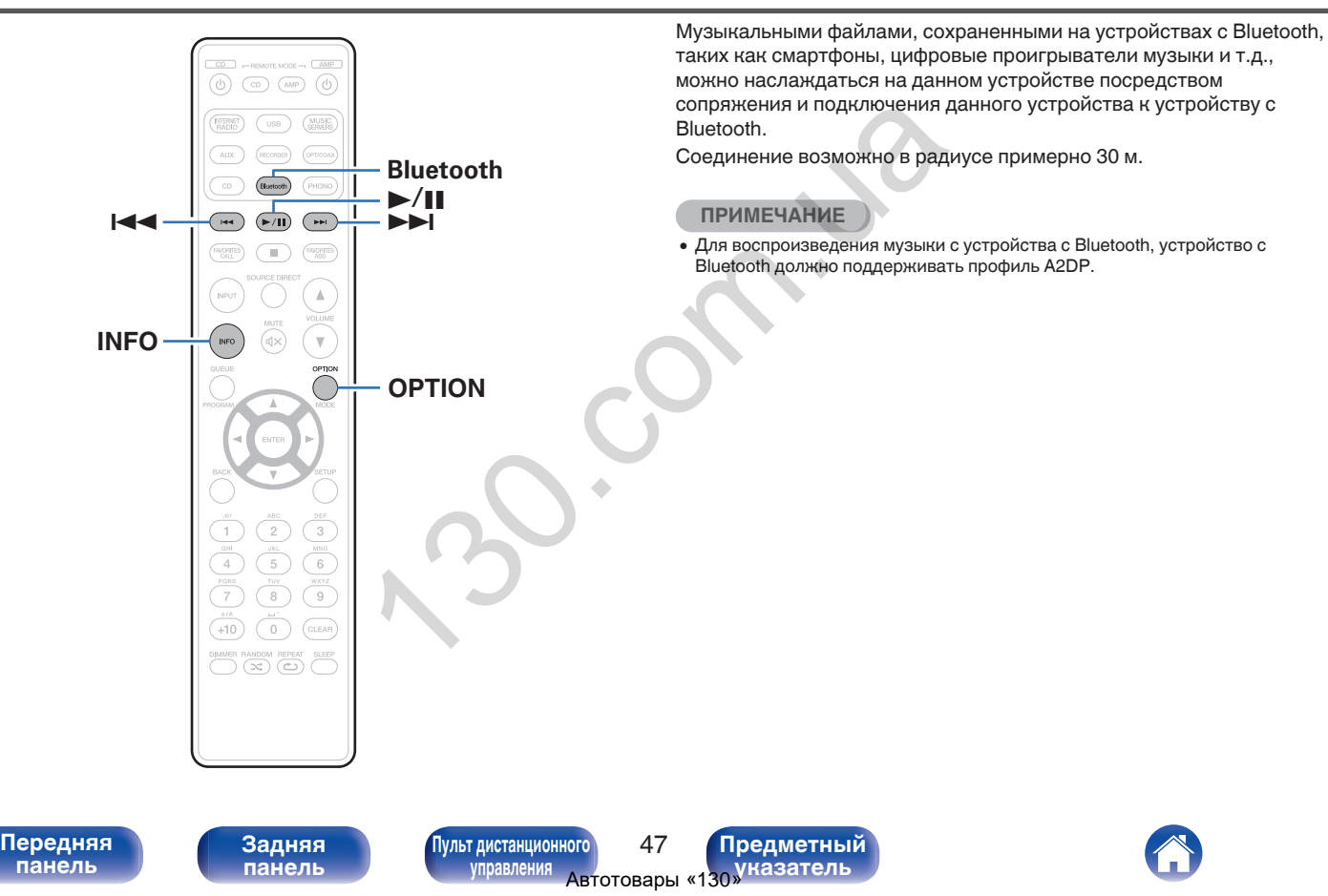

### **Прослушивание музыки на устройстве Bluetooth**

Чтобы наслаждаться музыкой с устройства с Bluetooth на данном устройстве, сначала устройство с Bluetooth должно быть сопряжено с данным устройством.

Как только устройство с Bluetooth будет сопряжено, его не нужно снова сопрягать.

### **1 Нажмите кнопку Bluetooth.**

При воспроизведении контента через Bluetooth на данном устройстве в первый раз устройство перейдет в режим сопряжения автоматически, а на дисплее устройства появится "Режим сопряжения Bluetooth".

**2 Включите настройки Bluetooth на мобильном устройстве.**

### **3 Выберите данное устройство, когда его название появится в списке устройств, отображенном на экране устройства с Bluetooth.**

Подключите к устройству с Bluetooth, когда "Режим сопряжения Bluetooth" отображается на дисплее устройства. Выполните соединение с устройством Bluetooth рядом с устройством (примерно 1 м).

- **4 Воспроизведите музыку с помощью какого-либо приложения на используемом Bluetoothустройстве.**
	- Устройством с Bluetooth также можно управлять при помощи пульта дистанционного управления данного устройства.
	- При последующем нажатии на кнопку Bluetooth на пульте дистанционного управления данное устройство автоматически подключается к последнему Bluetoothустройству, с которым было установлено соединение.

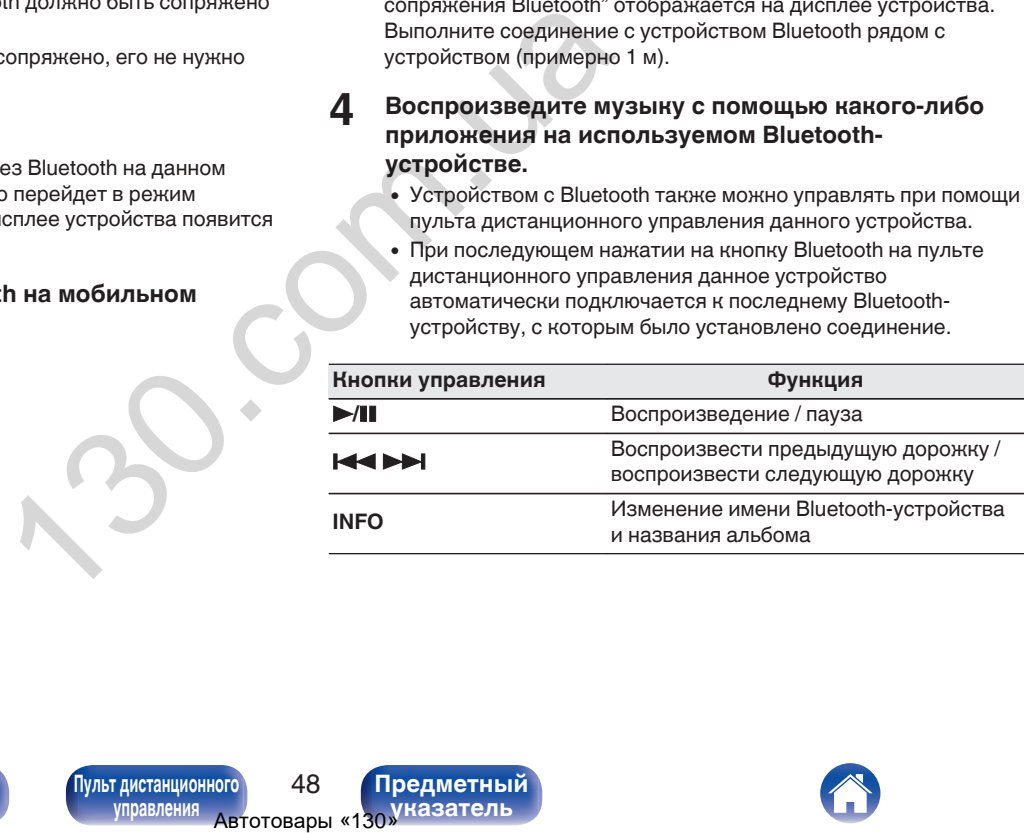

**[панель](#page-11-0)**

**[Передняя](#page-11-0)** 48 **[Пульт дистанционного](#page-17-0) [управления](#page-17-0)**

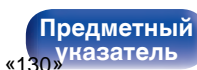

### **Сопряжение с другими Bluetoothустройствами**

Сопрягите устройство с Bluetooth с данным устройством.

- **1 Включите настройки Bluetooth на мобильном устройстве.**
- **2 Нажмите на пульте дистанционного управления и удерживайте не менее 3 секунд кнопку Bluetooth.** Данное устройство войдет в режим сопряжения.
- **3 Выберите данное устройство, когда его название появится в списке устройств, отображенном на экране устройства с Bluetooth.**  $\footnote{\textit{h}}$  на мобильном  $\footnote{\textit{h}}$  в вависимости от типа устройслединен с настонии соединен с настонии и нд кнопку Bluetooth.<br>
сопряжения.<br>
, когда его название<br>
, тогображенном на<br>
..<br>
аксимум с 8 устройствами с<br>
со E

- 0 Данное устройство может быть сопряжено максимум с 8 устройствами с Bluetooth. Когда сопрягается 9-ое устройство с Bluetooth, оно будет зарегистрировано вместо самого старого зарегистрированного устройства.
- В режим сопряжения также можно войти, нажав кнопку OPTION во время отображения экрана воспроизведения Bluetooth и выбрав в отображаемом меню настроек "Режим сопряжения".

### **ПРИМЕЧАНИЕ**

- $\bullet$  Чтобы управлять устройством с Bluetooth при помощи пульта ДУ данного устройства, устройство с Bluetooth должно поддерживать профиль AVRCP.
- 0 Пульт ДУ данного устройства не гарантирует работу со всеми устройствами с Bluetooth.
- В зависимости от типа устройства с Bluetooth, данное устройство выводит звук, который соединен с настройкой громкости в устройстве с Bluetooth.

**[панель](#page-11-0)**

**[Передняя](#page-11-0)** 49 **[Пульт дистанционного](#page-17-0) [управления](#page-17-0)**

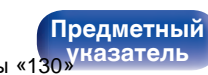

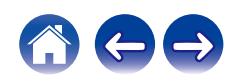

# **Повторное подключение к данному устройству с Bluetooth-устройства**

После выполнения сопряжения Bluetooth-устройство можно подключить, не выполняя каких-либо действий на данном устройстве.

Эту процедуру также необходимо выполнить при переключении Bluetooth-устройства в режим воспроизведения.

- **1 Если в настоящий момент подключено Bluetoothустройство, выключите настройку Bluetooth этого устройства, чтобы отключить его.**
- **2 Включите настройку Bluetooth на Bluetoothустройстве, которое требуется подключить.**
- **3 Выберите данное устройство в списке Bluetoothустройств используемого Bluetooth-устройства.**
- **4 Воспроизведите музыку с помощью какого-либо приложения на используемом Bluetoothустройстве.**
- 
- 0 Когда на данном устройстве включено питание и активирована функция Bluetooth, источник входного сигнала будет автоматически переключаться на "Bluetooth", если подключено Bluetooth-устройство и на нем включено воспроизведение.
- Когда настройка "Сетевое управление" данного устройства установлена на "Вкл.", а Bluetooth-устройство подключено к устройству в состоянии режима ожидания, питание устройства будет включено автоматически. (L<sup>og</sup> [стр. 87\)](#page-87-0) стьям на данном<br>ить при переключении<br>дения.<br>**дилючено Bluetooth-**<br>**его.**<br>**h** на Bluetooth-<br>за подключить.<br>в списке Bluetooth-<br>вом.ре и активирована функция<br>мощью какого-либо<br>м Bluetooth-<br>ие и активирована функция<br>втоматич

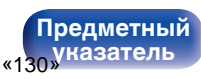

# <span id="page-51-0"></span>**Получение HEOS App**

Вы можете воспользоваться большим количеством онлайн-служб потоковой передачи музыки с помощью HEOS App. В зависимости от географического положения имеется несколько вариантов для выбора.

Загрузите HEOS App для iOS или Android – для этого введите в строке поиска "HEOS" в App Store, Google Play или Amazon Appstore.

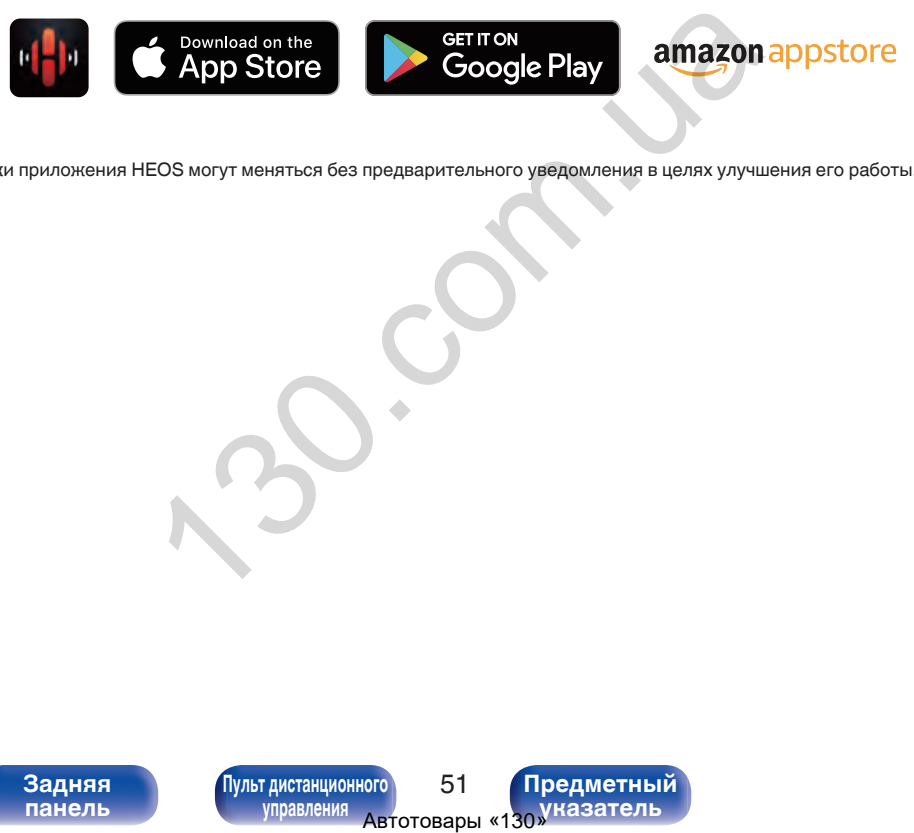

• Технические характеристики приложения HEOS могут меняться без предварительного уведомления в целях улучшения его работы.

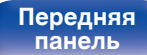

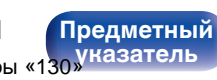

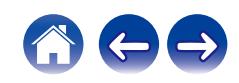

# **HEOS Аккаунт**

Учетные записи HEOS можно зарегистрировать в "HEOS Аккаунт" (v [стр. 93\)](#page-93-0) в меню данного устройства или коснувшись "Музыка" значка – "Настройки" вкладки  $\circledast$  в HEOS App.

### ■ Что такое HEOS Аккаунт?

HEOS Аккаунт – это основная учетная запись или "связка ключей" для управления всеми Вашими музыкальными службами HEOS при помощи одного единственного имени пользователя и пароля.

### ■ Зачем мне нужен HEOS Аккаунт?

При наличии HEOS Аккаунт Вам необходимо будет ввести свое имя пользователя для входа в систему музыкальных служб и пароль только один раз. Это позволит Вам просто и быстро пользоваться большим количеством приложений управления на различных устройствах.

Вы просто входите в систему под своим HEOS Аккаунт на любом устройстве и получаете доступ ко всем связанным музыкальным службам, истории воспроизведения и пользовательским спискам воспроизведения, даже если Вы слушаете музыку у друга дома при помощи его системы HEOS.  $\begin{array}{ll}\n & \text{500cm}\n\end{array}$  3 апись или "связка из  $\begin{array}{ll}\n & \text{51cm}\n\end{array}$  и музыкальными службами<br>
ого имени пользователя и<br> **СИМЕНИЕТРОВА**<br> **СИМЕНИЕТРОВАРИТРОВАТЬ НА МАЛИЕТРОВАТЬ МАЛИЕТРОВАТЬ МАЛИЕТРОВАТЬ МАЛИЕТРОВАТЬ Н** 

### **• Регистрация HEOS Аккаунт**

Вам будет предложено зарегистрировать HEOS Аккаунт, когда вы впервые попытаетесь получить доступ к каким-либо музыкальным службам из главного меню "Музыка" приложения HEOS App. Чтобы завершить выполнение операции, следуйте инструкциям в приложении HEOS App.

### o **Изменение Вашего HEOS Аккаунт**

- **1 Нажмите вкладку "Музыка".**
- **Выберите значок Настройки в верхнем левом углу экрана.**
- **3 Выберите "HEOS Аккаунт".**
- **4 Измените свое местоположение, измените свой пароль, удалите свою учетную запись или выйдите из своей учетной записи.**

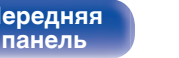

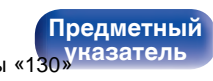

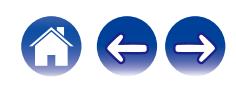

**[Предметный](#page-128-0) [указатель](#page-128-0)**

### **Воспроизведение при помощи служб потоковой передачи музыки**

Музыкальная служба – это музыкальная компания, предоставляющая доступ к обширным музыкальным коллекциям посредством бесплатной и/или платной подписки в режиме онлайн. В зависимости от географического положения имеется несколько вариантов для выбора.

### **ПРИМЕЧАНИЕ**

**[панель](#page-11-0)**

0 Приложение и бренд HEOS не принадлежат какому-либо производителю мобильных устройств. Музыкальные сервисы могут быть недоступны в некоторых регионах. Не все сервисы могут быть доступны во время покупки. Время от времени могут быть добавлены новые сервисы или приостановлено действие старых, в зависимости от решений музыкальных служб или иных лиц. ээнканынын коллекционного<br>и могут быть надоступны в могу быть доступны в могут быть делостивных<br>ны сервисы или<br>вы сервисы или<br>ости от решений музыкальных<br>**4СТВа**<br>дажныть отображаемое имя.<br>дажнить отображаемое имя.<br>дажнить

### **Выбор помещения/устройства**

- **1 Нажмите вкладку "Помещения". Выберите "Marantz PM7000N", если имеется несколько устройств HEOS.**
- Коснитесь значка карандаша  $\ell$  в верхнем правом углу, чтобы переключиться в режим правки. Вы можете изменить отображаемое имя.

**[Передняя](#page-11-0)** 53 **[Пульт дистанционного](#page-17-0)**

**[управления](#page-17-0)**

**[Задняя](#page-14-0) [панель](#page-14-0)**

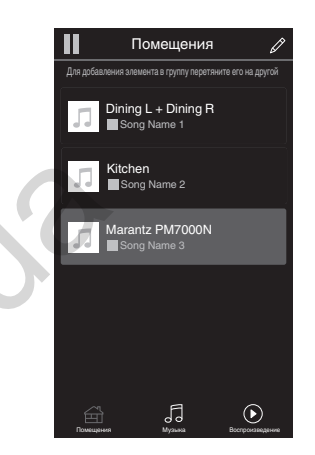

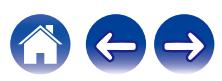

### **Выбор музыкальной дорожки или станции из музыкальных источников**

- **1 Коснитесь вкладки "Музыка" и выберите музыкальный источник.**
	- $\overline{\mathcal{L}}$
	- 0 Все музыкальные сервисы, отображаемые могут быть недоступны в вашем регионе.

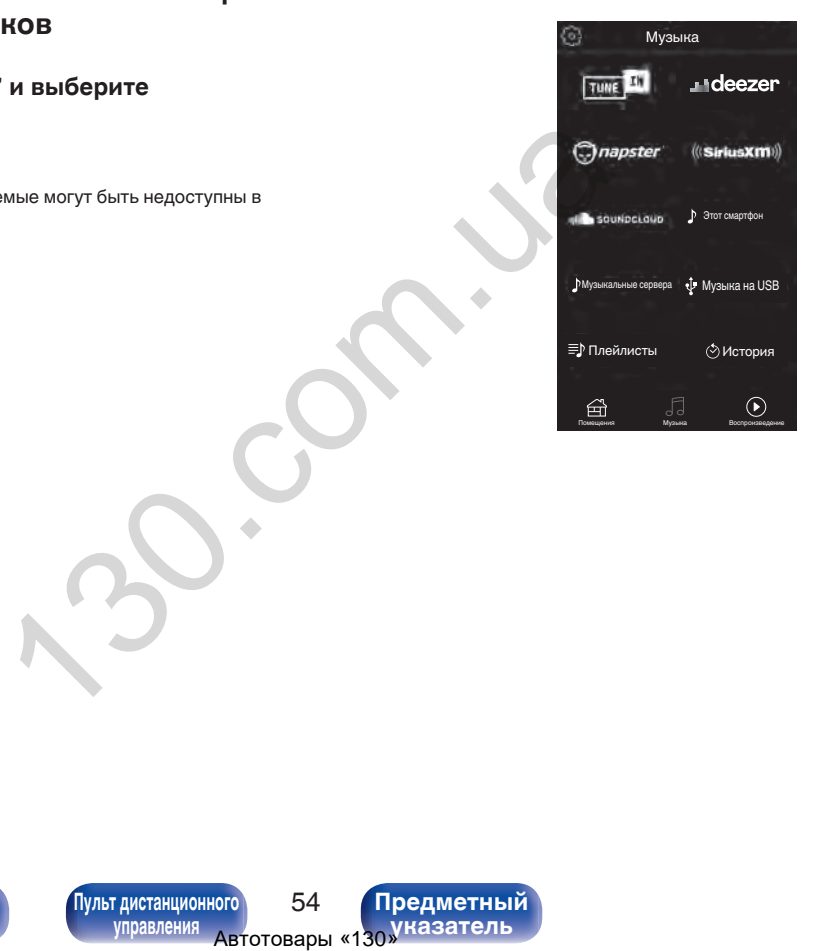

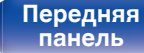

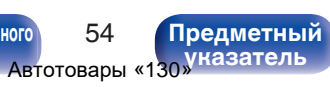

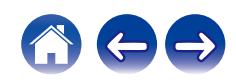

### **2 Выполните поиск музыки для воспроизведения.**

После выбора музыкальной дорожки или радиостанции приложение автоматически перейдет к экрану "Воспроизведение".

0 При выборе музыкальной дорожки для воспроизведения Вам будет задан вопрос о желаемой Вами очередности воспроизведения.

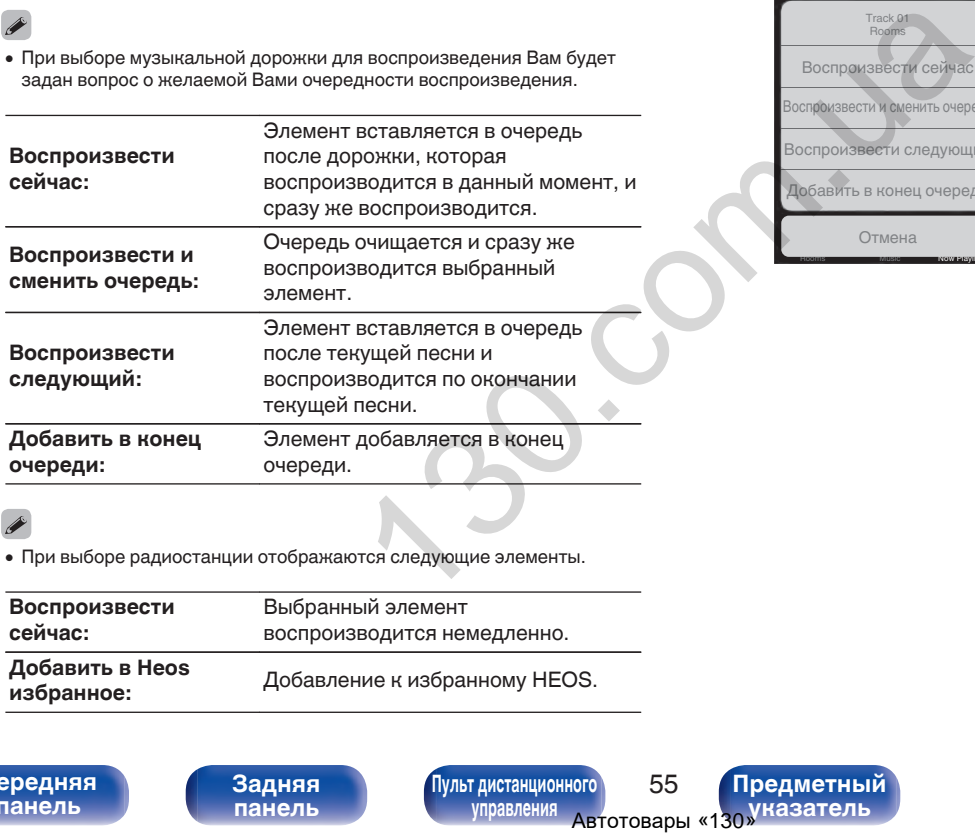

### Album BEST O Artist Album 10 Tracks,60 Mins.,2014 Track 01 Rooms Воспроизвести сейчас оспроизвести и сменить очередь Воспроизвести следующий Добавить в конец очереди Отмена

Rooms Music Now Playing

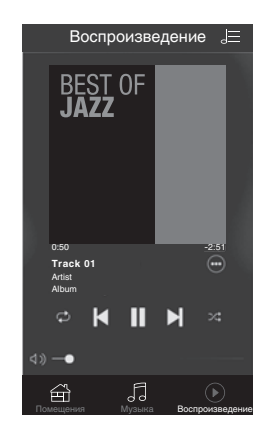

### $\overline{\mathscr{L}}$

0 При выборе радиостанции отображаются следующие элементы.

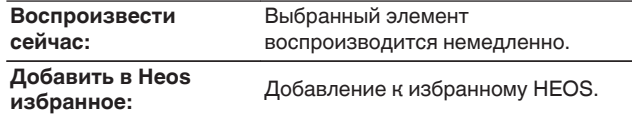

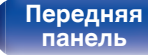

**[Передняя](#page-11-0)** 55 **[Пульт дистанционного](#page-17-0) [управления](#page-17-0)**

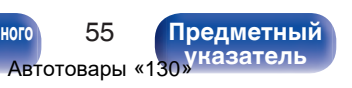

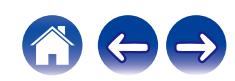

**[панель](#page-11-0)**

**[Содержание](#page-2-0) [Соединения](#page-23-0) [Воспроизведение](#page-36-0) [Установки](#page-71-0) [Рекомендации](#page-94-0) [Приложение](#page-114-0)**

# **Прослушивание одной и той же музыки в нескольких помещениях**

Система HEOS – это настоящая многокомнатная аудиосистема, которая автоматически синхронизирует воспроизведение аудио между несколькими устройствами HEOS таким образом, что аудио, поступающее из различных помещений, оказывается точно синхронизированным и всегда звучит отменно! Вы можете легко добавить до 32 устройств HEOS к своей системе HEOS. Вы можете объединить или сгруппировать до 16 отдельных устройств HEOS в группу устройств HEOS, которая будет работать так, как если бы это было одно единственное устройство HEOS.

### **П** Группирование помещений

- **1 Нажмите и удерживайте палец на помещении, в котором не воспроизводится музыка.**
- **2 Перетяните его на помещение, в котором воспроизводится музыка и поднимите палец.**
- **3 В результате эти два помещения будут сгруппированы в одну группу устройств, и в обоих помещениях будет воспроизводиться одна и та же точно синхронизированная музыка.**

**[Передняя](#page-11-0)** 56 **[Пульт дистанционного](#page-17-0)**

**[управления](#page-17-0)**

**[Задняя](#page-14-0) [панель](#page-14-0)**

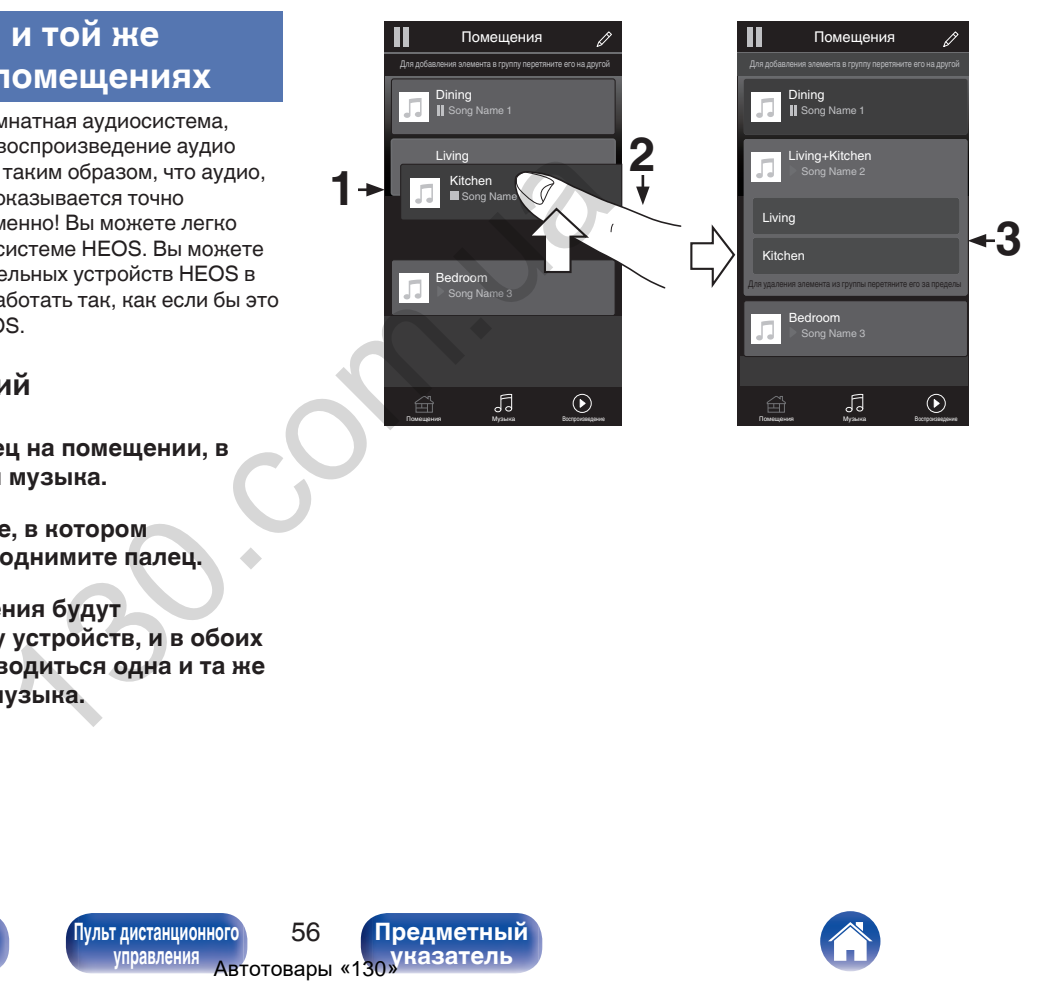

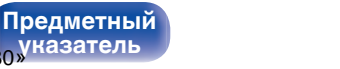

**[указатель](#page-128-0)**

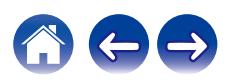

### **• Разгруппирование помещений**

- **1 Нажмите и удерживайте палец на помещении, которое Вы хотите удалить из группы.**
- **2 Перетяните его по направлению из группы и поднимите палец.**

### **ПРИМЕЧАНИЕ**

0 Вы не можете удалить первое помещение, в котором началось воспроизведение музыки до создания группы.

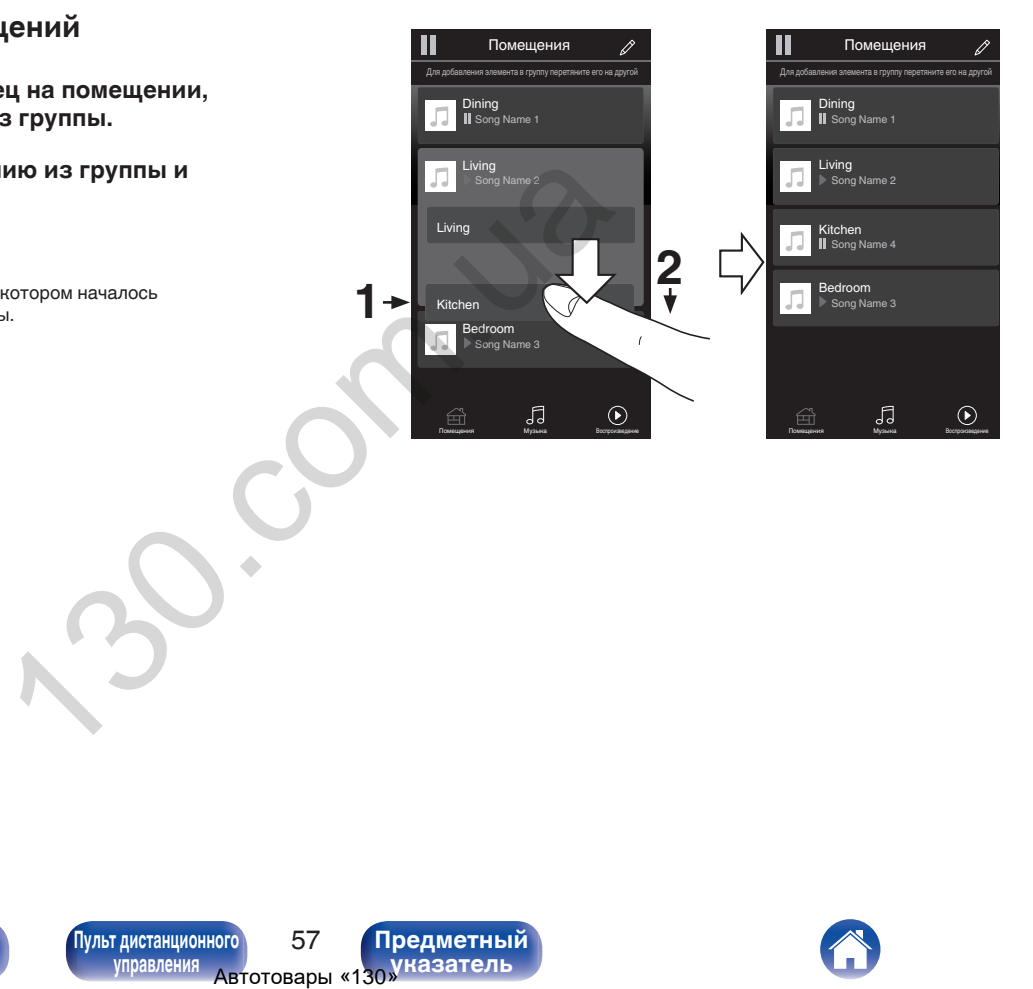

**[панель](#page-11-0)**

**[Передняя](#page-11-0)** 57 **[Пульт дистанционного](#page-17-0) [управления](#page-17-0)**

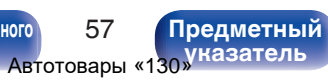

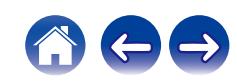

**[Содержание](#page-2-0) [Соединения](#page-23-0) [Воспроизведение](#page-36-0) [Установки](#page-71-0) [Рекомендации](#page-94-0) [Приложение](#page-114-0)**

### **П** Группирование всех помещений (режим **вечеринки)**

Вы можете легко сгруппировать вместе 16 помещений в режиме вечеринки при помощи движения "стягивания".

- **1 Поставьте два пальца на экран, охватив список помещений.**
- **2 Быстро сведите два пальца вместе и поднимите.**
- **3 Все Ваши помещения будут объединены и начнут воспроизводить одну и ту же точно синхронизированную музыку.**

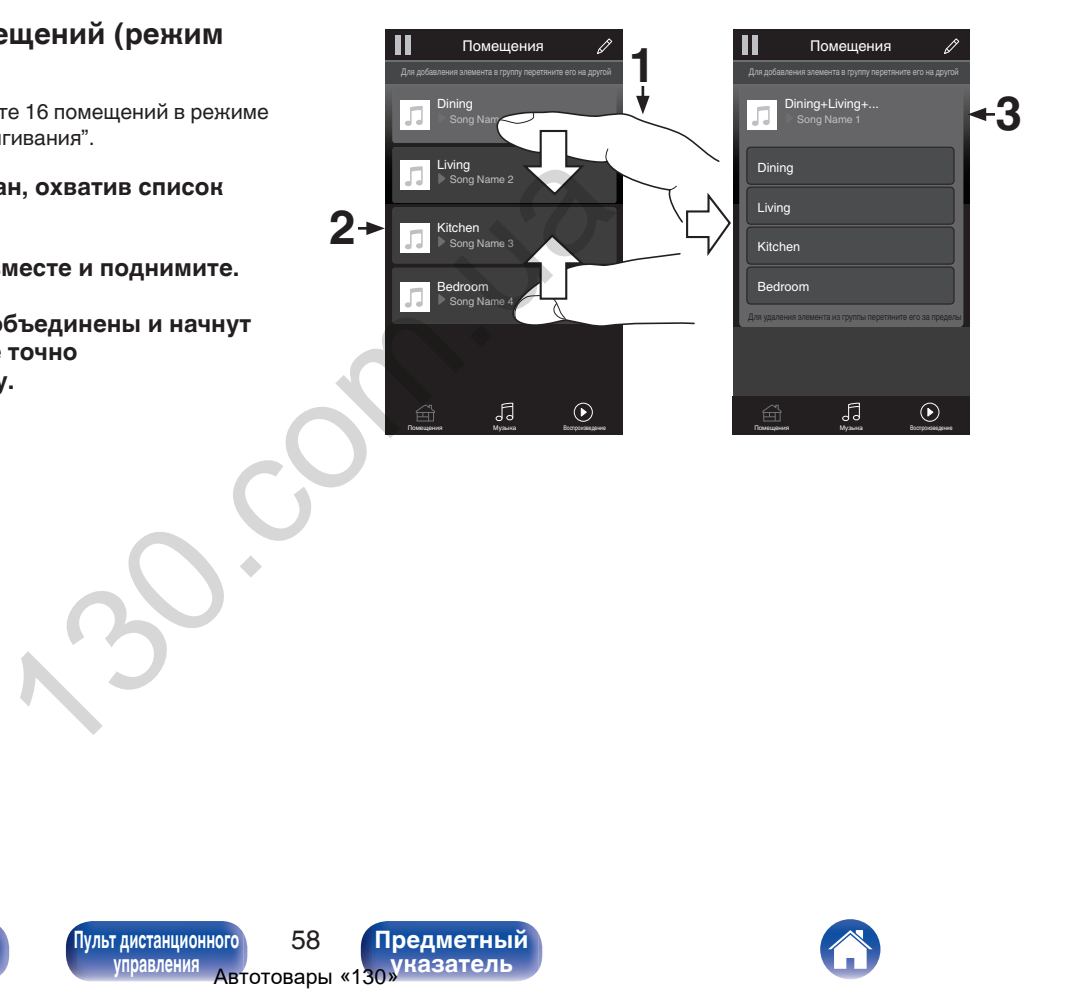

**[панель](#page-11-0)**

**[Передняя](#page-11-0)** 58 **[Пульт дистанционного](#page-17-0) [управления](#page-17-0)**

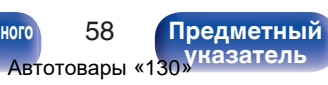

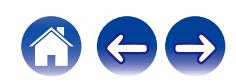

### **• Разгруппирование всех помещений**

Вы можете легко разгруппировать все свои помещения и выйти из режима вечеринки при помощи движения "растягивания".

- **1 Поставьте рядом два пальца на экран, охватив список помещений.**
- **2 Быстро разведите два пальца в стороны и поднимите.**
- **3 Все помещения будут разгруппированы.**

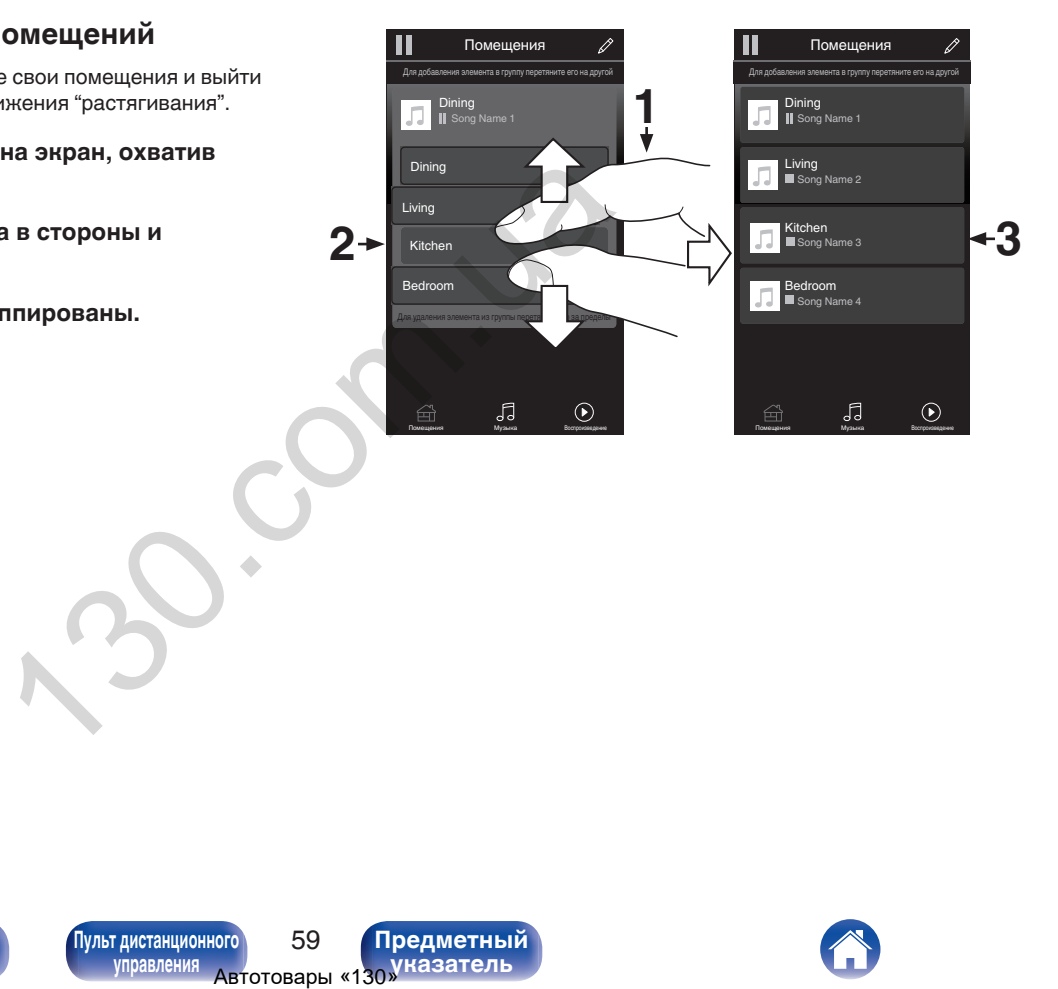

**[панель](#page-11-0)**

**[Передняя](#page-11-0)** 59 **[Пульт дистанционного](#page-17-0) [управления](#page-17-0)**

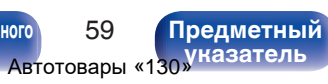

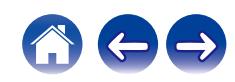

# <span id="page-60-0"></span>**Воспроизведение с цифрового входа**

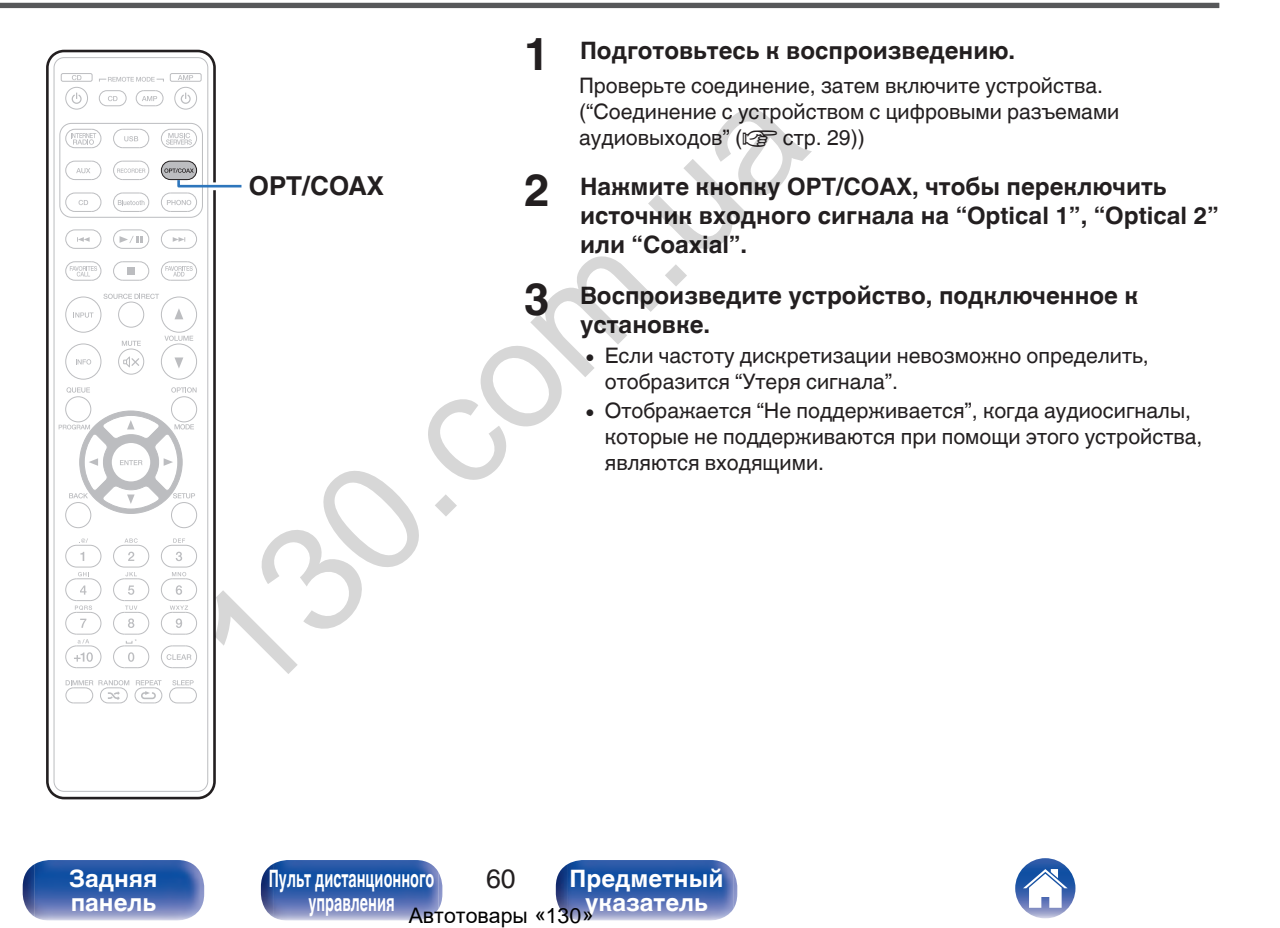

**[панель](#page-11-0)**

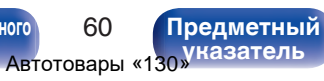

• При установке в меню "ТВ вход" данное устройство будет включаться автоматически при включении телевизора и переключении источника входного сигнала на "Optical 1", "Optical 2" или "Coaxial". (С [стр. 80\)](#page-80-0)

### **ПРИМЕЧАНИЕ**

• Не следует подавать на вход сигналы, отличные от PCM, например Dolby Digital, DTS или AAC. Это приведет к возникновению шумов и возможному повреждению акустической системы. ные от РСМ, например Dolby<br>ПОВ аудио<br>ИНИИ<br>ПОВ аудио<br>Пульт дистанционного с в Предметный управления Автотовары «130 Уназатель

### **П** Технические характеристики **поддерживаемых форматов аудио**

См. ["Цифро-аналоговый преобразователь" \(](#page-115-0)С стр. 115).

**[панель](#page-11-0)**

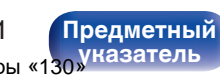

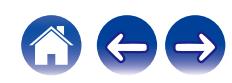

# <span id="page-62-0"></span>**Функция AirPlay**

Музыкальные файлы, сохраненные на iPhone, iPod touch, iPad или iTunes, могут воспроизводиться на данном устройстве через сеть.

- Когда начнется воспроизведение AirPlay, источник входного сигнала переключится на "AirPlay".
- 0 Остановить воспроизведение AirPlay можно посредством выбора другого источника сигнала.
- Подробнее об использовании приложения iTunes см. Помощь для iTunes.
- Вид экрана может быть разным в зависимости от версий операционной системы и программного обеспечения.

### **ПРИМЕЧАНИЕ**

0 При воспроизведении с помощью функции AirPlay звук выводится с громкостью, настроенной на iPhone, iPod touch, iPad или в iTunes. До начала воспроизведения вам необходимо снизить громкость iPhone, iPod touch, iPad или iTunes, а затем настроить ее на нужный уровень.

### **Данное устройство поддерживает AirPlay 2.**

Синхронизируйте совместимые с AirPlay 2 устройства/динамики для одновременного воспроизведения.

• Данное устройство поддерживает AirPlay 2 и требует iOS 11.4 или более позднюю версию.

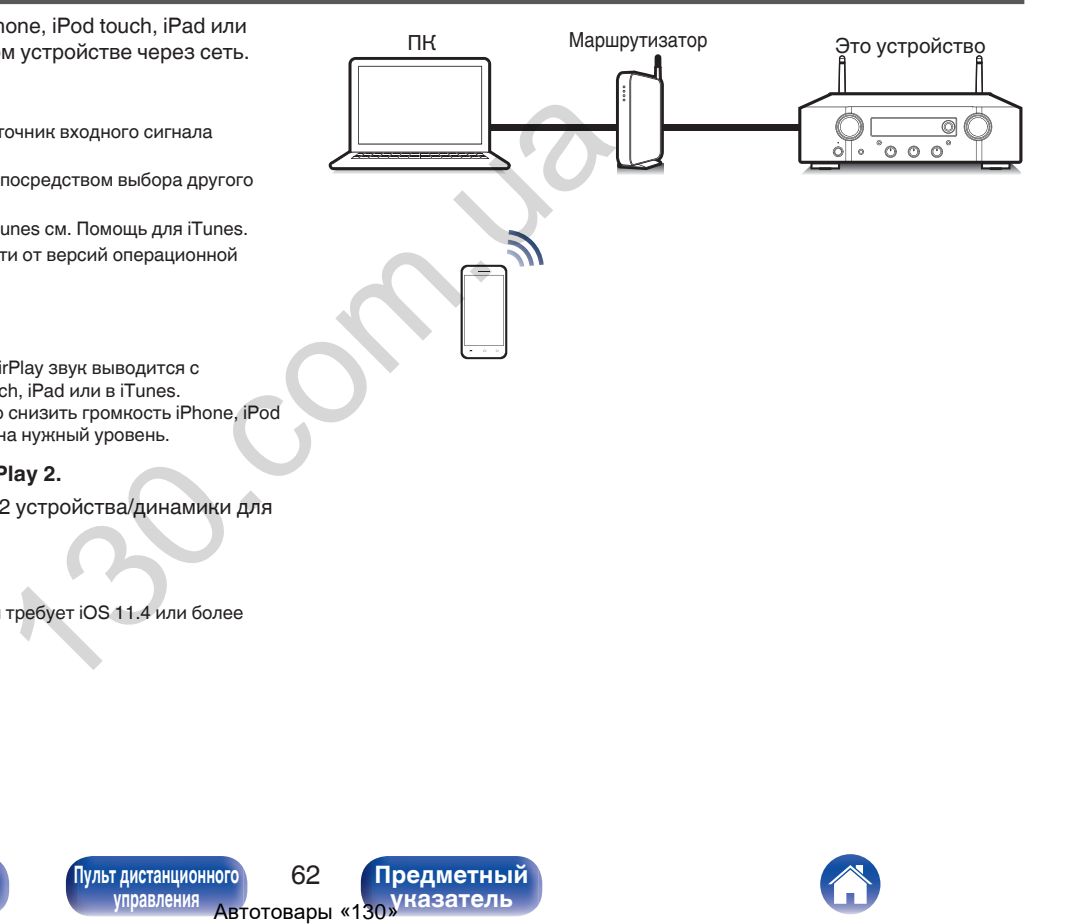

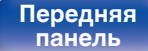

**[Передняя](#page-11-0)** 62 **[Пульт дистанционного](#page-17-0) [управления](#page-17-0)**

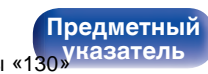

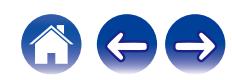

# **Воспроизведение музыки с iPhone, iPod touch или iPad**

При обновлении операционной системы "iPhone/iPod touch/iPad" до iOS 4.2.1 или более новой версии появляется возможность направления потока музыкальных данных из "iPhone/iPod touch/iPad" непосредственно в данное устройство.

- **1 Подключите ваш iPhone, iPod touch или iPad Wi-Fi к той же сети, к которой подключено данное устройство.**
	- Подробнее см. в руководстве пользователя к устройству.
- **2 Включите композицию на iPhone, iPod touch или iPad.**

Значок AirPlay отображается на экране iPhone, iPod touch или iPad.

**3 Нажмите значок AirPlay и выберите устройство.**

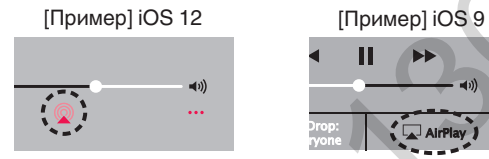

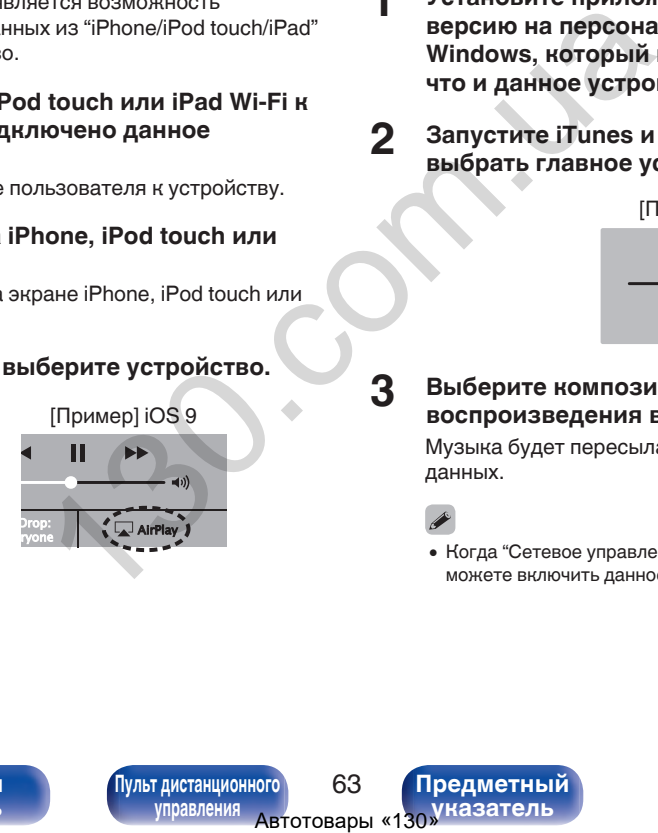

### **Воспроизведение музыки с iTunes на этом устройстве**

- **1 Установите приложение iTunes 10 или более новую версию на персональный компьютер Mac или Windows, который подключен к той же самой сети, что и данное устройство.**
- **2 Запустите iTunes и щелкните значок AirPlay, чтобы выбрать главное устройство.**

[Пример] iTunes

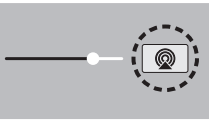

**3 Выберите композицию и щелкните на значке воспроизведения в окне iTunes.**

Музыка будет пересылаться в данное устройство в виде потока данных.

0 Когда "Сетевое управление" установлен на значение "Вкл.", вы можете включить данное устройство через iTunes. ( $\mathbb{Q}$  [стр. 87\)](#page-87-0)

**[панель](#page-11-0)**

**[Задняя](#page-14-0) [панель](#page-14-0)**

[Передняя](#page-11-0) **Веропания** [Пульт дистанционного](#page-17-0) 63 **[управления](#page-17-0)**

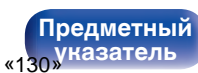

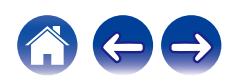

# **Воспроизводите композицию со своего iPhone, iPod touch или iPad на различных синхронизированных устройствах (AirPlay 2)**

Композиции с iPhone, iPod touch или iPad с iOS 11.4 или более поздней версии можно синхронизировать с различными поддерживаемыми устройствами, совместимыми с AirPlay 2, и воспроизводить их одновременно. AirPlay 2.<br>
C iOS 11.4 или более<br>
C различными<br>
C iPhone, iPod touch или<br>
are iPhone, iPod touch или<br> **3**<br>
More busing a subspace of the property of the subspace of the subspace of the subspace of the subspace of the subsp

### **1 Включите композицию на iPhone, iPod touch или iPad.**

Значок AirPlay отображается на экране iPhone, iPod touch или iPad.

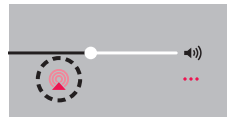

### **2 Щелкните значок AirPlay.**

На дисплей выводится список устройств/динамиков, через которые можно воспроизводить аудио в той же сети.

0 Кружок отображается справа от устройств, совместимых с AirPlay 2.

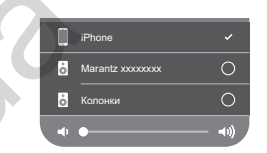

- **3 Коснитесь устройств/динамиков, которые хотите использовать.**
	- 0 Можно выбрать различные устройства, совместимые с AirPlay 2.
	- Уровень громкости можно регулировать как отдельно для каждого устройства, так и одновременно для всех синхронизированных устройств.

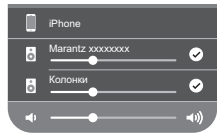

**[панель](#page-11-0)**

[Передняя](#page-11-0) **Веропания** [Пульт дистанционного](#page-17-0) 64 **[управления](#page-17-0)**

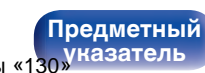

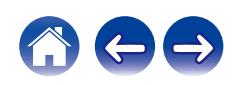

# <span id="page-65-0"></span>**Функция Spotify Connect**

Spotify является самой популярной в мире службой потоковой передачи. Если Вы подпишитесь на Spotify Premium, Вы сможете управлять Вашей новой акустической системой при помощи Вашего телефона или планшета. Поскольку Spotify встроен в акустическую систему, Вы сможете делать звонки или использовать другие приложения - музыка никогда не остановится.

Сведения о настройке и использовании функции соединения Spotify см. на веб-сайте **www.spotify.com/connect**

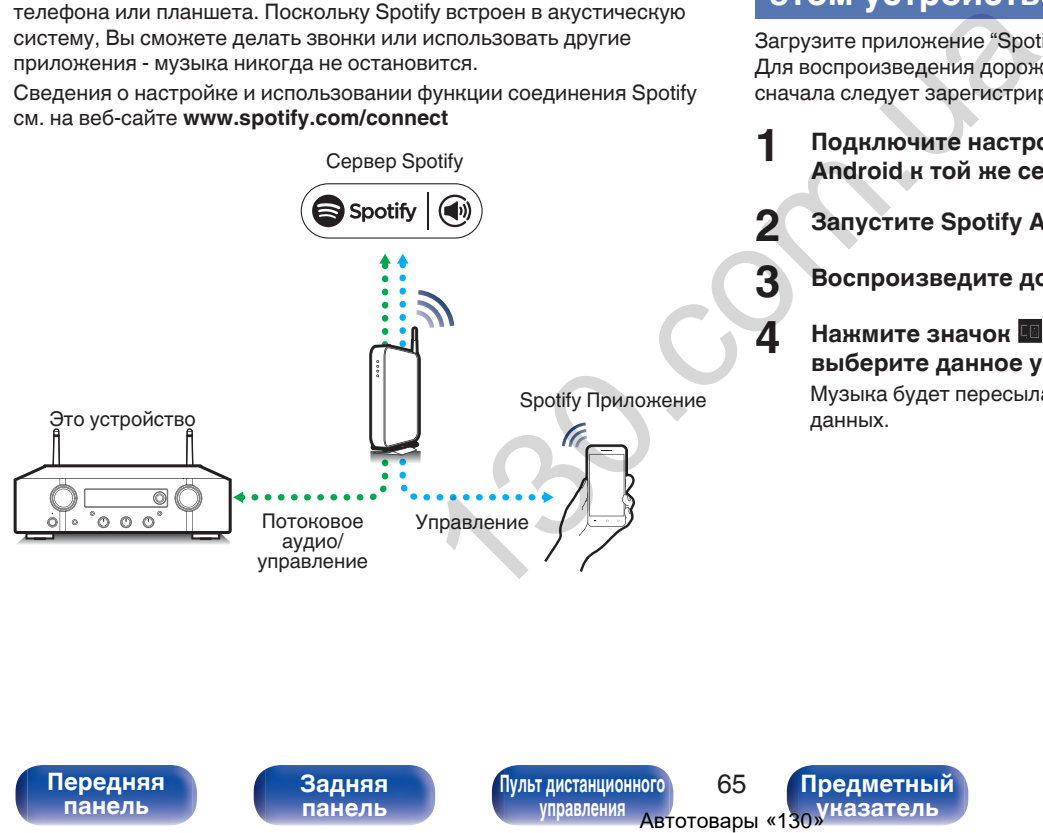

# **Воспроизведение музыки Spotify на этом устройстве**

Загрузите приложение "Spotify App" на свой iOS или Android заранее. Для воспроизведения дорожки Spotify на данном устройстве вам сначала следует зарегистрироваться в премиум-аккаунте Spotify.

- **1 Подключите настройки Wi-Fi устройства iOS или Android к той же сети, что и данное устройство.**
- **2 Запустите Spotify App.**

**3 Воспроизведите дорожку Spotify.**

### **4** Нажмите значок **<b>B** на экране воспроизведения и **выберите данное устройство.**

Музыка будет пересылаться в данное устройство в виде потока данных.

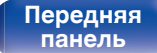

[Передняя](#page-11-0) **Веропания** [Пульт дистанционного](#page-17-0) 65 **[управления](#page-17-0)**

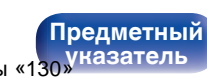

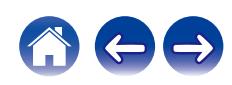

<span id="page-66-0"></span>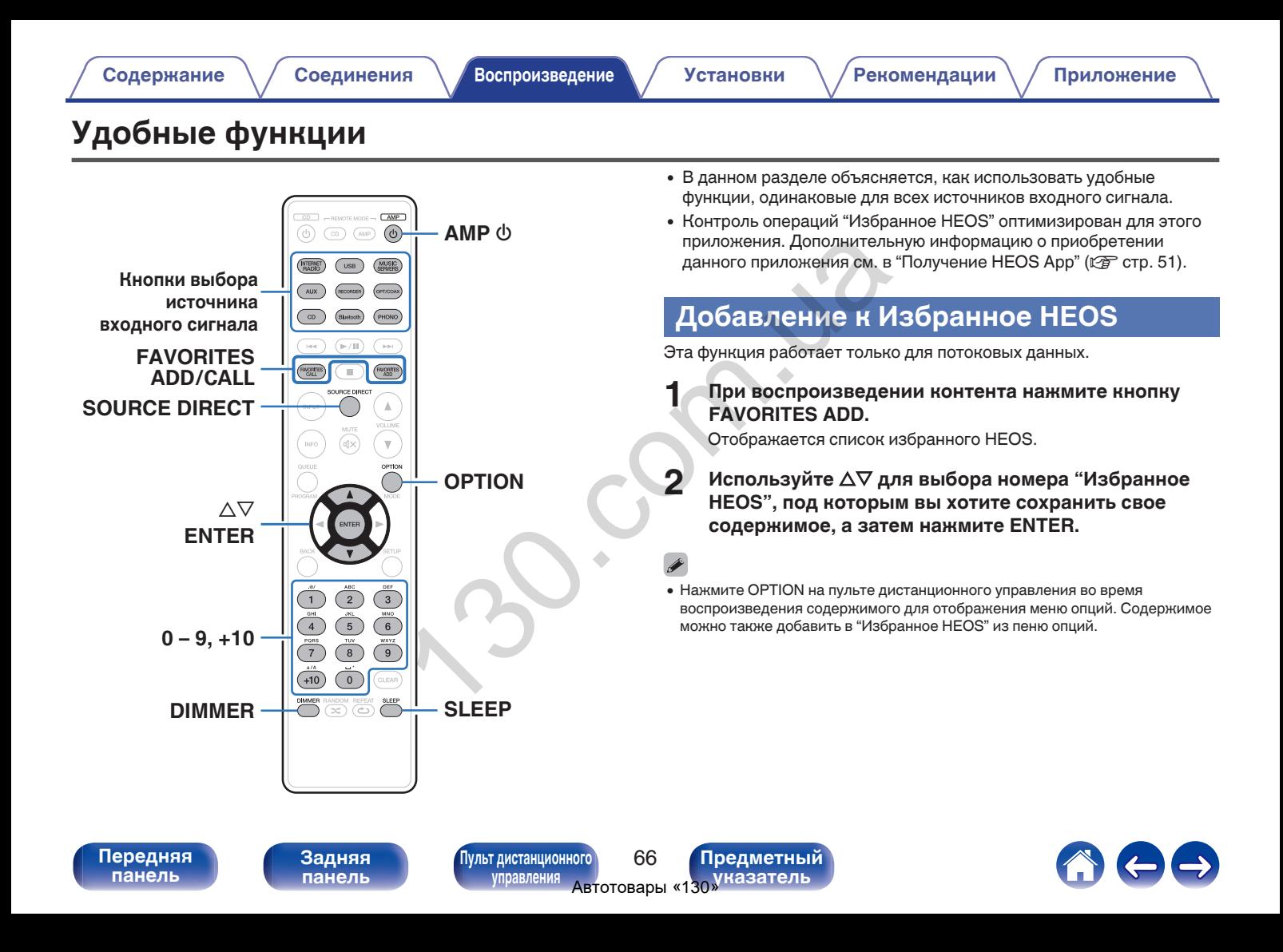

# <span id="page-67-0"></span>**Воспроизведение Избранное HEOS**

### **1 Нажмите FAVORITES CALL.**

Появится индикация "Избранное HEOS".

- **2 С помощью кнопок ∆▽ выберите содержимое, которое хотите воспроизвести, а затем нажмите ENTER.**
- **3 С помощью кнопки**∆⊽ выберите "Воспроизвести **сейчас", а затем нажмите кнопку ENTER.**

0 Вы можете выбрать содержимое для воспроизведения из Избранное HEOS, нажав 0 – 9 и +10.

# **Удаление Избранное HEOS**

**1 Нажмите FAVORITES CALL.**

Появится индикация "Избранное HEOS".

- **2 Во время отображения списка контента Избранное HEOS с помощью ∆▽ выберите элемент, который вы хотите удалить из Избранное HEOS, и нажмите ENTER.** оите содержимое,<br>
ил, а затем нажмите<br>
вы хотите удалить<br>
вы хотите удалить<br>
ENTER.<br>
3 С помощью кнопки<br>
из Неов избранное HEOS,<br>
вы хотите удалить<br>
ка Неов избранное<br>
ENTER.<br>
ABTOREME ENTER.<br>
ABTOREMENT ABTOREMENT ABTORE
	- **3 С помощью кнопки ∆⊽ выберите пункт "Удаление из Heos избранное", а затем нажмите кнопку ENTER.**

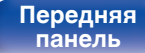

[Передняя](#page-11-0) **[Пульт дистанционного](#page-17-0)** 67 **[управления](#page-17-0)**

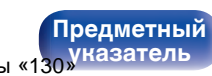

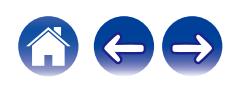

### <span id="page-68-0"></span>**Регулировка тембра**

- **1 Нажмите кнопку SOURCE DIRECT, чтобы выключить режим обхода схемы регулировки тембра.** Индикатор SOURCE DIRECT выключится.
- **2 Поверните BASS, TREBLE и BALANCE, чтобы отрегулировать тембр.**

• Также можно нажать на главном устройстве кнопку SOURCE DIRECT, чтобы отключить режим обхода схемы регулировки тембра.

### **Воспроизведение в режиме обхода схемы регулировки тембра**

Сигнал не проходит через схемы регулирования тембра (BASS, TREBLE и BALANCE), что при воспроизведении обеспечивает более качественный звук.

- **1 Нажмите кнопку SOURCE DIRECT, чтобы включить режим обхода схемы регулировки тембра.** Загорится индикатор SOURCE DIRECT. ичится.<br> **ALANCE, чтобы в полее качественный зву:**<br> **ABARAMCE, чтобы в полее имень в системи в склонить режим обхода схем.**<br>
TEMбра.<br>
TEMбра.<br> **ABARAMCE DIRECT, чтобы в стание можно нажать на главние имень в ключить режим** 
	- Также можно нажать на главном устройстве кнопку SOURCE DIRECT, чтобы включить режим обхода схемы регулировки тембра.

**[панель](#page-11-0)**

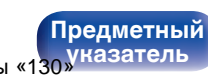

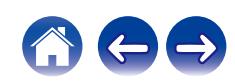

### <span id="page-69-0"></span>**Регулировка яркости дисплея**

Яркость дисплея можно отрегулировать, выбрав один из четырех уровней. Выключение дисплея устраняет один из источников шума, влияющих на качество звука, повышая качество воспроизведения звука.

### **1 Нажмите кнопку DIMMER.**

• Каждый раз при нажатии кнопки яркость дисплея меняется.

- Когда дисплей выключен, горит индикатор DISPLAY OFF.
- 0 Если во время работы с выключенным дисплеем нажимать кнопки, индикация будет временно включаться.
- Яркость дисплея по умолчанию установлена на максимальное значение.

### **Использование таймера сна**

По истечении заданного времени устройство может быть автоматически переведено в режим ожидания. Это удобно для прослушивания музыки во время засыпания.

# **1 Нажмите кнопку SLEEP во время воспроизведения и выберите время установки. 1 Нажмите кнопку SI**<br>
и выберите время<br>
• На дисплее ф загор<br>
• Таймер отключения<br>
• Примерно через 5 сем нажимать кнопки,<br>
• Примерно через Быкл."<br>
• Настройка таймера сна отменно редикация.<br>
• Настройка таймера сна

- На дисплее  $\partial F$  загорится индикатор.
- Таймер отключения может быть установлен до 90 минут с интервалами в 10 минут.
- Примерно через 5 секунд вводится значение, и дисплей возвращается к предыдущему состоянию.

### o **Для отмены автоматического отключения**

### **1 Нажмите кнопку SLEEP и выставите значение** "Sleep ► Выкл.".

Индикатор  $\widehat{\theta}$ на дисплее погаснет.

- Настройка таймера сна отменяется, когда устройство переключается на режим ожидания.
- 0 Для проверки времени, оставшегося до включения таймера автоматического отключения, нажмите кнопку SLEEP.

**[панель](#page-11-0)**

**[Задняя](#page-14-0) [панель](#page-14-0)**

[Передняя](#page-11-0) **Веропания** [Пульт дистанционного](#page-17-0) 69 **[управления](#page-17-0)**

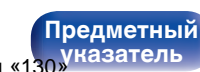

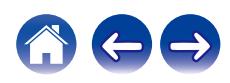

### <span id="page-70-0"></span>**Запись**

Аудиосигналы, входящие в данное устройство, можно вывести на внешнее устройство записи. При записи звука из устройства воспроизведения, подключенного к данному устройству, звук можно записать с помощью устройства воспроизведения все еще подключенного к данному устройству.

### **Для включения нажмите AMP**  $\phi$ **.**

# **2 Нажмите кнопку выбора источника входного сигнала, чтобы выбрать записываемый источник входного сигнала.** зведения все еще<br>
• Ф.<br>Инима входного сигнала.<br>Пойства.<br>Инж см. в руководстве<br>Пройства.<br>
— Пульт дистанционного и правления двтотовары «130 Уназатель Изметный управления двтотовары «130 Уназатель

На дисплее появится выбранный источник входного сигнала.

### **3 Начнется запись.**

• Сведения о необходимых действиях см. в руководстве пользователя записывающего устройства.

**[панель](#page-11-0)**

**[Передняя](#page-11-0)** 70 **[Пульт дистанционного](#page-17-0) [управления](#page-17-0)**

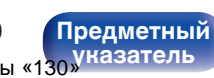

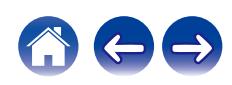

### <span id="page-71-0"></span>**[Содержание](#page-2-0) [Соединения](#page-23-0) [Воспроизведение](#page-36-0) Установки [Рекомендации](#page-94-0) [Приложение](#page-114-0)**

# **Карта меню**

Для работы с меню см. следующую страницу.

По умолчанию, на устройстве установлены рекомендованные настройки. Можно настроить устройство в соответствии с существующей системой и Вашими предпочтениями.

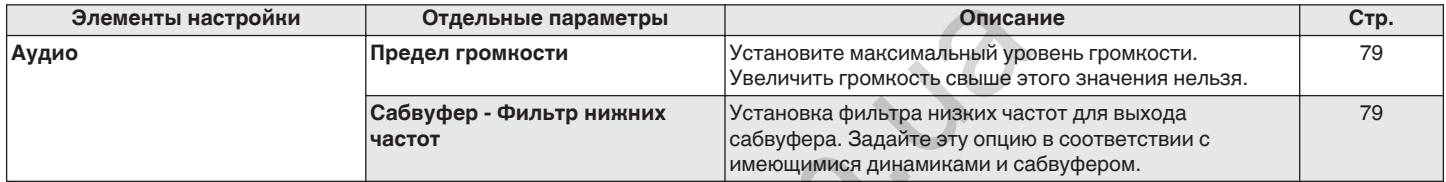

Отдельные параметры<br>
Истановите максимальный урситеты с Увеличить громкость свыше эт<br>
урер - Фильтр нижних час сабдуфера. Задайте эту опцию<br>
имеющимися динамиками и са<br>
имеющимися динамиками и са<br>
Иульт дистанционного и с

**[панель](#page-11-0)**

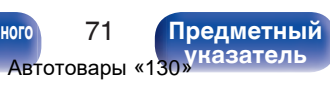

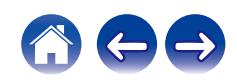
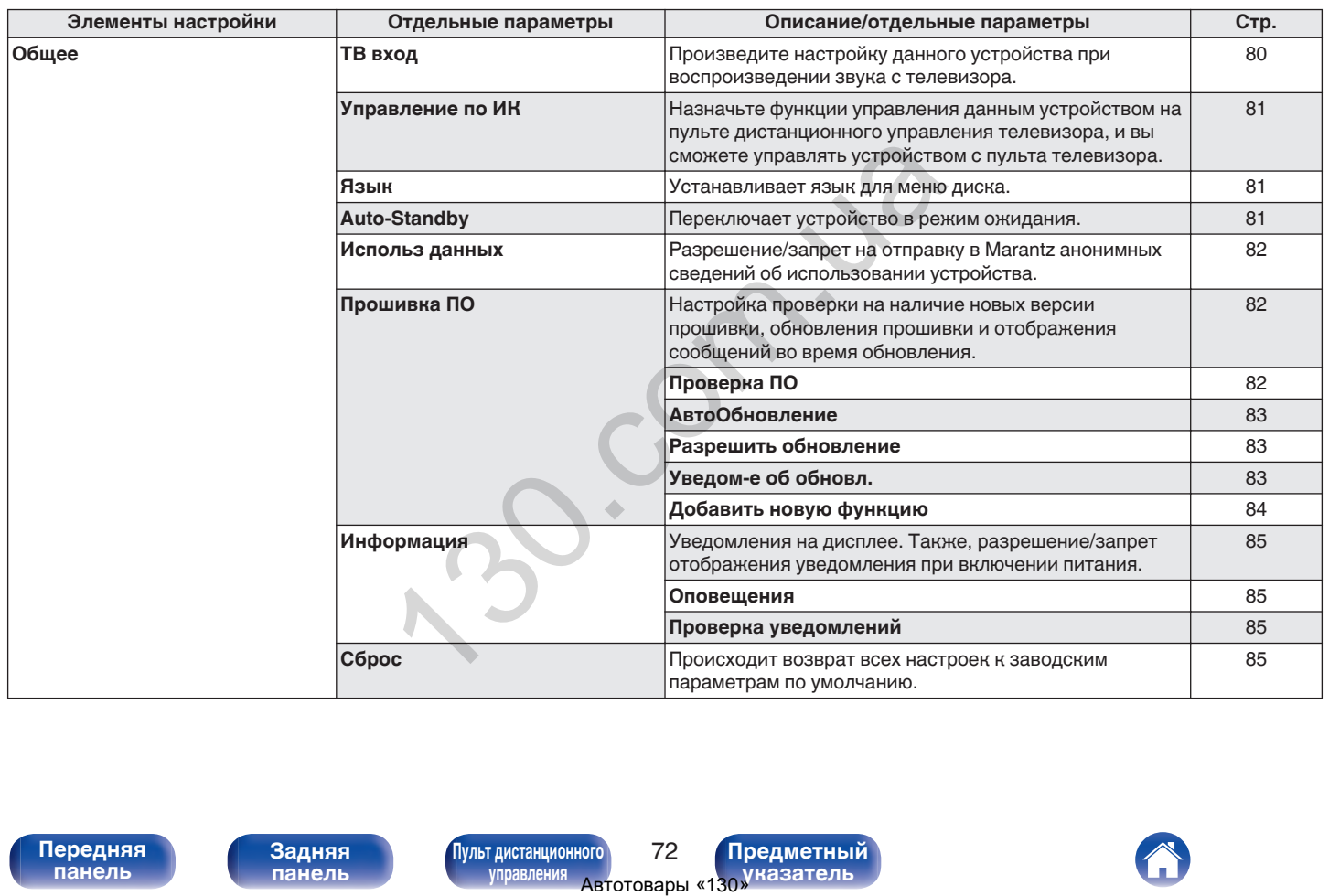

**[панель](#page-11-0)**

**[Передняя](#page-11-0)** 72 **[Пульт дистанционного](#page-17-0) [управления](#page-17-0)**

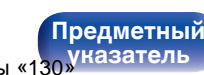

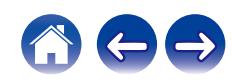

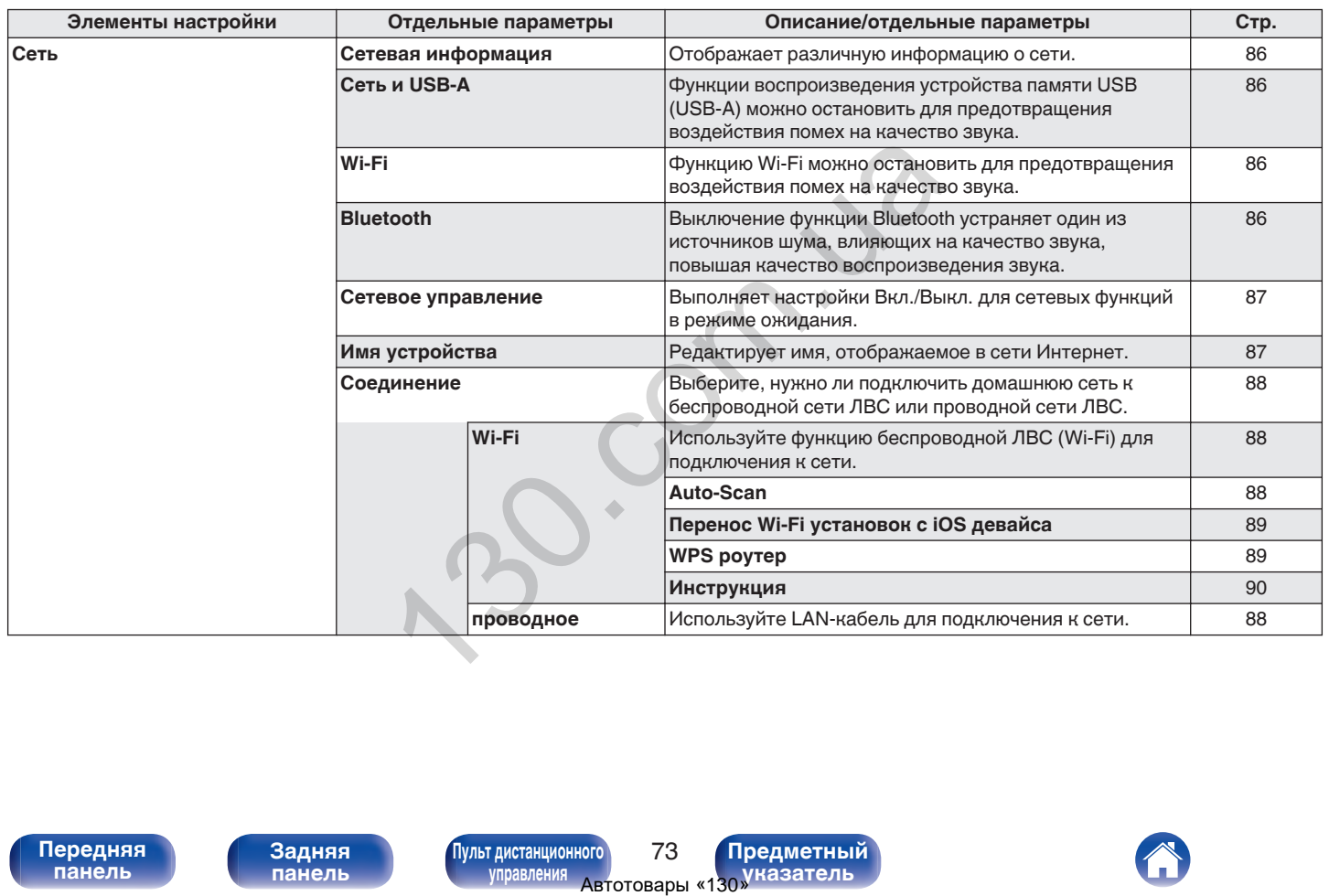

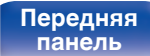

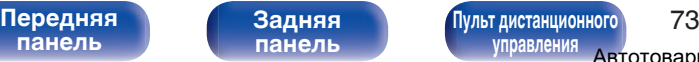

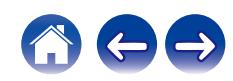

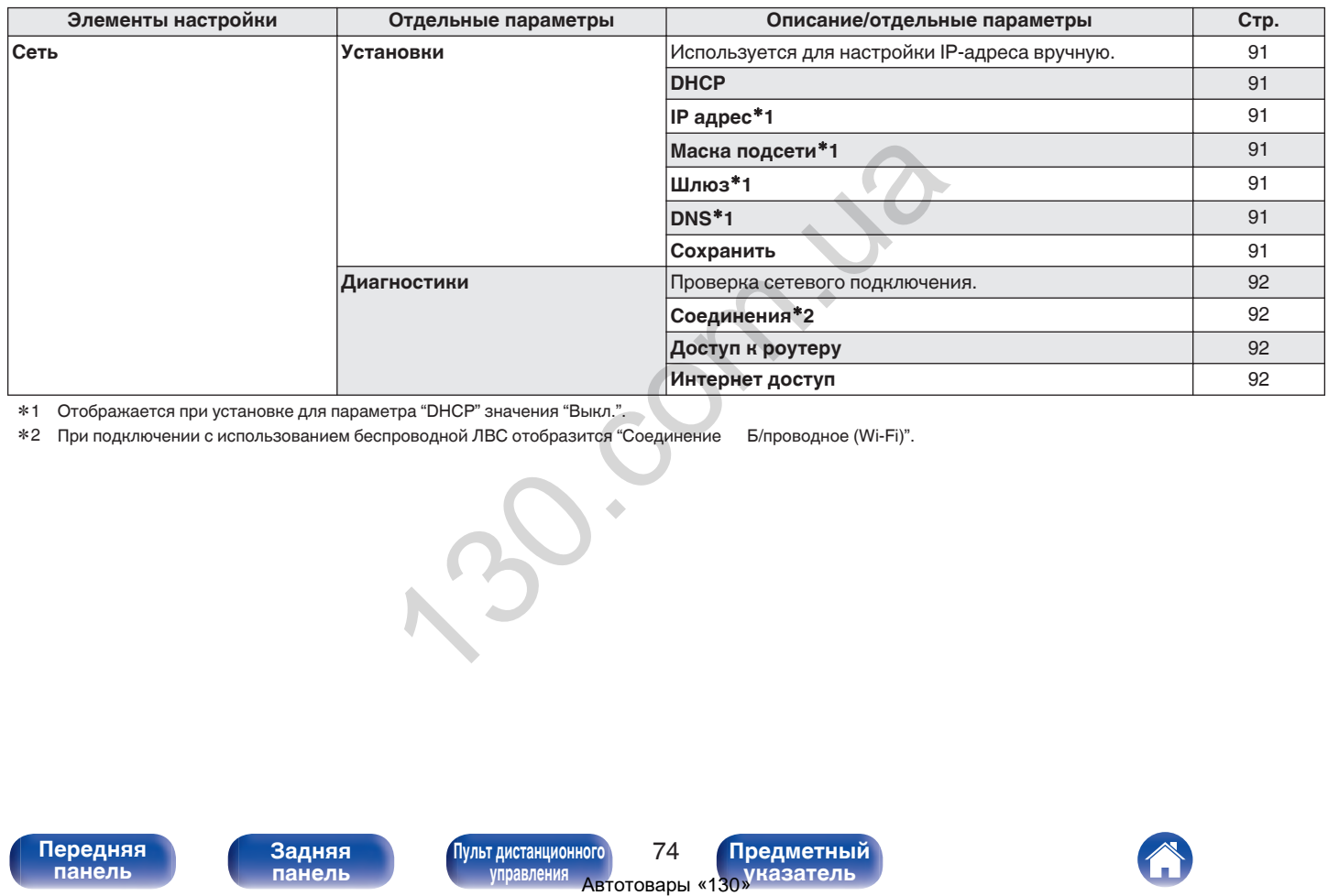

\*1 Отображается при установке для параметра "DHCP" значения "Выкл.".

z2 При подключении с использованием беспроводной ЛВС отобразится "Соединение Б/проводное (Wi-Fi)".

**Передняя**<br>Панель

**[Передняя](#page-11-0)** 74 **[Пульт дистанционного](#page-17-0) [управления](#page-17-0)**

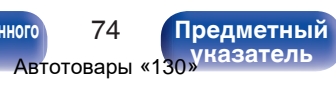

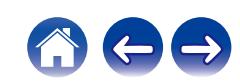

**[Содержание](#page-2-0)**  $\setminus$  [Соединения](#page-23-0)  $\setminus$  [Воспроизведение](#page-36-0) **[Установки](#page-71-0) [Рекомендации](#page-94-0)** / [Приложение](#page-114-0)

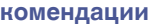

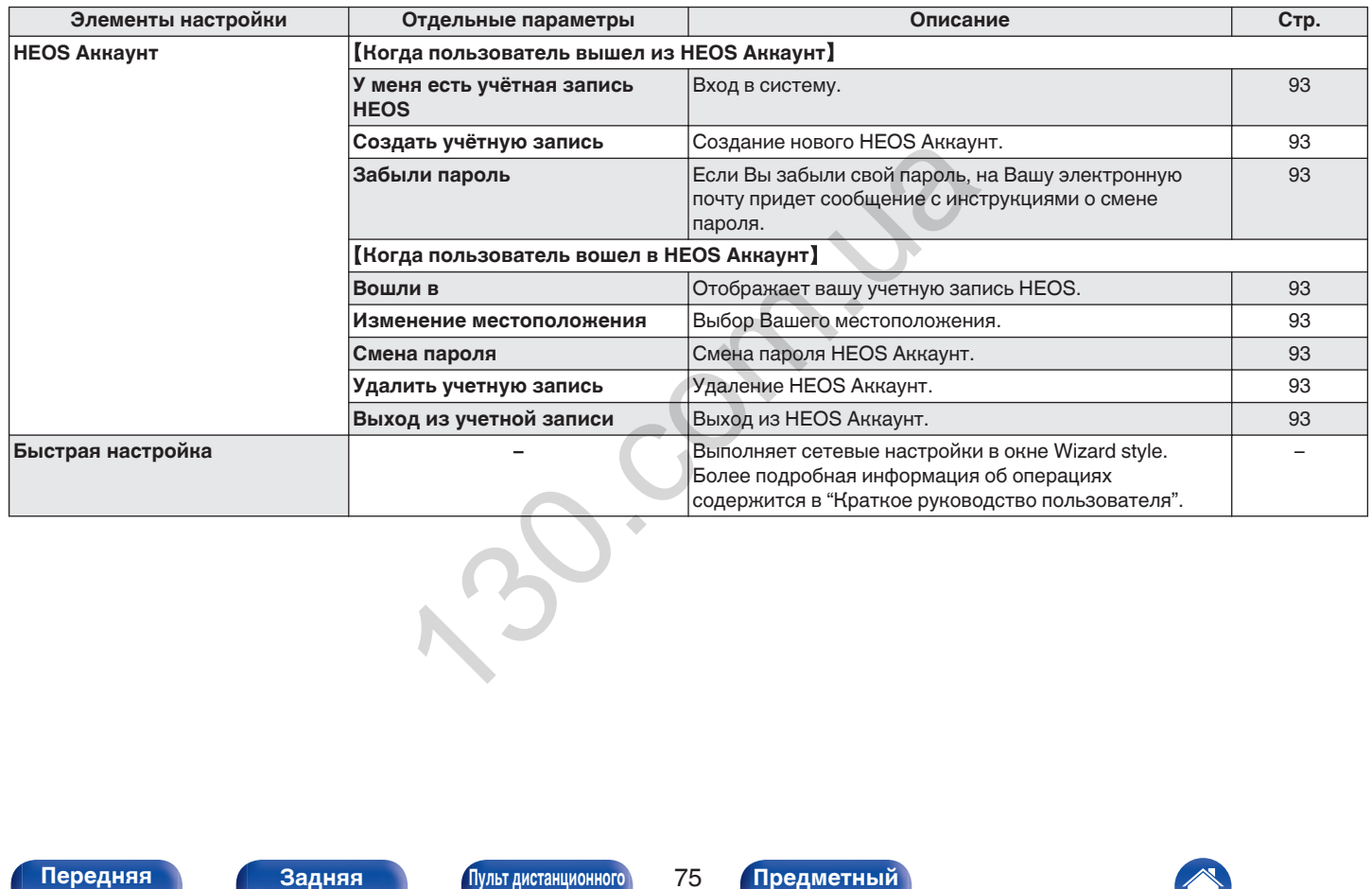

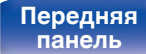

**[Передняя](#page-11-0)** 75 **[Пульт дистанционного](#page-17-0)**

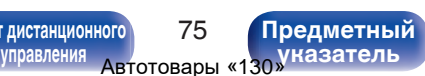

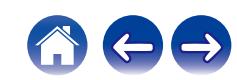

 $\circ$ **2** С помощью  $\Delta \nabla$  вы настройки или управления или управления ( $\Delta \nabla$  из словоцью  $\Delta \nabla$  из выхода из меню.<br> **4.** Нажмите кнопку ENTER<br>
SETUP SETUP с остоянию.<br>  $\Delta \nabla$  ВАСК.<br>  $\Delta \nabla$  ВАСК.<br>  $\Delta \nabla$  ВАСК.<br>  $\Delta$  $(\sqrt{m})$  $\sqrt{2}$  $\mathbb{H}^d$ **FAIDRTES** ∩ **FAXORITES** INPUT  $\mathbb A$  $\mathbf{\overline{v}}$  $\wedge \nabla$ **ENTER BACK SETUP**  $_{\rm 3}$  $6$  $^{\circ}$  $+10$  $\circ$ CLEAR MMER RANDOM REPEAT SLEEP

# **Управление меню**

**1 Нажмите кнопку SETUP.**

На дисплее появится меню.

- **2** С помощью  $\Delta \nabla$  выберите пункт меню для **настройки или управления, а затем нажмите ENTER.**
- **3** С помощью ∆⊽ измените необходимую настройку.
- **4 Нажмите кнопку ENTER, чтобы ввести параметр.**
	- Для возврата к предыдущему элементу нажмите кнопку BACK.
	- Для выхода из меню нажмите кнопку SETUP во время отображения меню. Дисплей возвращается к обычному состоянию.

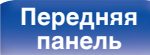

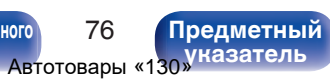

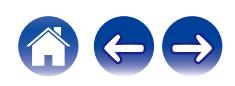

<span id="page-77-0"></span>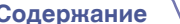

# **Ввод символов**

На этом устройстве можно изменить названия, отображаемые в указанных ниже экранах.

- Имя устройства  $(\sqrt{P^2}$  [стр. 87\)](#page-87-0)
- 0 Ввод символов для сети

# **Использование кнопок с цифрами**

- **1 Вызовите меню для ввода символов.**
	- Для изменения символа воспользуйтесь  $\triangleleft$   $\triangleright$ , чтобы навести курсор на символ, который требуется изменить.
- **2 Нажмите +10, чтобы выбрать тип символа (верхний регистр, нижний регистр, символы с диакритическими знаками или цифры).**
- **3 Нажимайте 0 9, +10, пока не появится нужный символ.**
	- В таблице ниже перечислены типы символов, которые можно ввести.

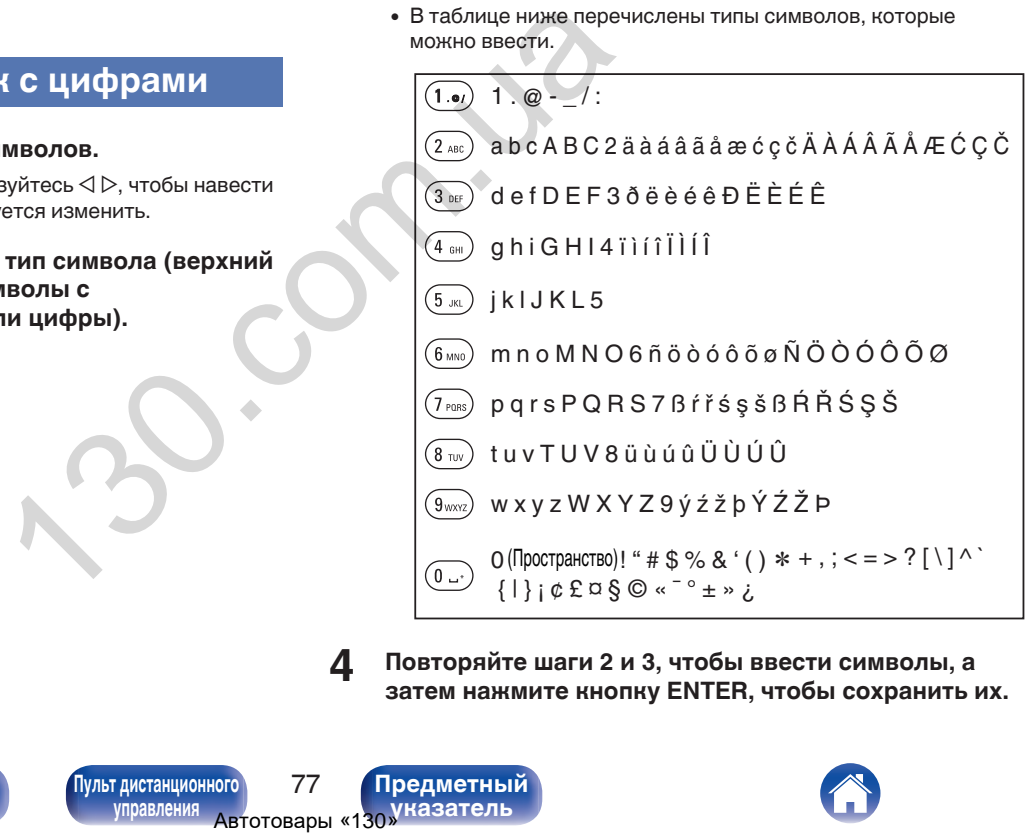

**4 Повторяйте шаги 2 и 3, чтобы ввести символы, а затем нажмите кнопку ENTER, чтобы сохранить их.**

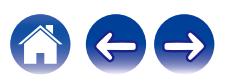

**[панель](#page-11-0)**

**[Передняя](#page-11-0)** 77 **[Пульт дистанционного](#page-17-0) [управления](#page-17-0)**

**[Предметный](#page-128-0) [указатель](#page-128-0)**

## **Использование кнопок курсора**

## **1 Вызовите меню для ввода символов.**

• Для изменения символа воспользуйтесь  $\triangleleft\triangleright$ , чтобы навести курсор на символ, который требуется изменить.

## **Используйте ∆** $\nabla$  **для изменения символа.**

• Ниже перечислены типы символов, которые можно ввести.

## **[Символы нижнего регистра]**

abcdefghijklmnopqrstuvwxyz

### ABCDEFGHIJKLMNOPQRSTUVWXYZ G**Символы верхнего регистра**H

## G**Символы**H

 $!$  "  $\#$  \$ % & '() \* +, - ./:; < = > ? @  $| [ \ | \ ]$  ^  $\{ | \}$  ~  $| \notin \mathcal{L} \boxtimes \mathcal{S} \otimes \mathcal{S}$   $\mathcal{S}$  =  $\mathcal{S}$   $\pm \infty$   $\mathcal{S}$ .

äàáâãåæćçčðëèéêïìíîñöòóôõøßŕřśşšüùúûýźžþ G**Буквы нижнего регистра (символы с диакритическими знаками)**H

0123456789 (Пространство) ÄÀÁÂÃÅÆĆÇČÐËÈÉÊÏÌÍÎÑÖÒÓÔÕØŔŘŚŞŠÜÙÚÛÝŹŽÞ G**Буквы верхнего регистра (символы с диакритическими знаками)**H G**Цифры**H  $\begin{bmatrix} \text{PyURTECC} & \text{A} & \text{B} & \text{B}$ 

### **3 Повторяйте шаг 2, чтобы ввести символы, а затем нажмите кнопку ENTER, чтобы сохранить их.**

- Нажмите CLEAR, чтобы стереть выбранный символ.
- Нажмите и удерживайте кнопку CLEAR на протяжении 3 или более секунд. чтобы стереть все символы.
- Нажмите кнопку  $\blacktriangleright$  Для ввода пробела.

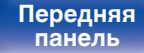

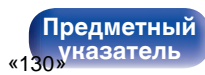

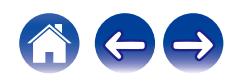

# <span id="page-79-0"></span>**Аудио**

Настройки, связанные со звуком.

# **Предел громкости**

Установите максимальный уровень громкости. Увеличить громкость свыше этого значения нельзя.

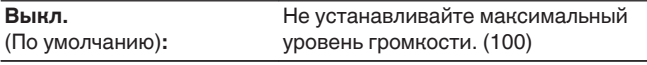

**95 / 90 / 85 / 80**

# **Сабвуфер - Фильтр нижних частот**

Установка фильтра низких частот для выхода сабвуфера. Задайте эту опцию в соответствии с имеющимися динамиками и сабвуфером. Частота выходного аудиосигнала ниже заданного значения. «Сал» Установка фильтра низких части. Увеличить громкость<br>
и частота выходного аудисом<br>
мости. (100)<br>
Мира дистанционного и сотретный и до на и сотретный управления двтоговары «130 Мазатель и сотретный управления двтогова

**40 Hz / 60 Hz / 80 Hz / 100 Hz / 120 Hz** (По умолчанию: 80 Гц)

**[панель](#page-11-0)**

**[Передняя](#page-11-0)** 79 **[Пульт дистанционного](#page-17-0) [управления](#page-17-0)**

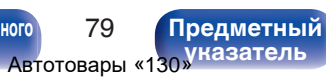

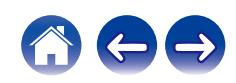

# <span id="page-80-0"></span>**Общее**

# **ТВ вход**

Произведите настройку данного устройства при воспроизведении звука с телевизора. При включении телевизора данное устройство включается, а источник входного сигнала автоматически переключается на "Optical 1", "Optical 2" или "Coaxial", чтобы через данное устройство можно было проигрывать аудио с телевизора. тва при воспроизведении<br>
изгора данное устойство<br>
сигнала, устанавливается функции<br>
и "Соахial", чтобы через<br>
вать аудио с телевизора.<br>
Выил.<br>
а, который должен<br>
чио с телевизора через<br>
ения к телевизора через<br>
ения к те

## **В Вход по умолчанию**

Установите источник входного сигнала, который должен использоваться при проигрывании аудио с телевизора через данное устройство. Выберите настройку в соответствии с используемым разъемом для подключения к телевизору (OPTICAL 1, OPTICAL 2 или COAXIAL).

**Никакой / Optical In 1 / Optical In 2 / Coaxial In** (По умолчанию: Optical In 1)

## $\blacksquare$  **Автовоспроизведение**

При подключении к аудиоисточнику телевизора данное устройство автоматически переключается на источник входного сигнала, установленный в "Вход по умолчанию", и устанавливается функция Автовоспроизведение для воспроизведения звука на данном устройстве с телевизора.

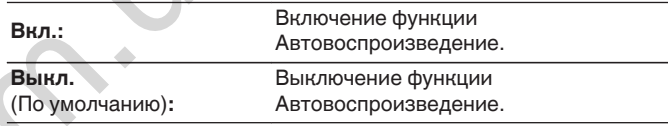

0 Функция Автовоспроизведение не работает, если параметр "Вход по умолчанию" установлен на "Никакой". Установите "Вход по умолчанию" заранее.

**[панель](#page-11-0)**

[Передняя](#page-11-0) **Веропания** Востанционного Востанционного Востанционного Востанционного Востанционного Востанционного Во **[управления](#page-17-0)**

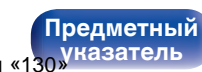

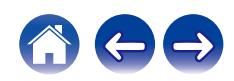

# <span id="page-81-0"></span>**Управление по ИК**

Назначьте функции управления данным устройством на пульте дистанционного управления телевизора, и вы сможете управлять устройством с пульта телевизора.

### **С помощью ∆** $\nabla$  **выберите управление данным устройством с пульта дистанционного управления телевизора и нажмите ENTER.**

**Увеличение громкости / Уменьшение громкости / Приглушение звука / Переключатель питания / Включение / Выключение / Вход Optical In 1 / Вход Optical In 2 / Вход Coaxial In /Вход CD /Вход AUX/ Вход Recorder**

• Выделенные галочкой действия уже назначены с пульта дистанционного управления телевизора. Для назначения действия на другую кнопку нажмите ENTER на выделенное галочкой действие, чтобы удалить галочку, затем сконфигурируйте настройку еще раз.

## **2 Чтобы сконфигурировать настройку, следуйте инструкциям на дисплее.**

После завершения настройки установленное на данном устройстве действие отмечается галочкой.

## **Язык**

Устанавливает язык для меню диска.

**English / Deutsch / Français / Italiano / Nederlands / Español / Svenska / Русский / Polski** (По умолчанию: English)

# **Auto-Standby**

Установите время, по истечении которого устройство автоматически перейдет в режим ожидания, если устройство не используется или отсутствует входной сигнал.

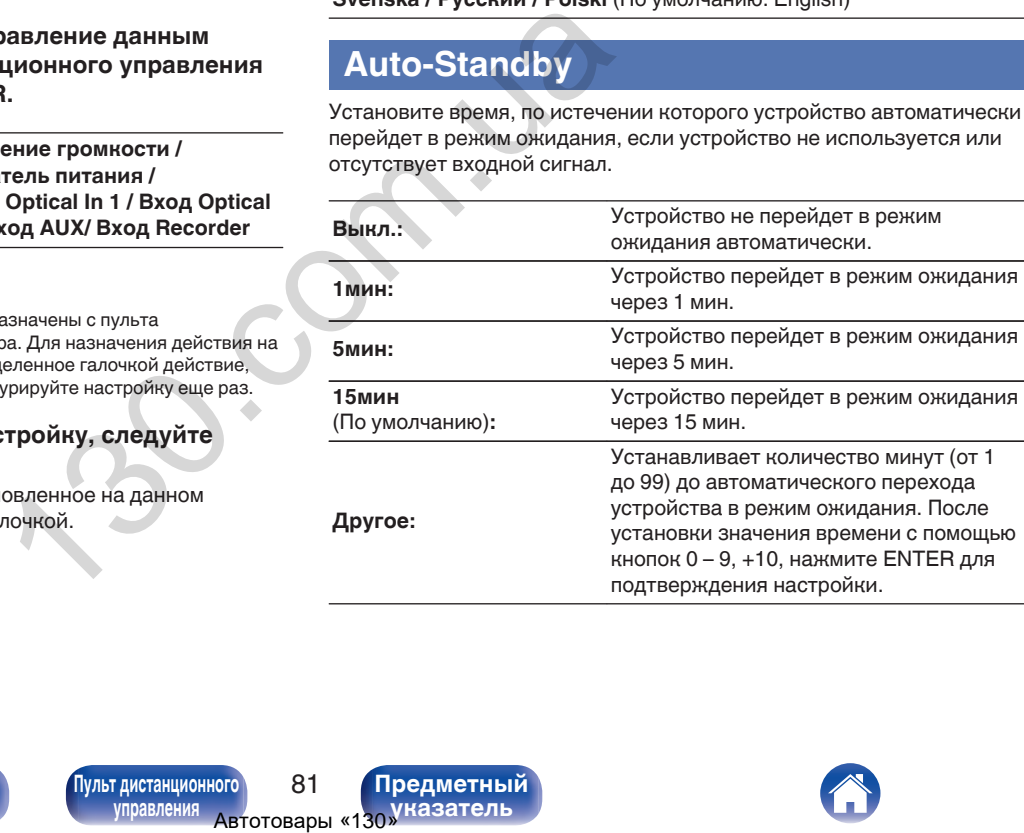

**[панель](#page-11-0)**

[Передняя](#page-11-0) **Веропания** Вадняя [Пульт дистанционного](#page-17-0) 81 **[управления](#page-17-0)**

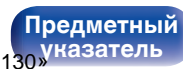

## <span id="page-82-0"></span>**Использ данных**

Для усовершенствования изделия отправляйте информацию по настройкам и работе функций устройства в компанию Marantz. Предоставленная покупателями информация будет использована в качестве справочного материала для разработки новых изделий. Marantz не предоставляет собранные сведения третьим лицам.

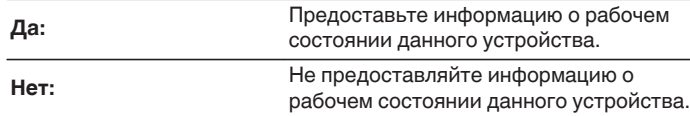

# **Прошивка ПО**

Осуществляет проверку наличия информации о последних обновлениях системного программного обеспечения и устанавливает обновления системного программного обеспечения. Также настраивает отображение уведомлений об обновлениях.

# ■ Проверка ПО

Проверьте обновление программного обеспечения. Программное обеспечение можно обновить, если было выпущено новое программное обеспечение.

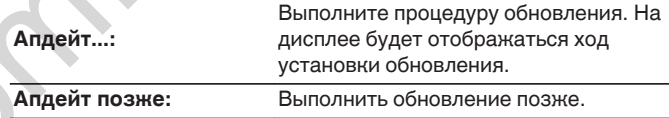

• Данное устройство автоматически повторит попытку, если обновление не удалось осуществить. Если обновление по-прежнему не удается выполнить, на дисплее появится сообщение "Update Error". Просмотрите "Устранение неполадок" – ["Обновить сообщения об ошибках"](#page-112-0) для получения информации об обновлении сообщений об ошибках. ( $P$  стр. 112) работки новых изделий. Также настраивает отображ<br>
е информацию о рабочем проверьте обновление при дейт на Проверьте обновление при дейт на Проверьте обновление программное обеспечение на совмение и новое программное обесп

Проверьте состояния в соответствии с инструкциями в сообщении и повторите попытку обновления.

0 Это меню недоступно для выбора, когда для параметра "Разрешить обновление" установлено значение "Выкл.".

**[панель](#page-11-0)**

**[Задняя](#page-14-0) [панель](#page-14-0)**

[Передняя](#page-11-0) **Веропания** Веропандистанционного 82 **[управления](#page-17-0)**

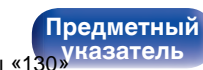

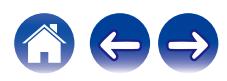

### <span id="page-83-0"></span>**[Содержание](#page-2-0) [Соединения](#page-23-0) [Воспроизведение](#page-36-0) [Установки](#page-71-0) [Рекомендации](#page-94-0) [Приложение](#page-114-0)**

## **■ АвтоОбновление**

Данное устройство будет автоматически обновлять системное программное обеспечение до последней версии в режиме ожидания.

## n **АвтоОбновление**

Данное устройство будет автоматически обновлять системное программное обеспечение до последней версии в режиме ожидания.

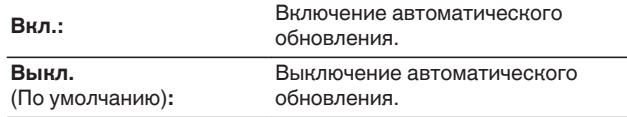

## n **Часовой пояс**

Измените часовой пояс.

Установите часовой пояс, соответствующий месту Вашего проживания.

0 Это меню недоступно для выбора, когда для параметра "Разрешить обновление" установлено значение "Выкл.".

## o **Разрешить обновление**

Включение и отключение обновлений и модернизаций для данного устройства.

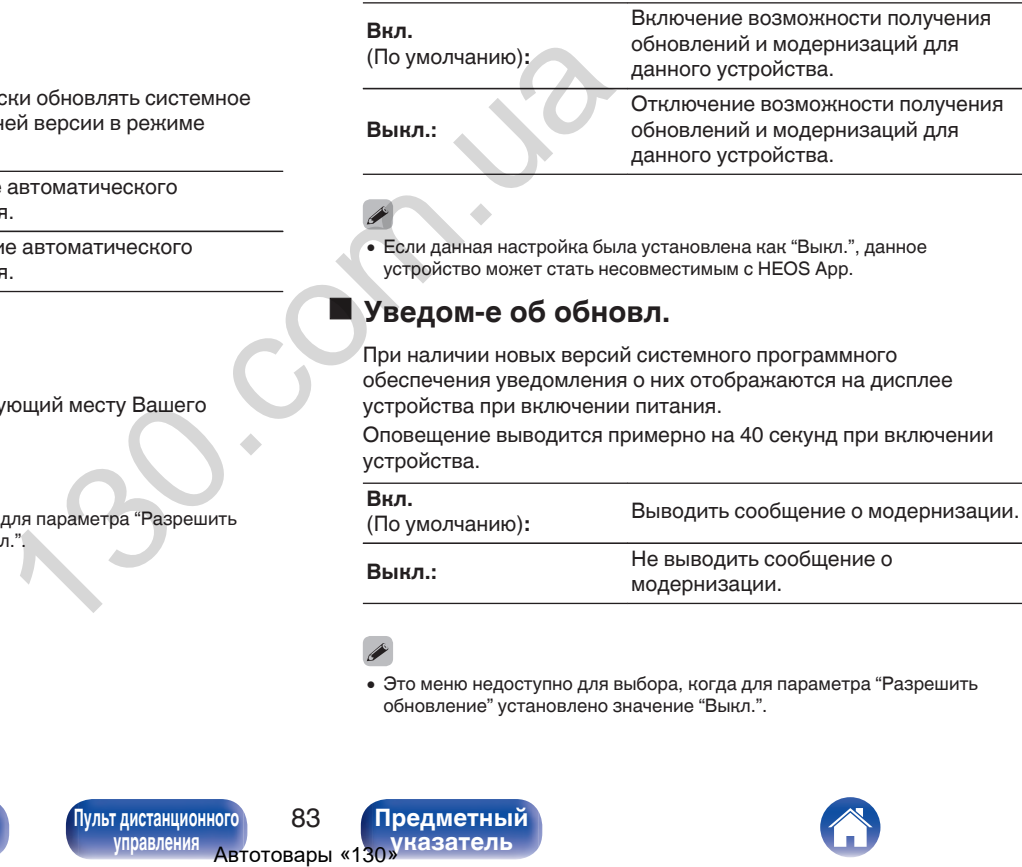

0 Если данная настройка была установлена как "Выкл.", данное устройство может стать несовместимым с HEOS App.

## o **Уведом-е об обновл.**

При наличии новых версий системного программного обеспечения уведомления о них отображаются на дисплее устройства при включении питания.

Оповещение выводится примерно на 40 секунд при включении устройства.

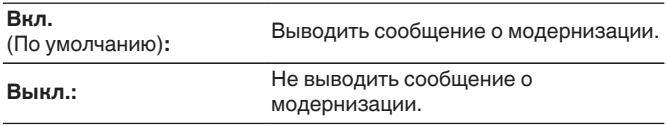

0 Это меню недоступно для выбора, когда для параметра "Разрешить обновление" установлено значение "Выкл.".

**[панель](#page-11-0)**

[Передняя](#page-11-0) **Велика Велика (Гляндистанционного** 83 **[управления](#page-17-0)**

**[Предметный](#page-128-0) [указатель](#page-128-0)**

## <span id="page-84-0"></span>■ Добавить функцию

Показать новые функции, которые можно загрузить в устройство, и выполнить обновление.

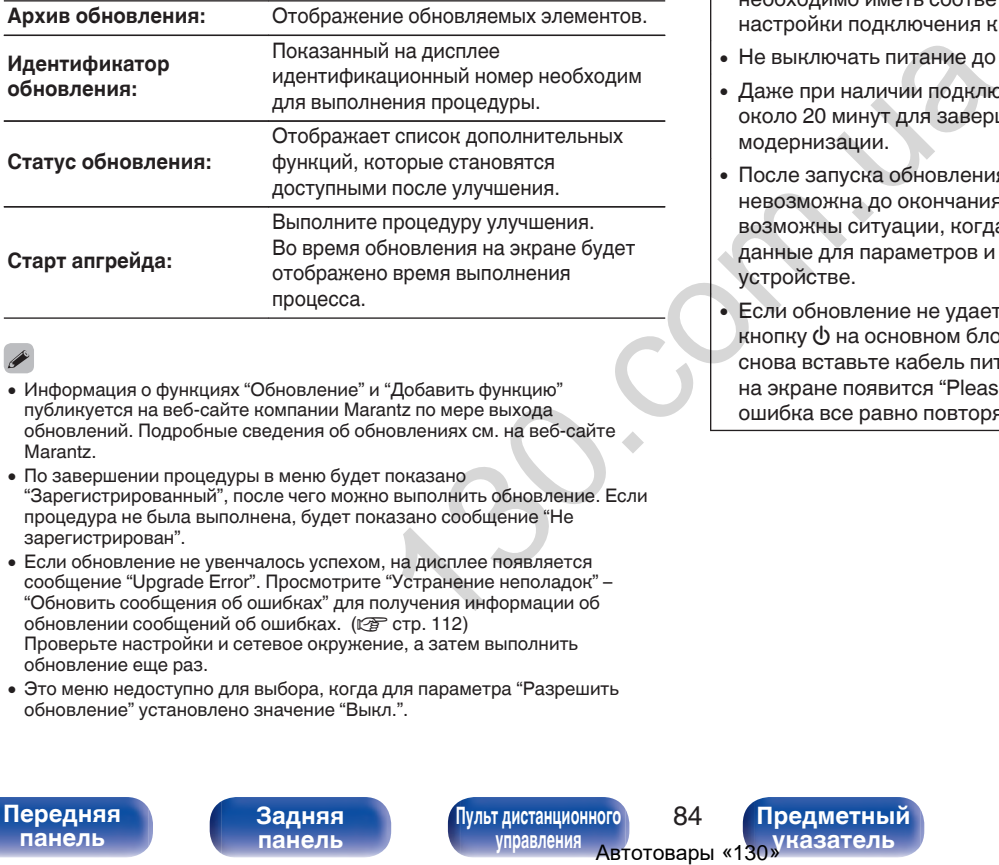

- Информация о функциях "Обновление" и "Добавить функцию" публикуется на веб-сайте компании Marantz по мере выхода обновлений. Подробные сведения об обновлениях см. на веб-сайте Marantz.
- По завершении процедуры в меню будет показано "Зарегистрированный", после чего можно выполнить обновление. Если процедура не была выполнена, будет показано сообщение "Не зарегистрирован".
- 0 Если обновление не увенчалось успехом, на дисплее появляется сообщение "Upgrade Error". Просмотрите "Устранение неполадок" – ["Обновить сообщения об ошибках"](#page-112-0) для получения информации об обновлении сообщений об ошибках. (С [стр. 112\)](#page-112-0) Проверьте настройки и сетевое окружение, а затем выполнить обновление еще раз.
- 0 Это меню недоступно для выбора, когда для параметра "Разрешить обновление" установлено значение "Выкл.".

#### **Примечания относительно использования "Обновление" и "Добавить функцию"**

- Чтобы Вы могли воспользоваться данными функциями, необходимо иметь соответствующие системные требования и настройки подключения к Интернету. ( $\mathbb{F}$  [стр. 32\)](#page-32-0)
- Не выключать питание до завершения обновления.
- Даже при наличии подключения к сети Интернет потребуется около 20 минут для завершения процедуры обновления/ модернизации.
- После запуска обновления нормальная работа этого устройства невозможна до окончания процесса обновления. Кроме того, возможны ситуации, когда могут быть сброшены резервные данные для параметров и т. д., установленные на этом устройстве.
- Если обновление не удается выполнить, нажмите и удерживайте кнопку (<sup>I</sup>) на основном блоке более 5 секунд, или отсоедините и снова вставьте кабель питания. Приблизительно через 1 минуту на экране появится "Please wait" и начнется обновление. Если ошибка все равно повторяется, проверьте свою сетевую среду.

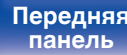

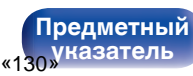

# <span id="page-85-0"></span>**Информация**

## **• Оповещения**

Устанавливает разрешение или запрет отображения уведомления при включении питания.

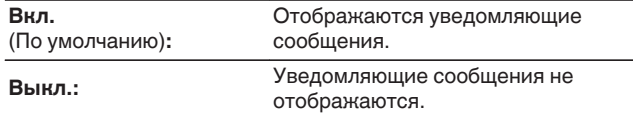

## **Проверка уведомлений**

Уведомления на дисплее.

# **Сброс**

Выполните эту процедуру, если показания дисплея выглядят ненормально или в случае невозможности управления. Значение всех настроек сбрасывается до заводских значений. Восстановите желаемые параметры.

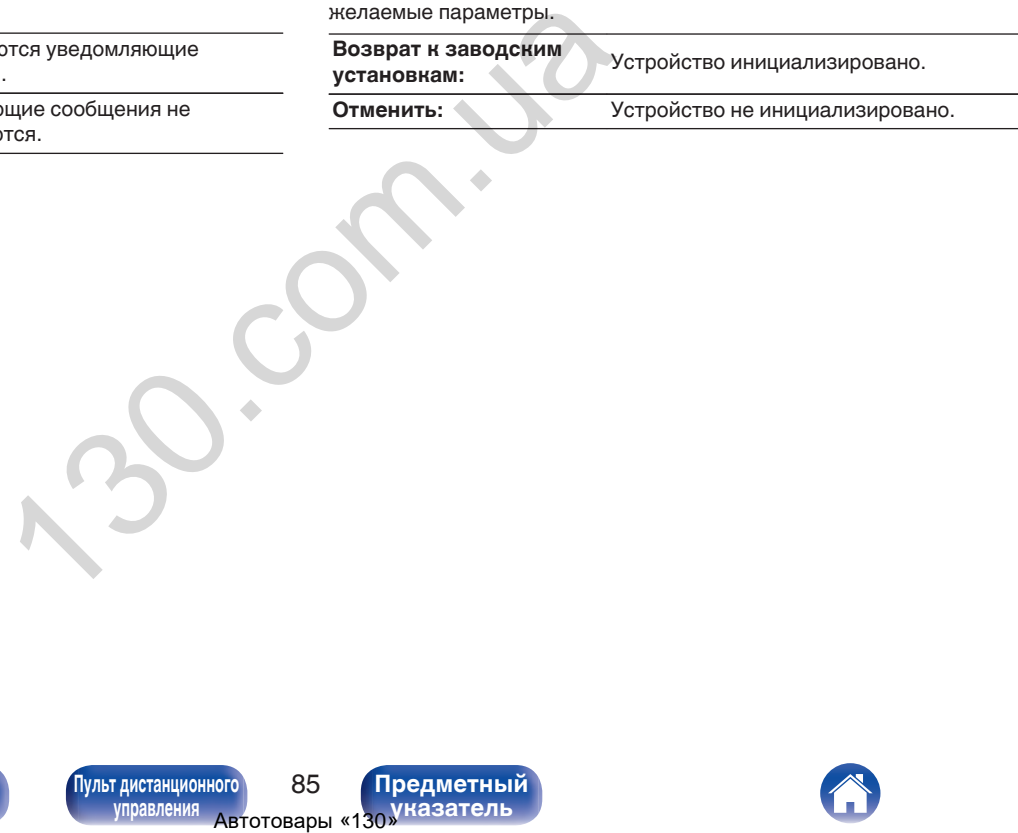

**[панель](#page-11-0)**

[Передняя](#page-11-0) **Веропания** Вадняя [Пульт дистанционного](#page-17-0) 85 **[управления](#page-17-0)**

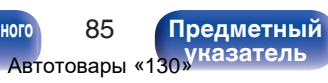

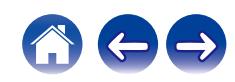

# <span id="page-86-0"></span>**Сеть**

Для использования устройства в домашней сети (LAN), необходимо выполнить настройку сети.

Если домашняя сеть (LAN) настраивается через DHCP, установите "DHCP" в положение "Вкл.". (Используйте значение по умолчанию.) Это позволит устройству подключиться к Вашей домашней сети (LAN).

Если IP-адрес для каждого устройства назначается вручную, необходимо использовать для этого параметры "IP адрес" и ввести в нем параметры вашей домашней сети (LAN), такие как адрес шлюза, маску подсети и т. д.

# **Сетевая информация**

Отображение информации о сети.

**Имя устройства / Соединение / SSID (Мощность сигнала Wi-Fi) / DHCP / IP адрес / MAC адрес (Ethernet) / MAC адрес (Wi-Fi)**

# **Сеть и USB-A**

Функции воспроизведения устройства памяти USB (USB-A) можно остановить для предотвращения воздействия помех на качество звука. Это позволяет воспроизводить звук высокого качества при использовании функций воспроизведения CD и цифроаналогового преобразователя.  $\begin{array}{|c|c|} \hline \textbf{MATW} \textbf{USE (USB-A)} \\\hline \textbf{MU} \textbf{ISE (USB-A)} \\\hline \textbf{MU} \textbf{ISE (USB-A)} \\\hline \textbf{MU} \textbf{ISE (USB-A)} \\\hline \textbf{MU} \textbf{ISE (USB-A)} \\\hline \textbf{MU} \textbf{ISE (USB-A)} \\\hline \textbf{MU} \textbf{ISE (USB-A)} \\\hline \textbf{MU} \textbf{ISE (USB-A)} \\\hline \textbf{MU} \textbf{ISE (USB-A)} \\\hline \textbf{MU$ 

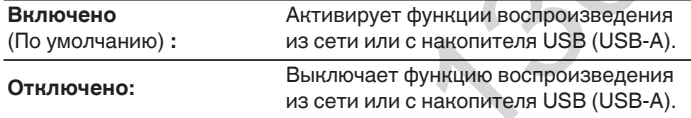

# **Wi-Fi**

Функцию Wi-Fi можно остановить для предотвращения воздействия помех на качество звука. Использование проводной ЛВС для подключения данного устройства к сети включает воспроизведение звука высокого качества.

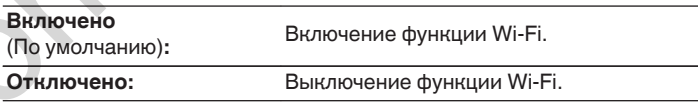

# **Bluetooth**

Выключение функции Bluetooth устраняет один из источников шума, влияющих на качество звука, повышая качество воспроизведения звука.

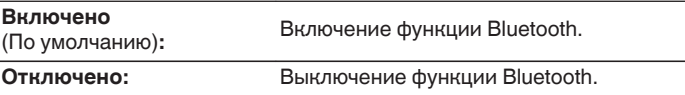

**[панель](#page-11-0)**

[Передняя](#page-11-0) **Веропания** Веропандистанционного 86 **[управления](#page-17-0)**

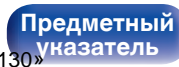

<span id="page-87-0"></span>**[Содержание](#page-2-0) [Соединения](#page-23-0) [Воспроизведение](#page-36-0) [Установки](#page-71-0) [Рекомендации](#page-94-0) [Приложение](#page-114-0)**

## **Сетевое управление**

Включение сетевого взаимодействия в режиме ожидания.

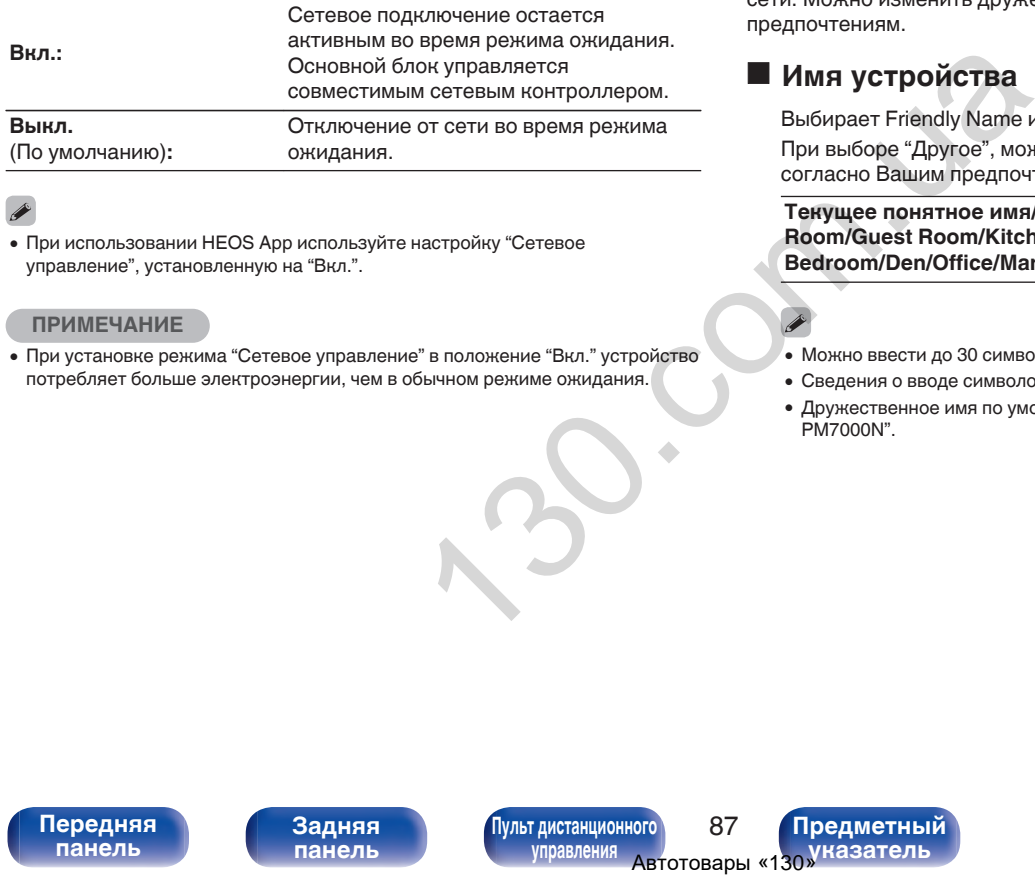

0 При использовании HEOS App используйте настройку "Сетевое управление", установленную на "Вкл.".

#### **ПРИМЕЧАНИЕ**

0 При установке режима "Сетевое управление" в положение "Вкл." устройство потребляет больше электроэнергии, чем в обычном режиме ожидания.

# **Имя устройства**

Приемлемое имя — это имя данного устройства, отображающееся в сети. Можно изменить дружественное имя согласно вашим предпочтениям.

# o **Имя устройства**

Выбирает Friendly Name из списка.

При выборе "Другое", можно изменить дружественное имя согласно Вашим предпочтениям.

**Текущее понятное имя/Home Theater/Living Room/Family Room/Guest Room/Kitchen/Dining Room/Master Bedroom/ Bedroom/Den/Office/Marantz PM7000N/Другое**

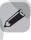

- Можно ввести до 30 символов.
- Сведения о вводе символов см. в разделе ["Ввод символов" \(](#page-77-0) $\mathbb{Q}$  стр. 77).
- 0 Дружественное имя по умолчанию при первом включении: "Marantz PM7000N".

**[панель](#page-11-0)**

[Передняя](#page-11-0) **Веропания** Вадняя **[Пульт дистанционного](#page-17-0)** 87 **[управления](#page-17-0)**

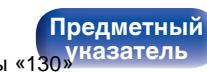

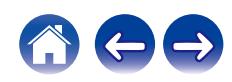

## <span id="page-88-0"></span>**Соединение**

Выберите, нужно ли подключить домашнюю сеть к беспроводной сети ЛВС или проводной сети ЛВС.

При подключении к сети с использованием проводной ЛВС, выберите "проводное" после подключения LAN-кабеля. При подключении к сети с помощью беспроводной ЛВС выберите

"Wi-Fi" и сконфигурируйте "Wi-Fi Setup". ( $\mathbb{C}$  стр. 88)

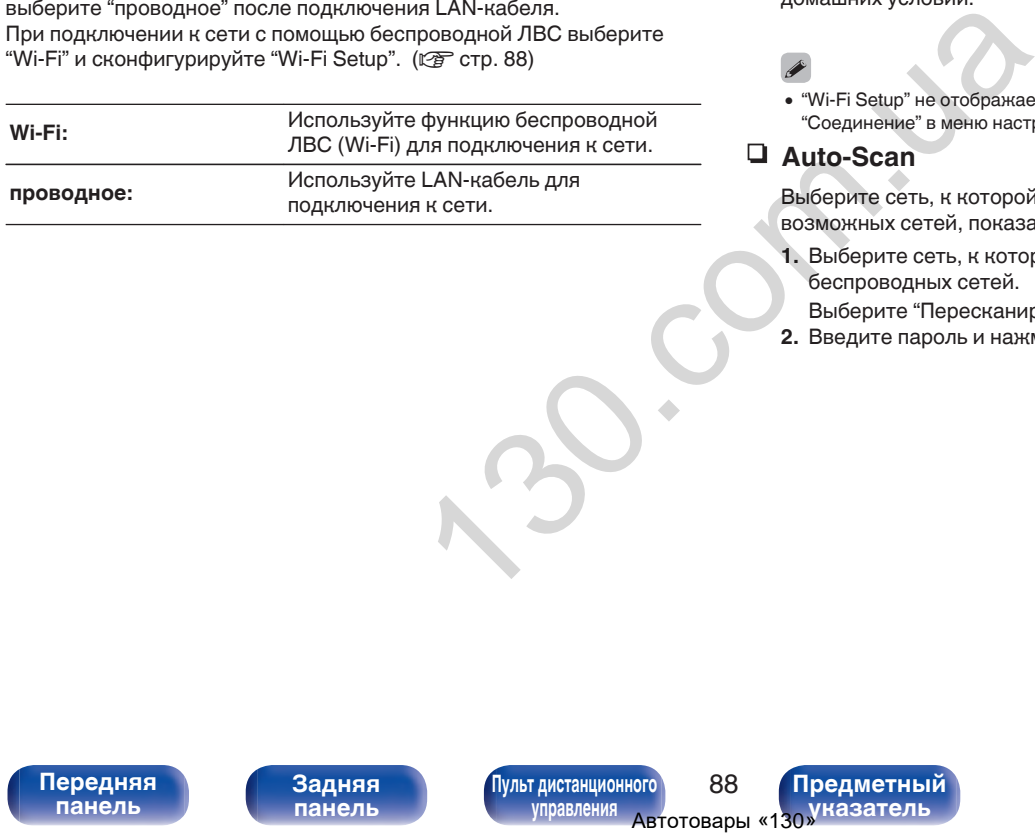

## Wi-Fi Setup

Подключите к беспроводному маршрутизатору ЛВС (Wi-Fi). Маршрутизатор можно подключить следующим образом. Выберите способ подключения, который подходит для Ваших домашних условий.

0 "Wi-Fi Setup" не отображается в меню настроек, когда параметр "Соединение" в меню настроек установлен в значение "проводное".

## n **Auto-Scan**

Выберите сеть, к которой хотите подключиться, из списка возможных сетей, показанного на дисплее.

**1.** Выберите сеть, к которой хотите подключиться из списка беспроводных сетей.

Выберите "Пересканир.", если сеть не удается найти.

**2.** Введите пароль и нажмите ENTER.

**[панель](#page-11-0)**

**[Передняя](#page-11-0)** 88 **[Пульт дистанционного](#page-17-0) [управления](#page-17-0)**

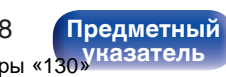

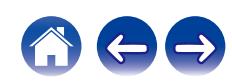

## <span id="page-89-0"></span>n **Перенос Wi-Fi установок с iOS девайса**

Используйте устройство iOS (iPhone/iPod/iPad) для подключения к сети. При подсоединении Вашего устройства iOS к данному устройству с помощью Wi-Fi, устройство может быть автоматически подключено к той же сети, что и Ваше устройство.

- **1.** Выберите "Перенос Wi-Fi установок с iOS девайса" на дисплее.
- **2.** Убедитесь, что Ваше устройство iOS подключено к маршрутизатору беспроводной ЛВС (Wi-Fi), а затем выберите пункт "Marantz PM7000N" в меню "НАСТРОИТЬ АУДИОСИСТЕМУ AIRPLAY...", расположенном в нижней части экрана настройки Wi-Fi Вашего устройства iOS. емения устройства iOS должна<br>
чения устройства iOS должна<br>
S подключено к • Время нажатия кног<br>
(ACTPOИTL), а затем выберите маршрутизатора.<br>
(ACTPOVITL) - испытный части<br>
согоженном в нижней части<br>
ства iOS.<br>
ечения устр
- **3.** Нажмите "Далее" на экране устройства iOS.

0 Версия системного программного обеспечения устройства iOS должна поддерживать iOS 7 или более поздней версии.

## n **WPS роутер**

Используйте WPS-совместимый маршрутизатор для выполнения подключения путем нажатия кнопки.

- **1.** Выберите "WPS роутер" на дисплее.
- **2.** Переключите на режим WPS, нажав кнопку WPS на маршрутизаторе, к которому Вы хотите подключиться.
	- Время нажатия кнопки различается в зависимости от маршрутизатора.
- **3.** Нажмите ENTER в течение 2 минут.

**[панель](#page-11-0)**

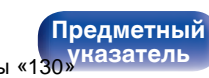

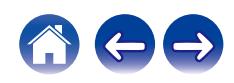

## <span id="page-90-0"></span>n **Инструкция**

Введите имя (SSID) и пароль сети, к которой Вы хотите подключиться.

**1.** Установите следующие пункты.

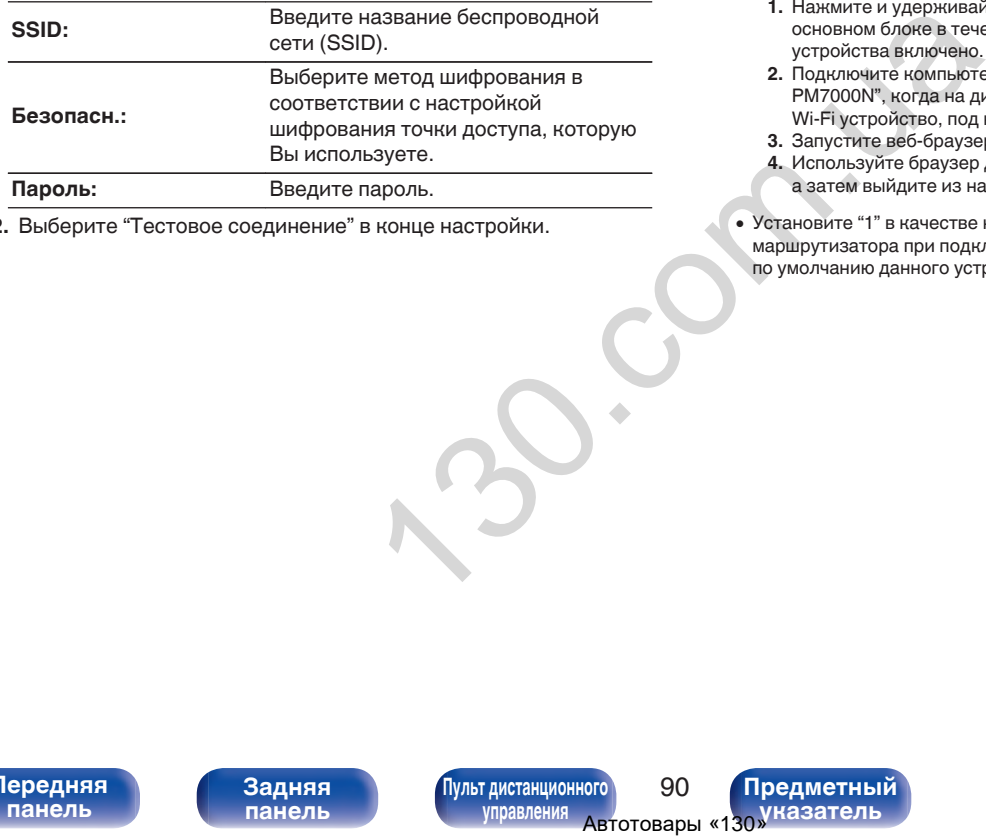

**2.** Выберите "Тестовое соединение" в конце настройки.

- 0 Настройки беспроводной ЛВС (Wi-Fi) данного устройства также можно сконфигурировать с помощью ПК или планшета, поддерживающего беспроводное соединение ЛВС.
	- **1.** Нажмите и удерживайте кнопки SOURCE DIRECT и BACK на основном блоке в течение 3 секунд или более, когда питание устройства включено.
	- **2.** Подключите компьютер или планшет к беспроводной сети "Marantz PM7000N", когда на дисплее появится сообщение "Соедините Ваше Wi-Fi устройство, под названием "Marantz PM7000N" по Wi-Fi сети.".
	- **3.** Запустите веб-браузер и введите "192.168.1.16/settings/" в URL.
	- **4.** Используйте браузер для ввода настроек, выберите "Save Settings", а затем выйдите из настроек.
- Установите "1" в качестве настройки ключа по умолчанию маршрутизатора при подключении к WEP-зашифрованной сети. (Ключ по умолчанию данного устройства установлен на "1".)

**[панель](#page-11-0)**

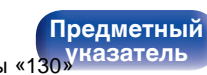

# <span id="page-91-0"></span>**Установки**

Задайте настройки IP-адреса.

- Если Вы используете широкополосный маршрутизатор (функция DHCP), то информация, необходимая для подключения к сети, такая как IP-адрес, будет автоматически сконфигурирована, поскольку функция DHCP установлена на "Вкл." по умолчанию в данном устройстве.
- Настройте IP адрес, Маска подсети, Шлюз и информацию сервера DNS только при назначении фиксированного IP-адреса или при подключении к сети без функции DHCP.

# **DHCP**

Выбор параметров подключения к сети.

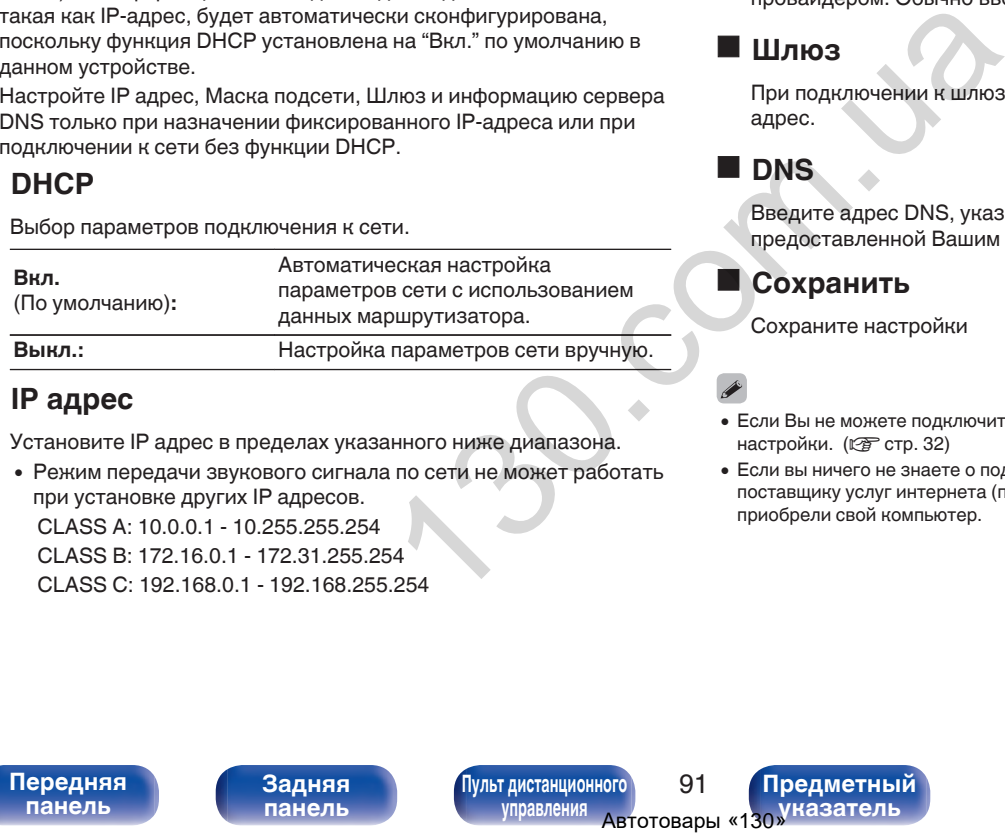

# ■ **IP** адрес

Установите IP адрес в пределах указанного ниже диапазона.

• Режим передачи звукового сигнала по сети не может работать при установке других IP адресов.

CLASS A: 10.0.0.1 - 10.255.255.254 CLASS B: 172.16.0.1 - 172.31.255.254 CLASS C: 192.168.0.1 - 192.168.255.254

## o **Маска подсети**

При подключении xDSL-модема или адаптера разъема непосредственно к данному устройству задайте маску подсети, указанную в документации, которая предоставлена провайдером. Обычно вводится 255.255.255.0.

## o **Шлюз**

При подключении к шлюзу (маршрутизатору) введите его IP адрес.

# o **DNS**

Введите адрес DNS, указанный в документации, предоставленной Вашим провайдером.

# **• Сохранить**

Сохраните настройки

- 0 Если Вы не можете подключиться к интернету, перепроверьте соединения и настройки. (С стр. 32)
- 0 Если вы ничего не знаете о подключении к интернету, обратитесь к поставщику услуг интернета (провайдеру) или в магазин, в котором вы приобрели свой компьютер.

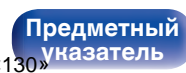

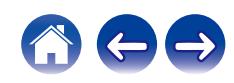

# <span id="page-92-0"></span>**Диагностики**

Проверка сетевого подключения.

## **• Соединения**

Проверка подключения порта локальной сети.

**OK**

**Ошибка:** Кабель ЛВС не подключен. Проверьте подсоединение.

0 При подключении с использованием беспроводной ЛВС отобразится "Соединение Б/проводное (Wi-Fi)".

## **■ Доступ к роутеру**

Проверка подключения данного устройства к маршрутизатору.

**OK**

**Ошибка:**

Невозможно связаться с маршрутизатором. Проверьте настройки маршрутизатора.

## o **Интернет доступ**

Проверка подключения данного устройства к интернету (WAN).

**OK**

**Ошибка:**

Не получилось подключиться к интернету. Проверьте сетевое окружение и настройки маршрутизатора.

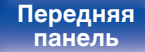

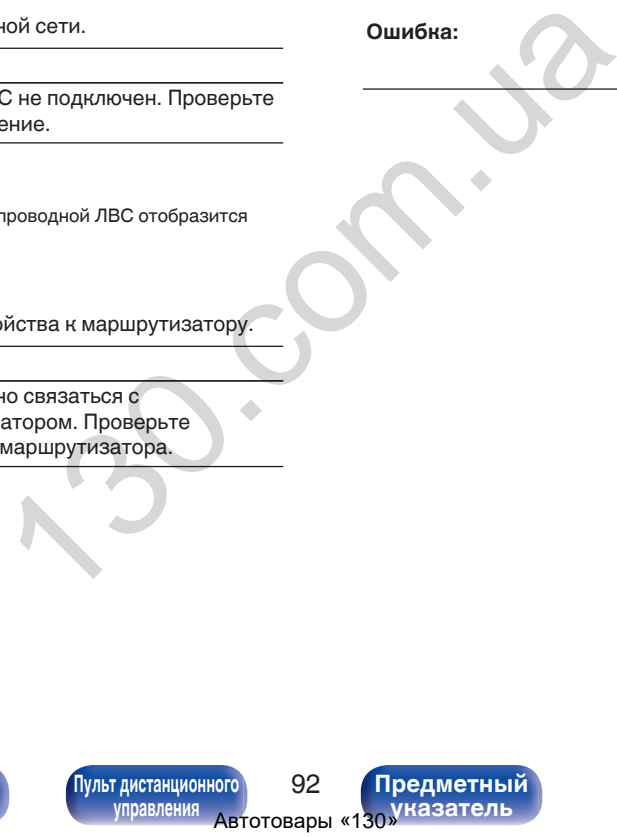

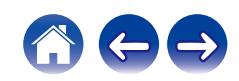

### <span id="page-93-0"></span>**[Содержание](#page-2-0) [Соединения](#page-23-0) [Воспроизведение](#page-36-0) [Установки](#page-71-0) [Рекомендации](#page-94-0) [Приложение](#page-114-0)**

# **HEOS Аккаунт**

Задайте настройки, связанные с HEOS Аккаунт.

Для использования Избранное HEOS требуется HEOS Аккаунт.

Отображаются разные меню в зависимости от состояния HEOS Аккаунт.

# **Вы не вошли в систему**

# o **У меня есть учётная запись HEOS**

Если у Вас уже есть HEOS Аккаунт, введите имя текущей учетной записи и пароль для входа в систему. V<br>
BEOS BOWJNA B<br>
BOWJNA B<br>
BOWJNA ARKAYHT.<br>
ARKAYHT.<br>
MISMEHENHE MECTOR<br>
HEOS ARKAYHT.<br>
MISMEHENHE MECTOR<br>
HEOS ARKAYHT.<br>
MISMEHENHE PETYONAJISMOJIA<br>
MISMEHENHE PETYON<br>
MISMEHENHE POLITIC VICTHY CONTROLLING DESCRIPT.<br>
DI

## o **Создать учётную запись**

Если у Вас нет HEOS Аккаунт, создайте новый HEOS Аккаунт.

# o **Забыли пароль**

Если Вы забыли свой пароль, на Вашу электронную почту придет сообщение с инструкциями о смене пароля.

# **Вы уже вошли в систему**

## o **Вошли в**

Отображается текущий пользователь, вошедший в HEOS Аккаунт.

## o **Изменение местоположения**

Изменение региональных настроек пользователя, вошедшего в HEOS Аккаунт.

## o **Смена пароля**

Изменение пароля пользователя, вошедшего в HEOS Аккаунт.

## o **Удалить учетную запись**

Удаление пользователя, вошедшего в HEOS Аккаунт.

# o **Выход из учетной записи**

Выход из HEOS Аккаунт.

**[панель](#page-11-0)**

[Передняя](#page-11-0) **Раденяя [Пульт дистанционного](#page-17-0)** 93 **[управления](#page-17-0)**

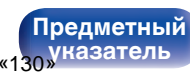

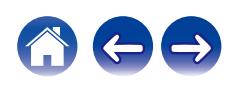

## <span id="page-94-0"></span>**[Содержание](#page-2-0)**  $\setminus$  [Соединения](#page-23-0)  $\setminus$  [Воспроизведение](#page-36-0)  $\setminus$  [Установки](#page-71-0) **Рекомендации** / [Приложение](#page-114-0)

## **• Содержание**

## **Рекомендации**

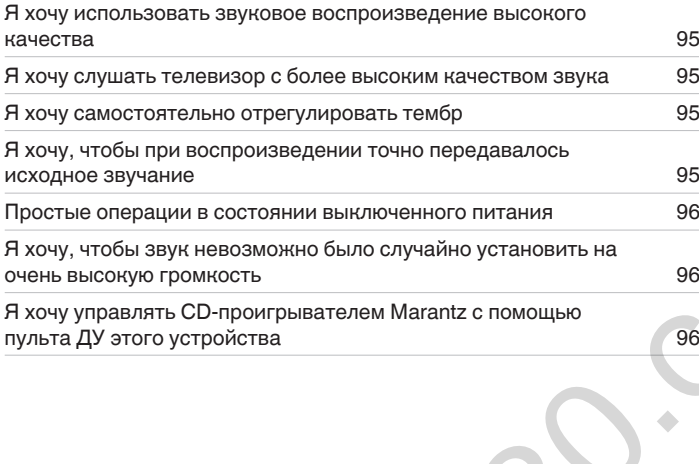

# **Устранение неполадок**

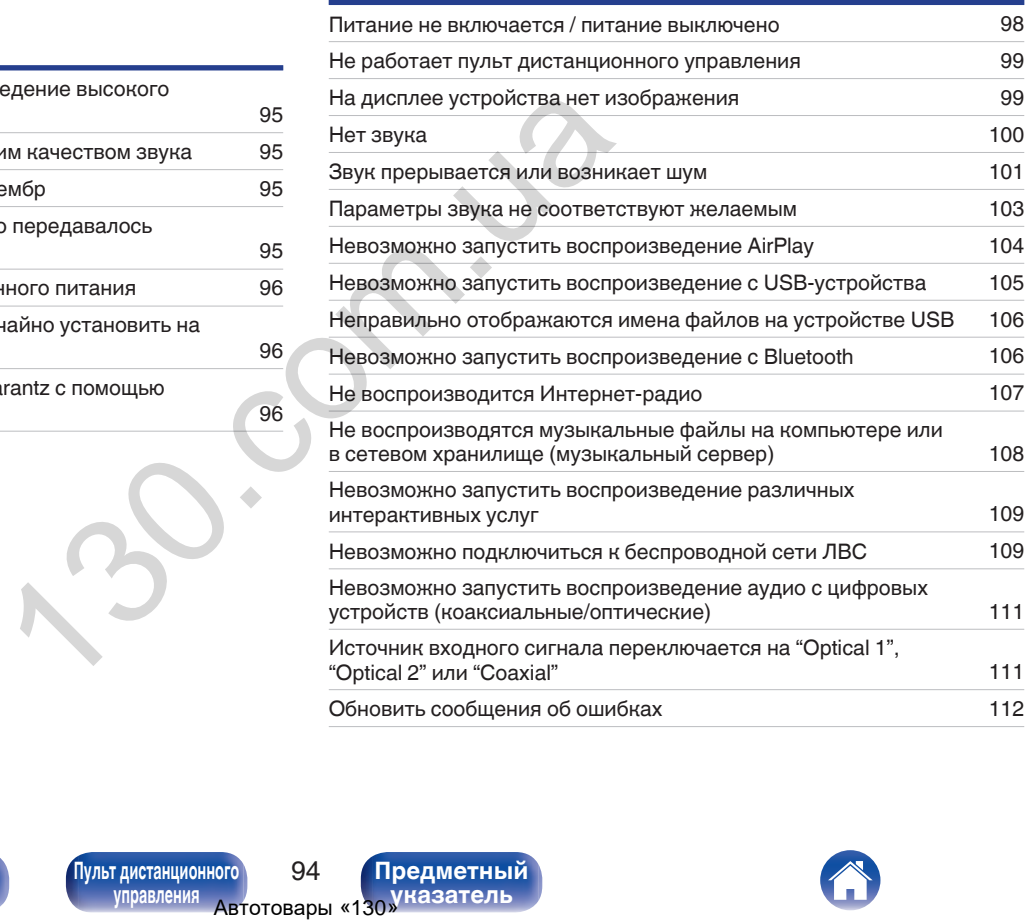

**[Передняя](#page-11-0)** 94 **[Пульт дистанционного](#page-17-0) [управления](#page-17-0)**

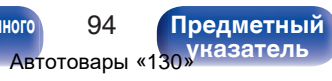

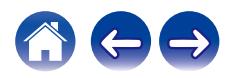

# <span id="page-95-0"></span>**Рекомендации**

#### **Я хочу использовать звуковое воспроизведение высокого качества**

- Функции воспроизведения устройства памяти USB (USB-A) можно остановить для предотвращения воздействия помех на качество звука. Установите для параметра меню "Сеть и USB-A" значение "Отключено". (С стр. 86)
- 0 Функцию Wi-Fi можно остановить для предотвращения воздействия помех на качество звука. Установите "Отключено" на "Wi-Fi". (С [стр. 86\)](#page-86-0)
- Выключение функции Bluetooth устраняет один из источников шума, влияющих на качество звука, повышая качество воспроизведения звука. Установите "Отключено" на "Bluetooth". (С стр. 86)

#### **Я хочу слушать телевизор с более высоким качеством звука**

- Подключите линию между выходными разъемами цифрового звука телевизора и входными разъемами цифрового звука данного устройства (COAXIAL или OPTICAL 1/2), а затем переключите источник входного сигнала, выбрав разъемы, к которым подключена линия (COAXIAL или OPTICAL 1/2). (С [стр. 29\)](#page-29-0) и USB-A" значение "Отключено". (( $\overline{2}$ ) стр. 86)<br>предотвращения воздействия помех на качество звука. Устаниет один из источников шума, влияющих на качество звука, по<br>teoch<sup>10</sup>. (( $\overline{2}$ ) стор. 86)<br>**осним качеством зв**
- 0 В качестве цифрового аудиосигнала на это устройство можно подавать только 2-канальный линейный PCM-сигнал.

### **Я хочу самостоятельно отрегулировать тембр**

• Чтобы отрегулировать звук согласно своим предпочтениям, воспользуйтесь регуляторами BASS, TREBLE и BALANCE. ( $\mathbb{Q}_F^\infty$  [стр. 68\)](#page-68-0)

#### **Я хочу, чтобы при воспроизведении точно передавалось исходное звучание**

• Включите режим прямого источника. ( $\mathbb{Z}$  стр. 68)

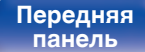

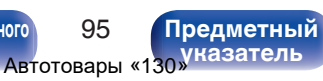

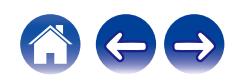

#### <span id="page-96-0"></span>**Простые операции в состоянии выключенного питания**

- Нажмите кнопку  $\blacktriangleright$ /II, чтобы выполнить операции одновременно, и включите устройство.
- 0 Если для функции "Сетевое управление" выбрана настройка "Вкл.", для воспроизведения и выполнения других операций можно использовать AirPlay или HEOS App.  $(\sqrt{2})$  [стр. 87\)](#page-87-0)

### **Я хочу, чтобы звук невозможно было случайно установить на очень высокую громкость**

0 Установите верхний предел громкости в пункте меню "Предел громкости". Теперь, даже если случайно установить громкость на максимум, она повысится только до персонального комфортного предела. ( $\mathbb{CP}$  стр. 79)

### **Я хочу управлять CD-проигрывателем Marantz с помощью пульта ДУ этого устройства**

0 CD-проигрывателями Marantz можно управлять с помощью пульта ДУ данного устройства. Кроме того, прочтите руководство по эксплуатации CD-проигрывателя. (С стр. 21) случайно установить на очень высокую громкость<br>в пункте меню "Предел громкости". Теперь, даже если случай и<br>Магапіz с помощью пульта ДУ этого устройства<br>правлять с помощью пульта ДУ данного устройства. Кроме то<br>стр. 21)<br>

**[панель](#page-11-0)**

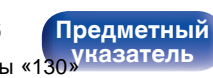

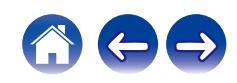

### <span id="page-97-0"></span>**[Содержание](#page-2-0) [Соединения](#page-23-0) [Воспроизведение](#page-36-0) [Установки](#page-71-0) [Рекомендации](#page-94-0) [Приложение](#page-114-0)**

# **Устранение неполадок**

В случае возникновения неполадок, прежде всего, проверьте следующее:

- **1.** Правильно ли выполнены подсоединения?
- **2.** Выполняется ли управление устройством в соответствии с руководством пользователя?
- **3.** Работает ли остальная аппаратура надлежащим образом?
- 
- 0 Если выполнение шагов 1–3 не решает проблему, может помочь перезагрузка устройства. Нажмите и удерживайте кнопку Ф на устройстве до тех пор, пока "Restart" (Перезапустите) не появится на дисплее, или извлеките и повторно вставьте шнур питания устройства.

Если данное устройство не работает надлежащим образом, проверьте соответствующие признаки в данном разделе.

Если признаки не соответствуют каким-либо из описанных здесь, обратитесь к своему дилеру, поскольку это может быть связано с неполадкой в данном устройстве. В таком случае, немедленно отсоедините устройство от электросети и обратитесь в магазин, в котором Вы приобрели данное устройство. илежащим образом?<br>
инжащим образом?<br>
инжащим образом, проверьте соответствующие признаки в дисплее<br>
инжащим образом, проверьте соответствующие признаки в дисплее<br>
инжащим образом, проверьте соответствующие признаки в дисп

**[панель](#page-11-0)**

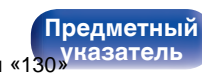

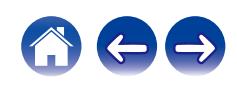

## <span id="page-98-0"></span>**Питание не включается/питание выключено**

#### **Устройство не включается.**

- Проверьте надежность подсоединения вилки сетевого шнура к розетке электросети. ( $\mathbb{Z}$ ) [стр. 35\)](#page-35-0)
- Данное устройство находится в режиме ожидания. Нажмите кнопку Ф на устройстве или кнопку AMP Ф на пульте ДУ. ( $\mathbb{Z}$  [стр. 37\)](#page-37-0)

#### **Устройство автоматически выключается.**

- Установлен таймер сна. Снова включите питание. ( $\mathbb{Z}$  стр. 69)
- "Auto-Standby" установлено. "Auto-Standby" срабатывает, если не производится никаких действий в течении определенного промежутка времени. Чтобы отключить "Auto-Standby", установите "Auto-Standby" в меню на "Выкл.". (<a>

#### **Устройство выключается, и индикатор питания мигает красным через каждые 2 секунды.**

- 0 Вследствие повышения температуры устройства произошла активация схемы защиты. Выключите питание, дайте устройству остыть в течение часа и снова включите его. (С стр. 122)
- Пожалуйста, переставьте данное устройство в место с хорошей вентиляцией.
- Проверьте подсоединения акустической системы. Возможно, произошло соприкосновение сердечников проводов акустического кабеля, либо один из сердечников отсоединился от разъема и касается задней панели данного устройства, что привело к активации схемы защиты. Отключите питание и примите соответствующие меры — например, аккуратно скрутите сердечник провода повторно или проверьте разъем, а затем снова присоедините провода. (сот стр. 24) е ожидания. нажмите кнопку о на устроистве или кнопку Аки<br>
степ.<br>  $\lim_{t \to \infty} \exp(\sqrt{2\pi} \cot \theta)$  стр. 69)<br>  $\lim_{t \to \infty} \exp(\cosh \theta)$  срабатывает, если не производится никаких действий в by", установите "A[u](#page-81-0)to-Standby" в меню на "В
- Убавьте громкость и снова включите питание. ( $\mathbb{Q}$  стр. 37)
- Если проблема сохраняется, возможна неисправность усилительного каскада данного устройства. Отсоедините шнур питания и свяжитесь с нашим центром по обслуживанию клиентов.

#### **Устройство выключается, и индикатор питания мигает красным через каждые 0,5 секунды.**

0 В устройстве неправильно работает силовая цепь. Отсоедините шнур питания и свяжитесь с нашим центром по обслуживанию клиентов.

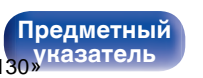

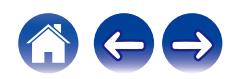

## <span id="page-99-0"></span>**Не работает пульт дистанционного управления**

#### **Не работает пульт дистанционного управления.**

- Батарейки разряжены. Замените батарейки новыми. ( $\mathbb{Q}$  [стр. 7\)](#page-7-0)
- Управляйте пультом ДУ с расстояния не более 7 м от данного устройства и под углом в пределах 30°. ( $\mathbb{Z}$ ) [стр. 7\)](#page-7-0)
- 0 Устраните любые препятствия между данным устройством и пультом ДУ.
- Вставьте батарейки в правильном направлении, следя за метками  $\oplus$  и  $\ominus$ . ( $\mathbb{Z}$  стр. 7)
- Датчик дистанционного управления этого устройства засвечен сильным светом (прямой солнечный свет, свет люминесцентной лампы инверторного типа и т. п.). Переставьте устройство в место, в котором датчик ДУ не будет засвечиваться сильным светом.
- При использовании видеоаппаратуры 3D пульт ДУ данного устройства может перестать работать из-за помех, вызванных инфракрасной коммуникацией между устройствами (например, телевизором и 3D-очками). В этом случае отрегулируйте взаимное расположение устройств, использующих 3D, и расстояние между ними, чтобы устранить помехи. е ооле 7 м от данного устроиства и под углом в пределах зо-<br>панным устройством и пультом ду.<br>
авлении, следя за метками  $\oplus$  $\oplus$  $\oplus$  и  $\ominus$ . ( $\mathbb{Z}^{\infty}$  стр. 7)<br>
это устройства засвечен сильным светом (прямой солнечный<br>
3D
- 0 Операции, выполняемые данным устройством, можно назначить с пульта дистанционного управления других устройств, например, телевизора, с помощью функции "Управление по ИК" данного устройства. Обращаем ваше внимание на то, что некоторые пульты дистанционного управления могут быть несовместимы с функцией "Управление по ИК". ( $\mathbb{Z}$  стр. 81)

# **На дисплее устройства нет изображения**

### **Дисплей выключен.**

• Нажмите кнопку DIMMER и выберите любое значение, кроме Выкл. ( $\mathbb{Z}$  стр. 69)

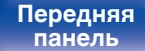

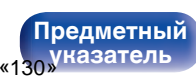

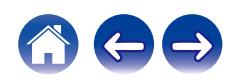

## <span id="page-100-0"></span>**Нет звука**

#### **В динамиках нет звука.**

- Проверьте подсоединения всех устройств. ( $\mathbb{C}$  [стр. 23\)](#page-23-0)
- Прочно подключите все соединительные кабели.
- Проверьте, не перепутаны ли местами подключения входных и выходных разъемов.
- Проверьте, не повреждены ли кабели.
- Проверьте прочность подключения акустических кабелей. Убедитесь, что не потерян контакт между сердечниками проводов и клеммами динамиков. (С [стр. 24\)](#page-24-0)
- Надежно закрепите разъемы динамиков. Проверьте, не разболтаны ли разъемы динамиков. ( $\mathbb{CP}$  [стр. 24\)](#page-24-0)
- Убедитесь, что выбран правильный источник входного сигнала. ( $\mathscr{C}$  стр. 38)
- Регулировка уровня громкости. (ССР [стр. 38\)](#page-38-0)
- Отмените режим отключения звука. ( $\mathscr{F}$  стр. 38)
- При подаче аудиосигнала на это устройства от внешнего устройства убедитесь, чтоб выбран правильный источник сигнала. (СБ [стр. 38\)](#page-38-0)
- 0 Проверьте настройки выхода цифрового звука на подключенном устройстве. Первоначальные настройки зависят от устройства и могут быть отключены.
- При подключении наушников звук не выводится через клеммы динамиков или разъем предварительного выхода. ( $\mathbb{Q}_F^\infty$  [стр. 13\)](#page-13-0)
- Не следует подавать на вход сигналы, отличные от PCM, например Dolby Digital, DTS или AAC. Это приведет к возникновению шумов и возможному повреждению акустической системы. не каоели.<br>подключения входных и выходных разъемов.<br>Стических кабелей. Убедитесь, что не потерян контакт между<br>DB. Проверьте, не разболтаны ли разъемы динамиков. ( $\sqrt{2}$  сто-<br>Очник входного сигнала. ( $\sqrt{2}$  стр. 38)<br>pp.
- Для воспроизведения через Bluetooth выполните сопряжение между данным устройством и устройством Bluetooth. ( $\mathbb{Q}_F$  [стр. 47\)](#page-47-0)

**[Передняя](#page-11-0)** 100 **[Пульт дистанционного](#page-17-0) [управления](#page-17-0)**

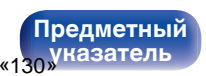

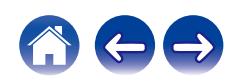

## <span id="page-101-0"></span>**Звук прерывается или возникает шум**

#### **Периодически прерывается воспроизведение Интернет-радио или звука с устройства памяти USB.**

- Прерывание звука может быть вызвано низкой скоростью передачи данных с устройства памяти USB.
- Скорость передачи данных по сети слишком мала, или радиостанция занята.

### **Во время звонка с мобильного телефона на аудиовыходе данного устройства возникает шум.**

• Во время телефонного разговора держите мобильный телефон на расстоянии не менее 20 см от данного устройства.

#### **Звук прерывается при использовании Wi-Fi-соединения.**

- 0 Диапазон частот, используемый беспроводной ЛВС, также используется микроволновыми печами, беспроводными телефонами, беспроводными игровыми контроллерами и другими устройствами беспроводной ЛВС. Использование этих устройств одновременно с данным устройством может привести к прерываниях звука из-за электронных помех. Прерывания звука можно устранить следующими способами. (С [стр. 32\)](#page-32-0) шком мала, или радиостанция занята.<br>
ина на аудиовыходе данного устройства возникает шум.<br>
ите мобильный телефон на расстоянии не менее 20 см от дан<br>
WI-Fi-соединения.<br>
ми и другими устройствами беспроводной ЛВС. Использ
	- Установите устройства, вызывающие помехи, на расстоянии от данного устройства.
	- Выключите питание устройств, вызывающих помехи.
	- Измените настройки канала маршрутизатора, к которому подключено данное устройство. (Дополнительную информацию об изменении канала см. в инструкции по эксплуатации беспроводного маршрутизатора.)
	- Используйте проводное подключение ЛВС.
- 0 Особенно при воспроизведении больших музыкальных файлов, в зависимости от условий среды беспроводной ЛВС, звук воспроизведения может быть прерван. В этом случае, выполните подключение посредством проводной ЛВС. ( $\sqrt{2}$  стр. 88)

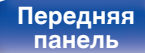

**[Передняя](#page-11-0)** 101 **[Пульт дистанционного](#page-17-0) [управления](#page-17-0)**

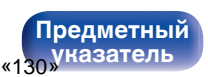

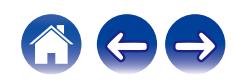

#### **При воспроизведении виниловых дисков звук искажен.**

- Отрегулируйте давление иглы.
- Проверьте состояние кончика иглы.
- Замените звукосниматель.

#### **При воспроизведении записи из динамиков раздается гудение.**

- Проверьте правильно ли подключен проигрыватель виниловых дисков. ( $\mathbb{Z}$  стр. 27)
- Если рядом с проигрывателем расположен телевизор или другая аудио- и видеоаппаратура, эти устройства могут влиять на воспроизводимый звук. Располагайте проигрыватель как можно дальше от телевизора и другой аудио- и видеоаппаратуры.

### **При воспроизведении записи с высокой громкостью из динамиков раздается гудение. (Явление "подвывания")**

- Установите проигрыватель и динамики на максимально возможное расстояние. ( $\mathbb{Z}$  стр. 27)
- Вибрации от акустических систем передаются на проигрыватель через пол. Для поглощения вибраций акустических систем используйте демпфирующие подкладки.

миков раздается гудение.<br>
соигрыватель виниловых дисков. ( $\sqrt{2}$  стр. 27)<br>
жен телевизор или другая аудио- и видеоаппаратура, эти уст<br>
проигрыватель как можно дальше от телевизора и другой ауд<br>
ой громностью из динамико

**[панель](#page-11-0)**

**[Передняя](#page-11-0)** 102 **[Пульт дистанционного](#page-17-0) [управления](#page-17-0)**

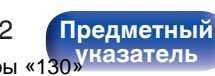

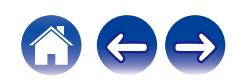

## <span id="page-103-0"></span>**Параметры звука не соответствуют желаемым**

#### **Не увеличивается громкость.**

0 Задан слишком низкий максимальный уровень громкости. Задайте в меню максимальный уровень с помощью настройки "Предел громкости". (С [стр. 79\)](#page-79-0)

#### **Баланс громкости левого/правого громкоговорителей не сбалансирован.**

• Поверните регулятор BALANCE.  $(\mathbb{Z}^{\infty})$  [стр. 68\)](#page-68-0)

### **Отсутствует звуковой сигнал сабвуфера.**

- Проверьте подсоединения сабвуфера. ( $\mathbb{C}$  стр. 25)
- Включите сабвуфер.

### **Настройки регуляторов BASS, TREBLE и BALANCE не применяются.**

- Настройки регуляторов BASS, TREBLE и BALANCE не применяются к выходу сабвуфера.
- Нажмите кнопку SOURCE DIRECT, чтобы выключить режим обхода схемы регулировки тембра. ( $\mathbb{Z}_F^\infty$  [стр. 68\)](#page-68-0)

### **Левый и правый каналы стереофонического сигнала поменялись местами.**

• Проверьте, подключены ли левый и правый динамики к правильным клеммам динамиков. ( $\mathbb{Z}\bar{\mathbb{F}}$  стр. 26)

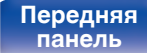

**[Передняя](#page-11-0)** 103 **[Пульт дистанционного](#page-17-0) [управления](#page-17-0)**

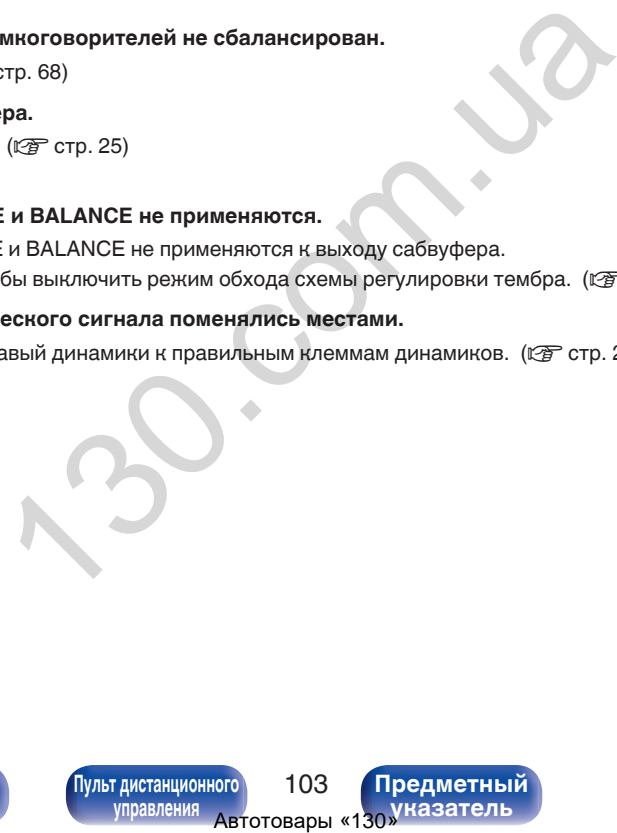

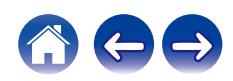

## <span id="page-104-0"></span>**Невозможно запустить воспроизведение AirPlay**

#### **Значок AirPlay не отображается в iTunes/iPhone/iPod touch/iPad.**

- Данное устройство и компьютер/ iPhone/iPod touch/iPad не подключены к одной и той же сети (ЛВС). Подключите их к сети, к которой подключено данное устройство. (С [стр. 32\)](#page-32-0)
- 0 Системное программное обеспечение iTunes/iPhone/iPod touch/iPad не поддерживает AirPlay. Установите самую новую версию системного программного обеспечения. The S[o](#page-63-0)ftware Members of the Representation of the SKNIN-<br>
BHORO CONTEXT CONTEXT CONTEXT CONTEXT CONTEXT CONTEXT CONTEXT CONTEXT CONTEXT CONTEXT CONTEXT CONTEXT CONTEXT<br>
CONCIDENTED (CONTEXT CONTEXT CONTEXT CONTEXT CONTEXT
- 0 Установите "Сеть и USB-A" в меню на "Включено". Функция AirPlay не работает, если параметр "Сеть и USB-A" установлен на "Отключено".  $(\sqrt{p^2C}C$ <sub>CTD</sub> $, 86)$

#### **Отсутствует выходной звуковой сигнал.**

- Уровень громкости iTunes/iPhone/iPod touch/iPad установлен на минимум. Уровень громкости iTunes/iPhone/iPod touch/iPad связан с уровнем громкости данного устройства. Отрегулируйте громкость.
- Не запущено воспроизведение через AirPlay или данное устройство не выбрано из списка. Щелкните значок AirPlay на экране iTunes/ iPhone/iPod touch/iPad и выберите данное устройство. ( $\mathbb{CP}$  стр. 63)

#### **При воспроизведении музыки с iPhone/iPod touch/iPad через AirPlay прерывается звук.**

- Закройте приложение, работающее в фоновом режиме на устройстве iPhone/iPod touch/iPad, и воспроизводите файлы с помощью AirPlay.
- 0 На работу беспроводного соединения влияют внешние помехи. Устраните внешние помехи например, уменьшите расстояние до точки доступа беспроводной ЛВС.

### **Не удается запустить воспроизведение из iTunes с пульта ДУ.**

• Включите параметр "разреwить удаленной aудиосистеме управлять звуком в iTunes" в программе iTunes. Воспроизведение, пауза и пропуск треков будут доступны с пульта ДУ.

**[Передняя](#page-11-0)** 104 **[Пульт дистанционного](#page-17-0) [управления](#page-17-0)**

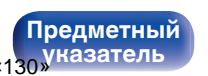

# <span id="page-105-0"></span>**Невозможно запустить воспроизведение с USB-устройства**

#### **Устройство памяти USB не распознано.**

- Отключите устройство памяти USB и подключите его заново. ( $\mathbb{CP}$  [стр. 31\)](#page-31-0)
- Поддерживаются запоминающие устройства USB, совместимые с классом накопителей.
- Данное устройство не поддерживает подключения через USB-концентратор. Подключите запоминающее устройство USB непосредственно к порту USB.
- $\bullet$  Файловая система на устройстве памяти USB должна иметь формат FAT32 или NTFS.
- 0 Работа любых запоминающих устройств USB не гарантируется. Некоторые запоминающие устройства USB не узнаются. При использовании портативных жестких дисков с USB-соединением, к которым для подачи питания может подключаться адаптер переменного тока, воспользуйтесь адаптером, который шел в комплекте с диском. иства OSB, совместимые с классом накопителеи.<br>одключения через USB-концентратор. Подключение запомина<br>пи USB должна иметь формат FAT32 или NTFS.<br>в USB не гарантируется. Некоторые запоминающие устройство.<br>исков с USB-соеди
- 0 Установите "Сеть и USB-A" в меню на "Включено". Функция воспроизведения устройства памяти USB не работает, если параметр "Сеть и USB-A" установлен на "Отключено". ( $\mathbb{Z}$  стр. 86)

### **Не отображаются файлы на запоминающем устройстве USB.**

- Файлы, тип которых не поддерживается данным устройством, не отображаются. ( $\sqrt{\mathbb{F}}$  стр. 44)
- 0 Это устройство может отображать файлы максимально с восьмью слоями папок. Для каждого слоя можно отобразить максимум 5 000 файлов (папок). Измените структуру папок запоминающего устройства USB.
- Если запоминающее устройство USB имеет несколько разделов, отображаются только файлы в первом разделе.

### **Устройства iOS и Android не распознаются.**

• USB-порт данного устройства не поддерживает воспроизведение с устройств iOS и Android.

### **Невозможно воспроизведение файлов на запоминающем устройстве USB.**

- Формат файлов не поддерживается данным устройством. Обратитесь к списку форматов, поддерживаемых данным устройством. (v [стр. 114\)](#page-114-0)
- 0 Вы пытаетесь воспроизвести файл, защищенный системой охраны авторских прав. Файлы на данном устройстве защищены системой охраны авторских прав, и их нельзя воспроизвести на данном устройстве.

**[Предметный](#page-128-0)**

0 Воспроизведение может быть недоступным, если размер файла обложки альбома превышает 2 Мб.

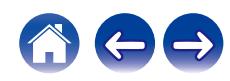

## <span id="page-106-0"></span>**Неправильно отображаются имена файлов на устройстве USB**

#### **Имена файлов отображаются неправильно ("...", и т. п.).**

• Используются символы, отображение которых невозможно. Эта ситуация не является неисправностью. Используются символы, отображение которых невозможно. На данном устройстве любые символы, отображение которых невозможно, заменяются знаком ". (точка)".

## **Невозможно запустить воспроизведение с Bluetooth**

#### **Устройства Bluetooth не могут быть подключены к данному устройству.**

- 0 Функция Bluetooth устройства с Bluetooth не была включена. См. руководство пользователя устройства Bluetooth, чтобы включить функцию Bluetooth.
- Расположите устройство Bluetooth рядом с данным устройством.
- 0 Устройство Bluetooth не может установить соединение с данным устройством, если оно несовместимо с профилем A2DP.
- Выключите питание устройства Bluetooth и включите его снова, а затем попробуйте еще раз.
- 0 Установите "Bluetooth" в меню на "Включено". Функция Bluetooth не работает, если параметр "Bluetooth" установлен на "Отключено".  $(\sqrt{2})$  [стр. 86\)](#page-86-0)

#### **Звук отключен.**

- Расположите устройство Bluetooth рядом с данным устройством.
- Удалите препятствия между устройством Bluetooth и данным устройством.
- Чтобы предотвратить электромагнитные помехи, расположите это устройство подальше от микроволновых печей, устройств беспроводной сети (LAN) и других устройств Bluetooth. Нимпом устроистве любые символы, отображение которых на<br>**рампочены к данному устройству.**<br>Aвтомования и данному устройством.<br>Aвтомованным устройством.<br>Aвтомованным устройством.<br>A начина с данным устройством, если параметр
- Подключите устройство Bluetooth снова.

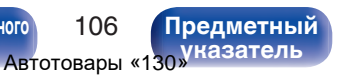

# <span id="page-107-0"></span>**Не воспроизводится Интернет-радио**

#### **Не отображается список работающих радиостанций.**

- Кабель LAN не подключен как следует, или нет соединения с сетью. Проверьте правильность подключений. ( $\mathbb{F}$  [стр. 32\)](#page-32-0)
- Выполните диагностику сети.

#### **Интернет-радио не воспроизводится.**

- Формат вещания выбранной радиостанции не поддерживается данным устройством. Данное устройство поддерживает воспроизведение форматов WMA, MP3 и MPEG-4 AAC.  $(\mathbb{Q}_F^{\infty})$  стр. 118)
- На маршрутизаторе включен брандмауэр. Проверьте настройки брандмауэра.
- Неверно задан IP-адрес.  $(\mathbb{C}\widehat{\mathbb{F}})$  [стр. 91\)](#page-91-0)
- Убедитесь, что питание маршрутизатора включено.
- Для автоматического получения IP-адреса включите на маршрутизаторе функцию DHCP-сервера. Также следует установить параметр DHCP данного устройства на значение "Вкл.". (С стр. 91) иции не поддерживается данным устройством. Данное устрой<br>  $\sqrt{29}$  стр. 118)<br>
эр. Проверьте настройки брандмауэра.<br>
еса включите на маршрутизаторе функцию DHCP-сервера. Та<br>
"Вкл.". ( $\sqrt{29}$  стр. 91)<br>
йте на данном устро
- Для получения IP-адреса вручную задайте на данном устройстве IP-адрес. ( $\mathbb{Z}$ ) стр. 91)
- Некоторые радиостанции в определенное время прекращают вещание. В этом случае звуковой сигнал не выводится. Подождите некоторое время или переключитесь на другую радиостанцию. ( $\mathbb{Q}$  стр. 40)
- 0 Вещание выбранной радиостанции прервано по техническим причинам. Выберите радиостанцию, вещание которой идет без помех.

### **Невозможно подключится к избранным радиостанциям.**

0 Вещание радиостанции прервано по техническим причинам. Внесите в избранное радиостанции, вещание которых идет без помех.

**[Передняя](#page-11-0)** 107 **[Пульт дистанционного](#page-17-0) [управления](#page-17-0)**

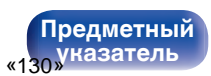

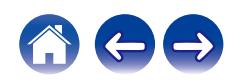
# **Не воспроизводятся музыкальные файлы на компьютере или в сетевом хранилище (музыкальный сервер)**

#### **Сохраненные на компьютере файлы невозможно воспроизвести.**

- Файлы сохранены в несовместимом формате. Запишите файлы в поддерживаемом формате. ( $\mathbb{Z}$ ) [стр. 117\)](#page-117-0)
- 0 Файлы на данном устройстве защищены системой охраны авторских прав, и их нельзя воспроизвести на данном устройстве.
- Даже если подключить компьютер к USB-порту данного устройства, воспроизведение музыкальных файлов будет невозможно. Подключите ПК к данному устройству посредством сети. ( $\mathscr{C}$  стр. 32) и и системой охраны а поддерживаемом формате. ( $\mathscr{C}\overline{F}$  стольно системой охраны авторских прав, и их нельзя воспроизвес:<br>В системой охраны авторских прав, и их нельзя воспроизвес:<br>В сетор и сето стройства, воспроизв
- Настройки общего доступа к файлам мультимедиа на сервере или NAS делают данное устройство недоступным. Измените настройки, чтобы сделать данное устройство доступным. Подробнее см. в руководстве пользователя сервера или NAS.

#### **Сервер не найден, или подключение к серверу невозможно.**

- Брандмауэр компьютера или маршрутизатора активирован. Проверьте настройки брандмауэра компьютера или маршрутизатора.
- Питание компьютера не включено. Включите питание.
- 0 Сервер не запущен. Запустите сервер.
- IP-адрес данного устройства является неправильным. Проверьте IP-адрес данного устройства. ( $\mathscr{F}$  [стр. 86\)](#page-86-0)

#### **Не отображаются файлы на компьютере или в сетевом хранилище.**

• Файлы, тип которых не поддерживается данным устройством, не отображаются. ( $\mathbb{F}$  стр. 117)

#### **Сохраненные на NAS файлы невозможно воспроизвести.**

- Если Вы используете NAS совместимое с DLNA стандартом, включите функцию DLNA в настройках NAS.
- Если Вы используете NAS несовместимый с DLNA стандартом, восроизводите музыку с компьютера. Настройте функции общего доступа к медиафайлам в Windows Media Player и добавьте NAS в выбранную папку для воспроизведения музыки.
- Если подключение ограничено, установите звуковое оборудование в качестве цели подключения.

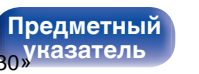

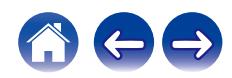

# **Невозможно запустить воспроизведение различных интерактивных услуг**

**Невозможно запустить воспроизведение различных интерактивных услуг.**

• Обеспечение интерактивной услуги может быть отключено.

# **Невозможно подключиться к беспроводной сети ЛВС**

#### **Невозможно подключиться к сети.**

- Сетевое имя (SSID), пароль и настройка шифрования не были установлены надлежащим образом. Сконфигурируйте сетевые настройки в соответствии с подробными настройками данного устройства. (CF стр. 90) **ИТЬСЯ К беспроводной сети ЛВС**<br>
ми данного устройства. (С<sup>3</sup>в стр. 90)<br>
ми данного устройства. (С<sup>3</sup>в стр. 90)<br>
па беспроводной ЛВС и удалите любые препятствия для улучи<br>подальше от микроволновых печей и других сетевых т
- Уменьшите расстояние от точки доступа беспроводной ЛВС и удалите любые препятствия для улучшения доступа перед повторным подключением. Поместите устройство подальше от микроволновых печей и других сетевых точек доступа.
- Сконфигурируйте настройки канала точки доступа подальше от каналов, которые используются другими сетями.
- Данное устройство несовместимо с WEP (TSN).

**[панель](#page-11-0)**

**[Передняя](#page-11-0)** 109 **[Пульт дистанционного](#page-17-0) [управления](#page-17-0)**

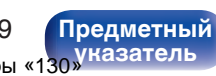

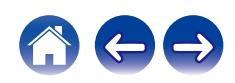

#### **Не удается подключиться к WPS роутер.**

- Убедитесь в том, что режим WPS маршрутизатора работает.
- Нажмите кнопку WPS на маршрутизаторе, а затем в течение 2 минут нажмите на кнопку ENTER. ( $\mathbb{Z}$ ) ( $\mathbb{Z}$ )
- Требуется маршрутизатор/настройки, совместимые со стандартами WPS 2.0. Установите тип шифрования как "Нет" (отсутствует), WPA-PSK (AES) или WPA2-PSK (AES).
- Если маршрутизатор использует способ шифрования WEP/WPA-TKIP/WPA2-TKIP, подключение с помощью кнопки WPS на маршрутизаторе невозможно. В данном случае используйте способ "Auto-Scan" или "Вручную" для подключения. 6 шифрования WEP/WPA-TKIP/WPA2-TKIP, подключение с по<br>Virte cnoco6 "Auto-Scan" или "Вручную" для подключения.<br>
I помощи iPhone/iPod touch/iPad.<br>
Pad до последней версии.<br>
беспроводного соединения необходима поддержка iOS

#### **Невозможно подключиться к сети при помощи iPhone/iPod touch/iPad.**

- 0 Обновите прошивку iPhone/iPod touch/iPad до последней версии.
- При конфигурации настроек с помощью беспроводного соединения необходима поддержка iOS 7 или более поздней версии.

**[панель](#page-11-0)**

**[Передняя](#page-11-0)** 110 **[Пульт дистанционного](#page-17-0) [управления](#page-17-0)**

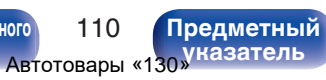

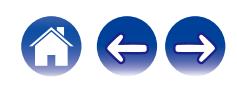

# **Невозможно запустить воспроизведение аудио с цифровых устройств (коаксиальные/оптические)**

**Отображается индикация "Потеря сигнала".**

• Когда цифровые аудиосигналы не могут быть определены должным образом, отображается "Потеря сигнала". ( $\mathbb{Q}_F^*$  [стр. 60\)](#page-60-0)

#### **Отображается индикация "Не поддерживается".**

0 Отображается "Не поддерживается", когда аудиосигналы, которые не поддерживаются при помощи этого устройства, являются входящими. Проверьте формат выходного цифрового звука с вашего цифрового устройства. (СБ стр. 60)

# **Источник входного сигнала переключается на "Optical 1", "Optical 2" или "Coaxial"** т быть определены должным образом, отображается "Потеря"<br>иивается".<br>Огда аудиосигналы, которые не поддерживаются при помощи<br>ого цифрового звука с вашего цифрового устройства. (( $\overline{x}$  ст<br> **СР 120.000 ГР 130.000** ГР 130.0

**Источник входного сигнала автоматически переключается на "Optical 1", "Optical 2" или "Coaxial" при включении подключенного к данному устройству телевизора.**

• Установите для параметра "Выкл." значение "Автовоспроизведение". ( $\sqrt{2}$  стр. 80)

**[панель](#page-11-0)**

**[Передняя](#page-11-0)** 111 **[Пульт дистанционного](#page-17-0) [управления](#page-17-0)**

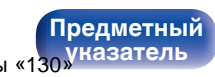

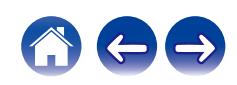

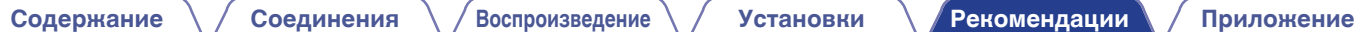

# **Обновить сообщения об ошибках**

Если обновление прерывается или дает сбой, появляется сообщение об ошибке.

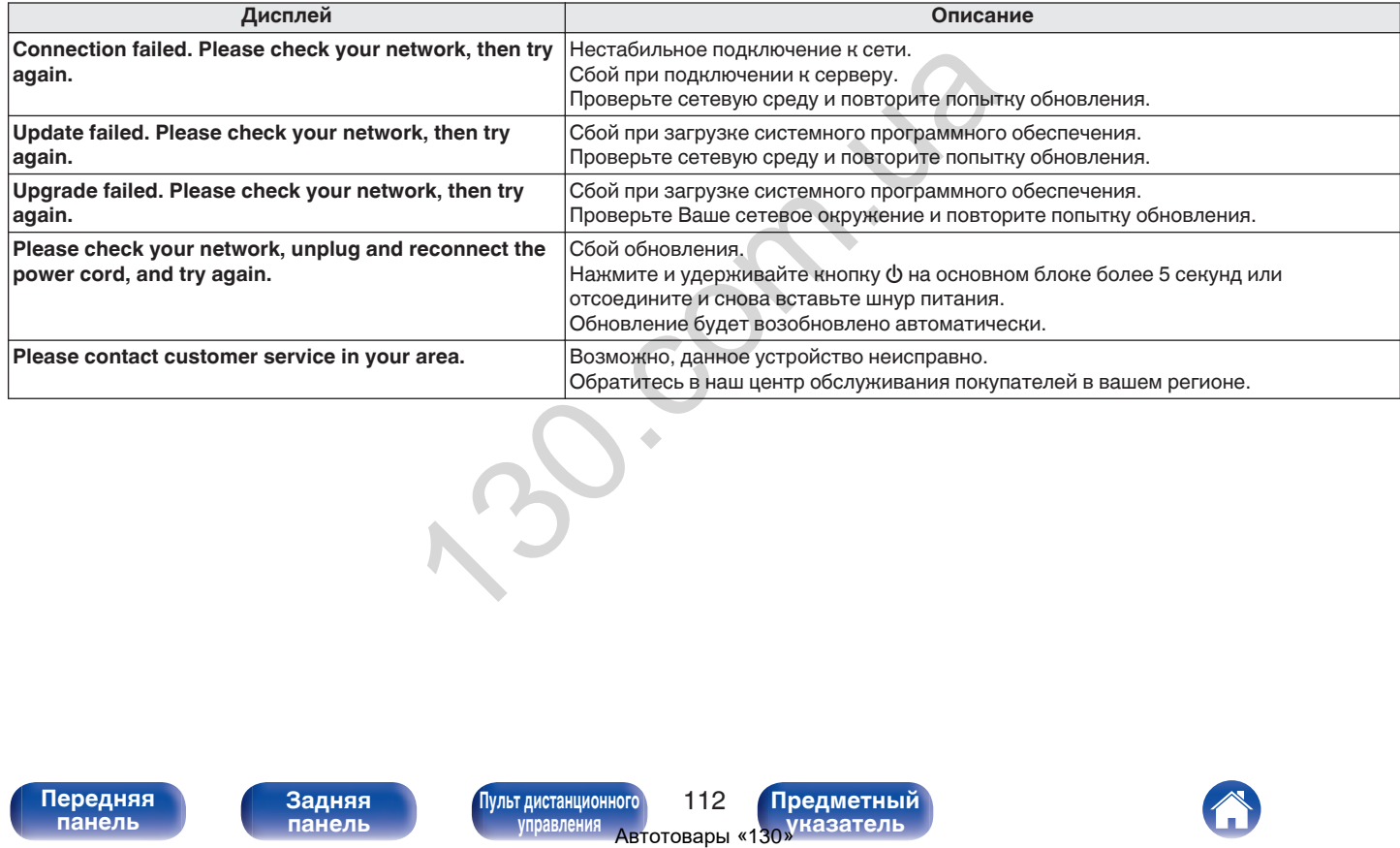

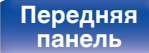

**[Передняя](#page-11-0)** 112 **[Пульт дистанционного](#page-17-0) [управления](#page-17-0)**

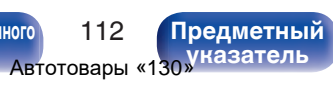

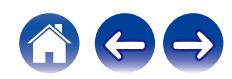

# <span id="page-113-0"></span>**Сброс настроек сети**

Если сетевое содержание не может быть воспроизведено или устройство не может подключиться к сети, перезапуск устройства может решить проблему. Мы рекомендуем перезапустить устройство, прежде чем вернуться к настройкам по умолчанию. ( $\mathbb{CP}$  [стр. 97\)](#page-97-0) Если проблема не решается путем перезапуска устройства, выполните следующие действия.

Происходит возврат настроек сети к заводским параметрам по умолчанию. Восстановите желаемые параметры.

Однако возврат настроек меню "Аудио" к заводским параметрам по умолчанию не происходит.

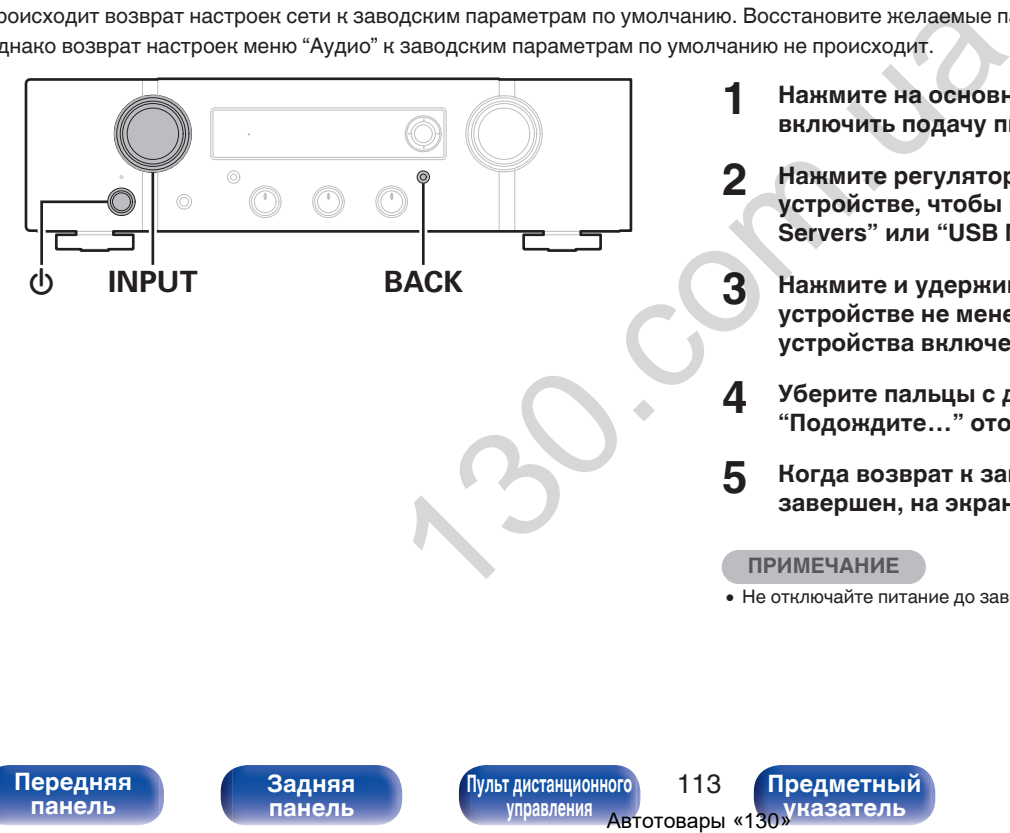

- **Нажмите на основном блоке кнопку Ф, чтобы включить подачу питания на устройство.**
- **2 Нажмите регулятор INPUT SELECTOR на данном устройстве, чтобы выбрать "Internet Radio", "Music Servers" или "USB Music".**
- **3** Нажмите и удерживайте кнопки ВАСК и Ф на **устройстве не менее 3 секунд, когда питание устройства включено.**
- **4 Уберите пальцы с двух кнопок, когда "Подождите…" отображается на дисплее.**
- **5 Когда возврат к заводским параметрам будет завершен, на экране появится "Готово".**

#### **ПРИМЕЧАНИЕ**

0 Не отключайте питание до завершения возврата к заводским параметрам.

**[панель](#page-11-0)**

**[Задняя](#page-14-0) [панель](#page-14-0)**

**[Передняя](#page-11-0)** 113 **[Пульт дистанционного](#page-17-0) [управления](#page-17-0)**

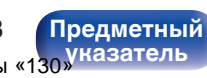

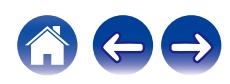

**[Передняя](#page-11-0)** 114 **[Пульт дистанционного](#page-17-0) [управления](#page-17-0)**

**[Предметный](#page-128-0) [указатель](#page-128-0)**

• Данное устройство совместимо со стандартом MP3 ID3-Tag (Ver. 2).

**Воспроизведение устройств памяти USB**

- 0 Данное устройство совместимо с тэгами WMA META.
- 0 В случае, если исходный размер оригинала (в пикселях) превышает 500 × 500 (WMA/MP3/Apple Lossless/DSD) или 349 × 349 (MPEG-4 AAC), возможно, неправильное воспроизведение звука.

# o **Характеристики поддерживаемых файлов**

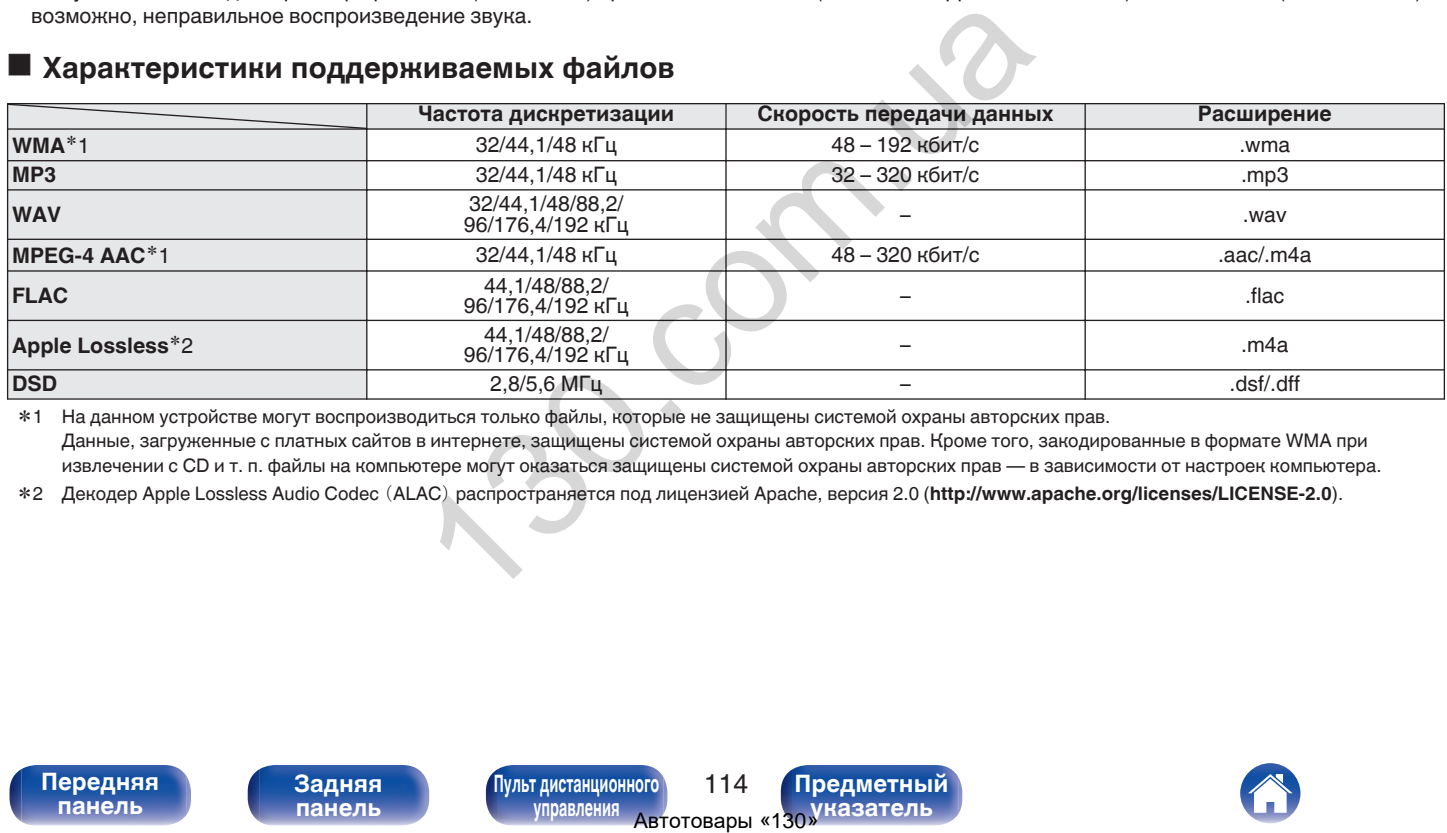

z1 На данном устройстве могут воспроизводиться только файлы, которые не защищены системой охраны авторских прав. Данные, загруженные с платных сайтов в интернете, защищены системой охраны авторских прав. Кроме того, закодированные в формате WMA при извлечении с CD и т. п. файлы на компьютере могут оказаться защищены системой охраны авторских прав — в зависимости от настроек компьютера.

z2 Декодер Apple Lossless Audio Codec (ALAC) распространяется под лицензией Apache, версия 2.0 (**http://www.apache.org/licenses/LICENSE-2.0**).

<span id="page-114-0"></span>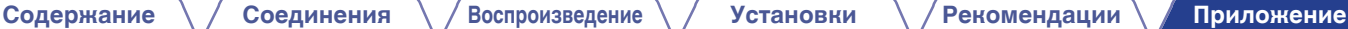

**[Содержание](#page-2-0) [Соединения](#page-23-0) [Воспроизведение](#page-36-0) [Установки](#page-71-0) [Рекомендации](#page-94-0) [Приложение](#page-114-0)**

# ■ Максимальное количество **воспроизводимых файлов и папок**

Существуют следующие ограничения на количество файлов и папок, которое данное устройство может отобразить на экране.

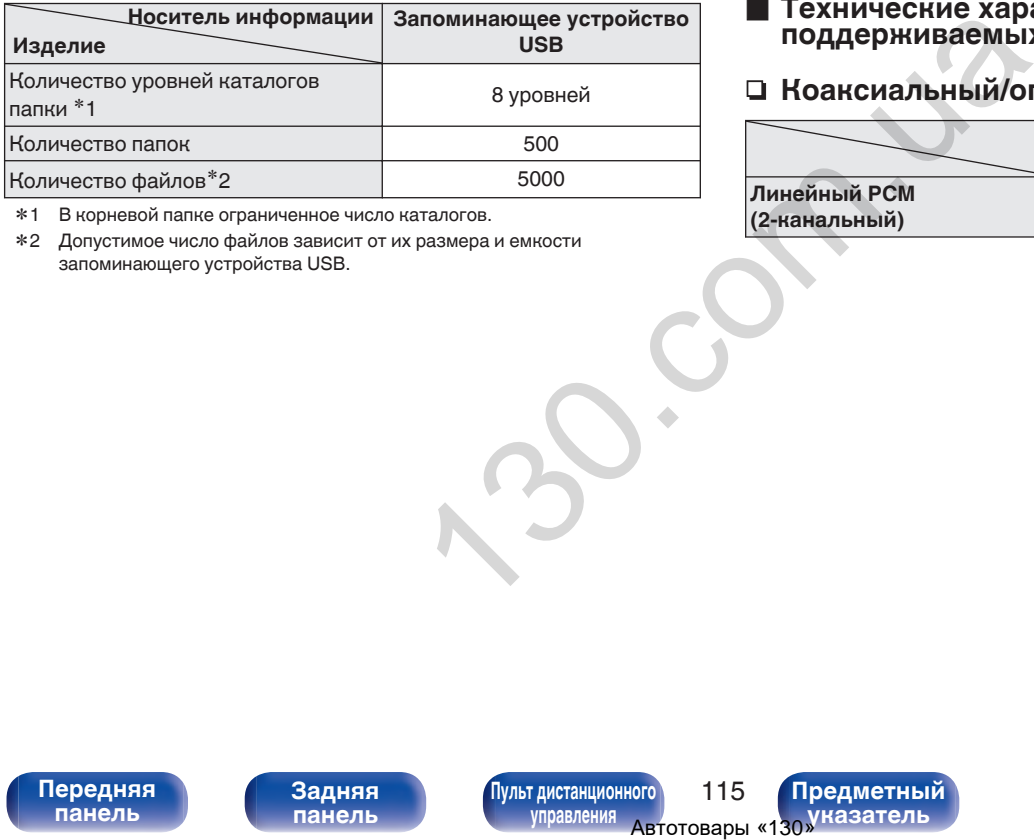

\*1 В корневой папке ограниченное число каталогов.

\*2 Допустимое число файлов зависит от их размера и емкости запоминающего устройства USB.

# **Цифро-аналоговый преобразователь**

o **Технические характеристики поддерживаемых форматов аудио**

# n **Коаксиальный/оптический**

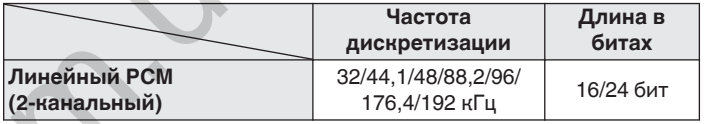

**[панель](#page-11-0)**

**[Передняя](#page-11-0)** 115 **[Пульт дистанционного](#page-17-0) [управления](#page-17-0)**

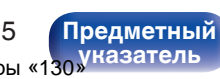

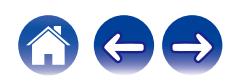

# **Воспроизведение с устройства Bluetooth**

Данное устройство поддерживает следующий профиль Bluetooth.

- A2DP (Advanced Audio Distribution Profile): Когда подключено Bluetooth-устройство, которое поддерживает этот стандарт, монофонические и стереофонические звуковые данные можно передавать в высоком качестве.
- AVRCP (Audio/Video Remote Control Profile): Когда подключено Bluetooth-устройство, которое поддерживает этот стандарт, устройством Bluetooth можно управлять с данного устройства.

# o **О соединениях Bluetooth**

Радиоволны, передаваемые с данного устройства, могут мешать работе медицинского оборудования. Обязательно выключите питание данного устройства и устройства Bluetooth в указанных ниже местах, так как радиопомехи могут привести к неисправности. е):<br>
о, которое поддерживает<br>
сачестве.<br>
сачестве.<br>
о, которое поддерживает<br>
ожно управлять с данного<br>
Обязательно выключите<br>
Обязательно выключите<br>
ста Bluetooth в указанных<br>
мутривести к<br>
са са сазы<br>
сожарных сигнализац

- Больницы, поезда, самолеты, заправочные и места, где образуются легковоспламеняющиеся газы
- Вблизи автоматических дверей и пожарных сигнализаций

**[панель](#page-11-0)**

**[Передняя](#page-11-0)** 116 **[Пульт дистанционного](#page-17-0) [управления](#page-17-0)**

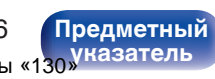

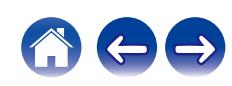

# <span id="page-117-0"></span>**Воспроизведение файлов, хранящихся на компьютере и сетевом хранилище**

- Данное устройство совместимо со стандартом MP3 ID3-Tag (версия2).
- Данное устройство совместимо с тэгами WMA META.
- 0 В случае, если исходный размер оригинала (в пикселях) превышает 500 × 500 (WMA/MP3/WAV/FLAC) или 349 × 349 (MPEG-4 AAC), возможно, неправильное воспроизведение звука.
- 0 Для воспроизведения музыкальных файлов посредством сети необходим сервер или программное обеспечение сервера, совместимые с распределением данных соответствующего формата.

Для воспроизведения упомянутых аудиоформатов через сеть необходимо установить на компьютер или NAS серверное программное обеспечение, например Twonky Media Server или jRiver Media Server, для обеспечения полной поддержки. Имеется также и другое серверное программное обеспечение. Проверьте поддерживаемые форматы.

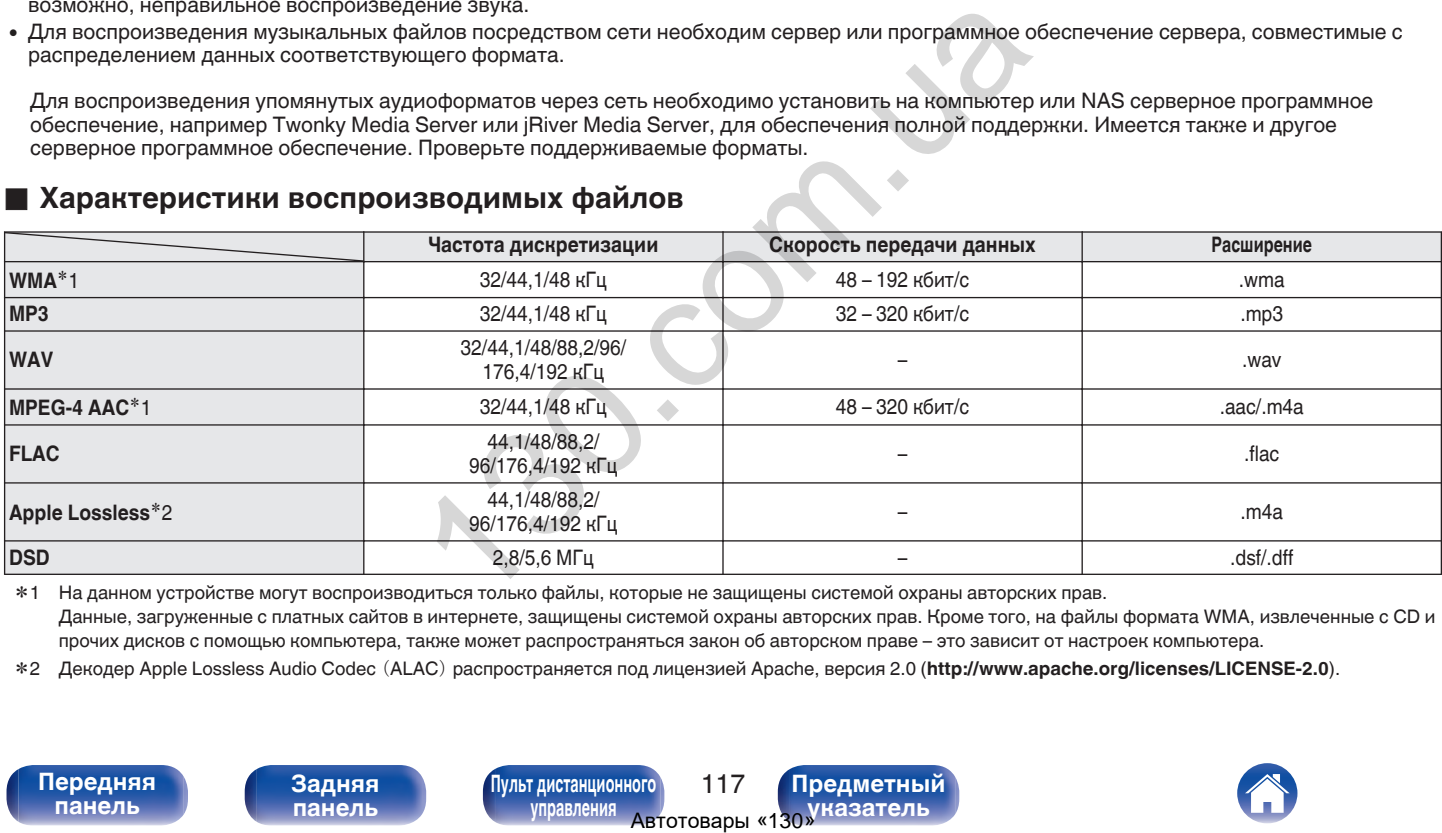

## o **Характеристики воспроизводимых файлов**

z1 На данном устройстве могут воспроизводиться только файлы, которые не защищены системой охраны авторских прав. Данные, загруженные с платных сайтов в интернете, защищены системой охраны авторских прав. Кроме того, на файлы формата WMA, извлеченные с CD и прочих дисков с помощью компьютера, также может распространяться закон об авторском праве – это зависит от настроек компьютера.

z2 Декодер Apple Lossless Audio Codec (ALAC) распространяется под лицензией Apache, версия 2.0 (**http://www.apache.org/licenses/LICENSE-2.0**).

**[Передняя](#page-11-0)** 117 **[Пульт дистанционного](#page-17-0) [управления](#page-17-0)**

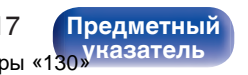

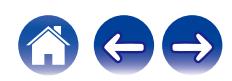

# **Воспроизведение Интернет-**

# **радио**

## **• Технические характеристики воспроизводимой радиостанции**

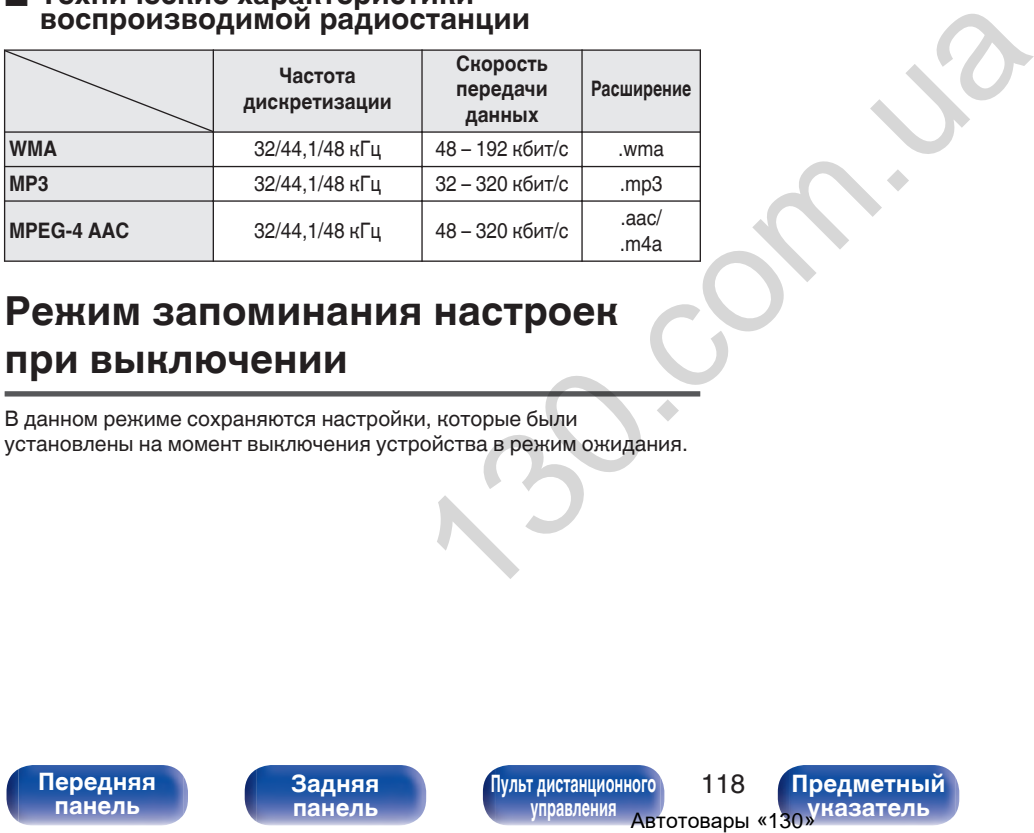

# **Режим запоминания настроек при выключении**

В данном режиме сохраняются настройки, которые были установлены на момент выключения устройства в режим ожидания.

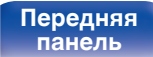

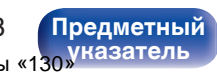

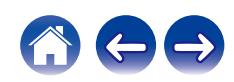

# **Словарь терминов**

# o **Аудио**

### **Apple Lossless Audio Codec**

Этот кодек используется для сжатия звука без потерь методом уплотнения, разработанным компанией Apple Inc. Этот кодек может быть воспроизведен на iTunes, iPod или iPhone. Данные сжаты примерно до 60 – 70% и могут быть распакованы в исходное состояние. As без потерь методом<br>
и кодеком для сжатия аудио делития аудио делития аудио делития аудио делития аудио делития аудио делития делития использованы в исходное<br>
Phone. Данные сжаты<br>
иованы в исходное<br>
2009 Josh Coalson<br>
P

#### **DSD (Direct-Stream Digital)**

Одним из методов записи аудиоданных является аспект сигнала, который используется для хранения звуковых сигналов на Super Audio CD, а также является Δ-Σ модулированным цифровым звуком.

#### **FLAC (Free Lossless Audio Codec)**

FLAC (сокращение от Свободный аудио кодек без потерь) является кодеком для сжатия аудио данных. "Без потерь" означает, что аудиоматериал сжимается без каких-либо потерь в качестве. Далее представлена лицензия FLAC.

Copyright (C) 2000, 2001, 2002, 2003, 2004, 2005, 2006, 2007, 2008, 2009 Josh Coalson

Распространение и использование в исходной и двоичной формах, с изменениями или без них, разрешается при выполнении следующих условий:

- Redistributions of source code must retain the above copyright notice, this list of conditions and the following disclaimer.
- Redistributions in binary form must reproduce the above copyright notice, this list of conditions and the following disclaimer in the documentation and/or other materials provided with the distribution.
- Neither the name of the Xiph.org Foundation nor the names of its contributors may be used to endorse or promote products derived from this software without specific prior written permission.

**[панель](#page-11-0)**

**[Передняя](#page-11-0)** 119 **[Пульт дистанционного](#page-17-0) [управления](#page-17-0)**

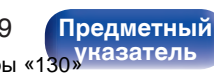

**[Содержание](#page-2-0) [Соединения](#page-23-0) [Воспроизведение](#page-36-0) [Установки](#page-71-0) [Рекомендации](#page-94-0) [Приложение](#page-114-0)**

THIS SOFTWARE IS PROVIDED BY THE COPYRIGHT HOLDERS AND CONTRIBUTORS "AS IS" AND ANY EXPRESS OR IMPLIED WARRANTIES, INCLUDING, BUT NOT LIMITED TO, THE IMPLIED WARRANTIES OF MERCHANTABILITY AND FITNESS FOR A PARTICULAR PURPOSE ARE DISCLAIMED. IN NO EVENT SHALL THE FOUNDATION OR CONTRIBUTORS BE LIABLE FOR ANY DIRECT, INDIRECT, INCIDENTAL, SPECIAL, EXEMPLARY, OR CONSEQUENTIAL DAMAGES (INCLUDING, BUT NOT LIMITED TO, PROCUREMENT OF SUBSTITUTE GOODS OR SERVICES; LOSS OF USE, DATA, OR PROFITS; OR BUSINESS INTERRUPTION) HOWEVER CAUSED AND ON ANY THEORY OF LIABILITY, WHETHER IN CONTRACT, STRICT LIABILITY, OR TORT (INCLUDING NEGLIGENCE OR OTHERWISE) ARISING IN ANY WAY OUT OF THE USE OF THIS SOFTWARE, EVEN IF ADVISED OF THE POSSIBILITY OF SUCH DAMAGE. ABLE FOR ANY DIRECT, и вучания, эквивалентным му<br>PLARY, OR<br>3, BUT NOT LIMITED TO, MPEG (Moving Picture Experience)<br>SOR SERVICES; LOSS OF<br>3 TO REFUCES (SOS OF STAND TO PROGRESS CONSUMPLED TO THE USE OF THIS<br>"MPEG-4 AAC".<br>U

#### **MP3 (MPEG Audio Layer-3)**

Это международный стандарт алгоритма сжатия звуковых данных, используемый стандартом сжатия видеосигналов "MPEG-1". Он сжимает объем данных примерно в 11 раз с сохранением качества звучания, эквивалентным музыкальному CD.

## **MPEG (Moving Picture Experts Group), MPEG-2, MPEG-4**

Это наименования стандартов цифрового сжатия, используемых для кодирования изображения и звука. Среди стандартов видео — "MPEG-1 Video", "MPEG-2 Video", "MPEG-4 Visual", "MPEG-4 AVC". Среди стандартов звука — "MPEG-1 Audio", "MPEG-2 Audio", "MPEG-4 AAC".

## **WMA (Windows Media Audio)**

Это технология сжатия аудиосигнала, разработанная корпорацией Майкрософт.

Данные в формате WMA можно закодировать с помощью Windows Media® Player.

Для прочтения файлов WMA используйте только рекомендуемые корпорацией Microsoft приложения. В противном случае,

использование нерекомендуемых приложений может привести к сбою в работе.

**[панель](#page-11-0)**

**[Передняя](#page-11-0)** 120 **[Пульт дистанционного](#page-17-0) [управления](#page-17-0)**

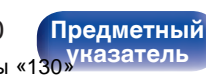

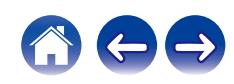

#### **Частота дискретизации**

Дискретизация подразумевает снятие отсчетов звуковой волны (аналогового сигнала) с регулярными интервалами и представление амплитуды каждого из отсчетов в цифровом формате

(формирование цифрового сигнала).

Количество отсчетов, снимаемых в течение секунды, называется "частота дискретизации". Чем выше это значение, тем ближе к исходному сигналу будет воспроизводящийся звук.

#### **Сопротивление акустической системы**

Это значение сопротивления переменного тока, выраженное в  $\Omega$ (Ом).

Чем ниже это значение, тем большей мощности можно достичь.

#### **Скорость передачи данных**

Это отображает количество записанных на диске аудио/видео данных, читаемых за 1 секунду. Большее число означает более высокое качество звука, но также означает больший размер файла.

# **■ Сеть**

### **AirPlay**

AirPlay позволяет передать (воспроизвести) контент, записанный на iTunes или на iPhone/iPod touch, по сети на совместимое устройство.

#### **Ключ WEP (ключ сети)**

Это ключевая информация, используемая для шифрования данных при выполнении передачи данных. На данном устройстве один и тот же ключ WEP используется для шифрования и расшифровки данных, таким образом один и тот же ключ WEP должен быть настроен на обоих устройствах для того, чтобы установить связь между ними. Автотовары «130» 130.com.ua

#### **Wi-Fi®**

Сертификация Wi-Fi удостоверяет, что устройство испытано и признано полностью совместимым Wi-Fi Alliance, группой сертификации совместимости среди устройств беспроводной ЛВС.

#### **WPA (Wi-Fi Protected Access)**

Является стандартом безопасности, установленным Wi-Fi Alliance. В дополнение к обычному SSID (сетевому имени) и ключу WEP (ключу сети), он также использует функцию идентификации пользователя и протокол шифрования для более высокого уровня безопасности.

#### **WPA2 (Wi-Fi Protected Access 2)**

Это новая версия WPA, установленная Wi-Fi Alliance, совместимая с более безопасным шифрованием AES.

**[панель](#page-11-0)**

**[Задняя](#page-14-0) [панель](#page-14-0)**

**[Передняя](#page-11-0)** 121 **[Пульт дистанционного](#page-17-0) [управления](#page-17-0)**

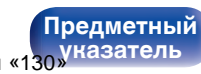

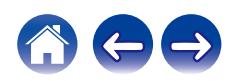

#### **WPA-PSK/WPA2-PSK (Pre-shared Key)**

Это простая система аутентификации для взаимной аутентификации, когда предустановленная строка символов совпадает с беспроводной точкой доступа ЛВС и клиентом.

#### **Сетевые имена (SSID: Service Set Identifier)**

При формировании беспроводных ЛВС группы формируются таким образом, чтобы не допустить вмешательства, кражи данных и т. д. Эти группы основаны на "SSID (сетевые имена)". Для повышенной безопасности, ключ WEP установлен так, чтобы соединение было недоступно, пока оба ключа "SSID" и WEP не совпадут. Подходит для создания упрощенной сети. итины формируются таким<br>
тела, кражни данных и т. д.<br>
мижны данных и т. д.<br>
мижные было<br>
чтобы соединение было<br>
2 не совпадут. Подходит для<br>
2 при использовании соединение необходимо вынесовить при использовании соединени

# **■ Прочее**

#### **Прямой источник**

Воспроизведение сигнала с максимальным качеством становится возможным, когда входные аудиосигналы выводятся в обход схем управления качеством звука (BASS/TREBLE/BALANCE).

#### **Сопряжение**

Сопряжение (регистрация) является действием, которое требуется для подключения устройства Bluetooth к данному устройству с помощью Bluetooth. При сопряжении устройства идентифицируют друг друга и могут подключаться без возникновения ошибочных соединений.

При использовании соединения Bluetooth в первый раз Вам необходимо выполнить процедуру сопряжения данного устройства с устройством Bluetooth для подключения.

#### **Схема защиты**

Это система предотвращения выхода из строя компонентов блока питания при таких отклонениях, как перегрузка, резкие перепады напряжения или перегрев.

**[панель](#page-11-0)**

**[Передняя](#page-11-0)** 122 **[Пульт дистанционного](#page-17-0) [управления](#page-17-0)**

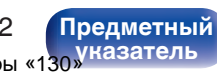

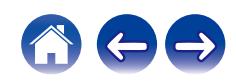

# **Сведения о торговых марках**

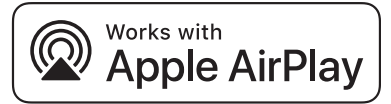

Apple, AirPlay, iPad, iPad Air, iPad Pro and iPhone are trademarks of Apple Inc., registered in the U.S. and other countries.

The trademark "iPhone" is used in Japan with a license from Aiphone K.K.

Use of the Works with Apple badge means that an accessory has been designed to work specifically with the technology identified in the badge and has been certified by the developer to meet Apple performance standards.

Словесный товарный знак Bluetooth® и логотипы являются зарегистрированными торговыми марками компании Bluetooth SIG, Inc., и любое использование этих знаков D&М Holdings Inc. осуществляется в соответствии с лицензией. Другие товарные знаки и торговые наименования являются собственностью соответствующих владельцев. Theone are trademarks of<br>
Theone are trademarks of<br>
Superincipal Superincipal Superincipal Strange<br>
Theone Market Apple performance<br>
Market Apple performance<br>
Market Apple performance<br>
Market Apple performance<br>
Market Appl

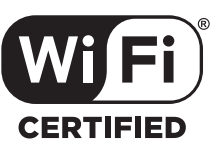

Логотип Wi-Fi CERTIFIED является зарегистрированным товарным знаком компании Wi-Fi Alliance.

Сертификация Wi-Fi гарантирует, что устройство прошло тест на совместимость, проведенный Wi-Fi Alliance, группой, которая сертифицирует совместимость среди устройств беспроводной ЛВС.

**[панель](#page-11-0)**

**[Передняя](#page-11-0)** 123 **[Пульт дистанционного](#page-17-0) [управления](#page-17-0)**

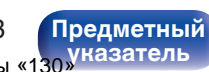

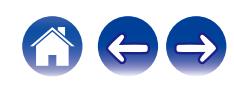

# **Технические характеристики**

# **• Аудиоусилитель**

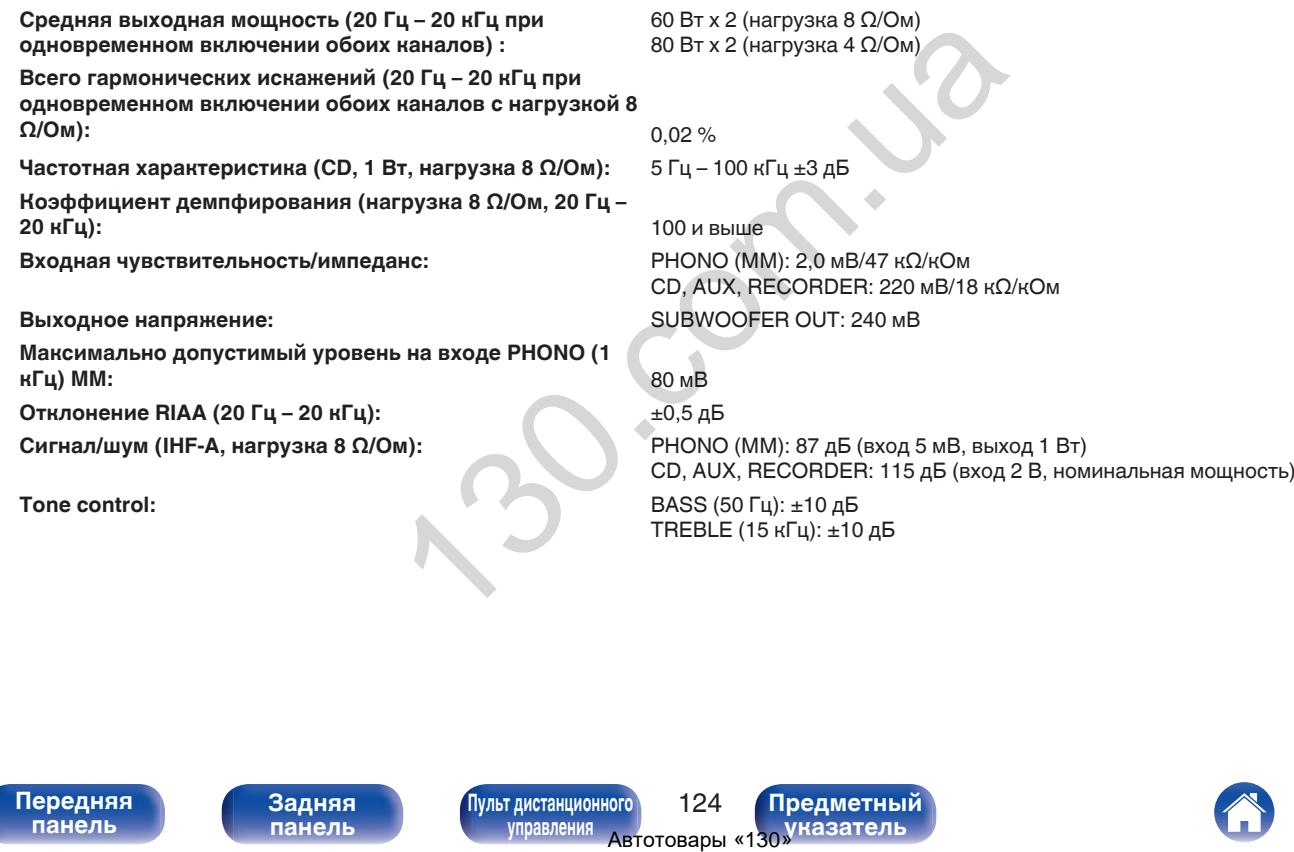

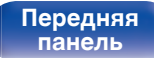

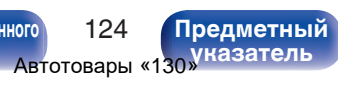

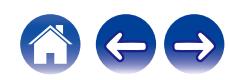

# **■ Раздел Беспроводная ЛВС**

**Тип сети (стандарт беспроводной ЛВС):** Соответствие IEEE 802.11a/b/g/n

(Совместимость с Wi-Fi®)  $*1$ **Безопасность:** WEP 64 bit, WEP 128 bit WPA/WPA2-PSK (AES) WPA/WPA2-PSK (TKIP)

**Используемый частотный диапазон:** 2,4 ГГц, 5 ГГц

\*1 СЕРТИФИЦИРОВАННЫЙ логотип Wi-Fi® и СЕРТИФИЦИРОВАННЫЙ логотип на изделии Wi-Fi являются зарегистрированными товарными знаками компании Wi-Fi Alliance.

# **■ Раздел Bluetooth**

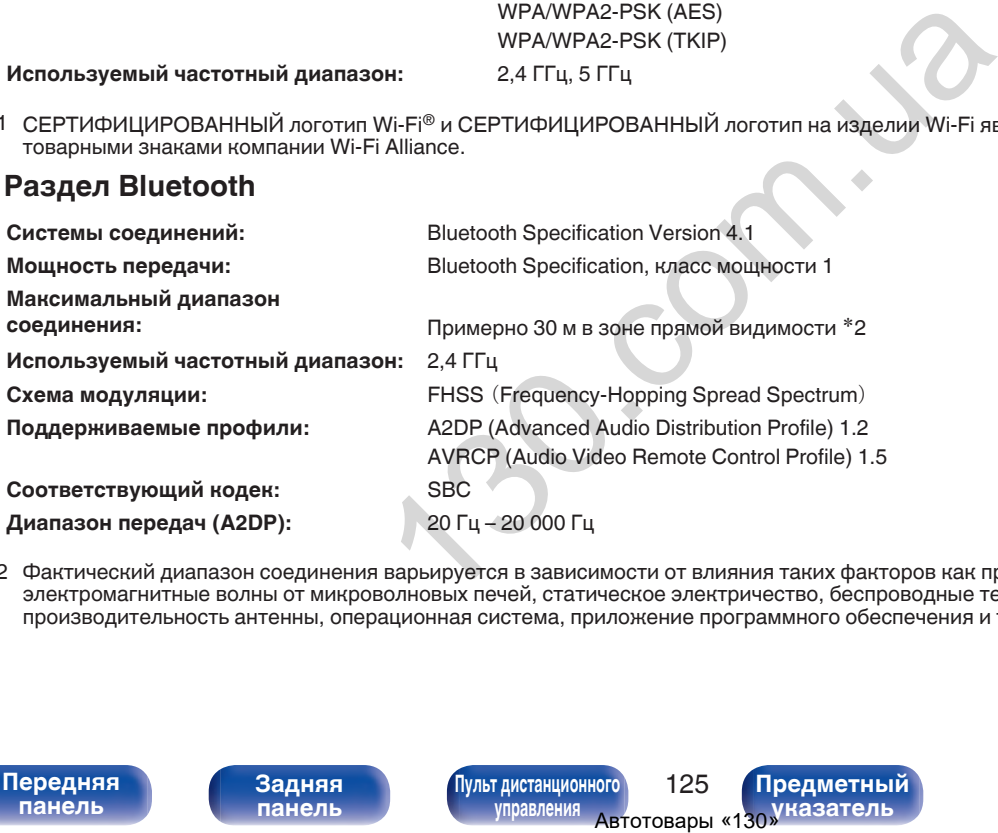

z2 Фактический диапазон соединения варьируется в зависимости от влияния таких факторов как препятствия между устройствами, электромагнитные волны от микроволновых печей, статическое электричество, беспроводные телефоны, чувствительность приема, производительность антенны, операционная система, приложение программного обеспечения и т.д.

**[Передняя](#page-11-0)** 125 **[Пульт дистанционного](#page-17-0) [управления](#page-17-0)**

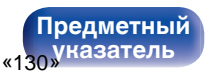

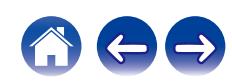

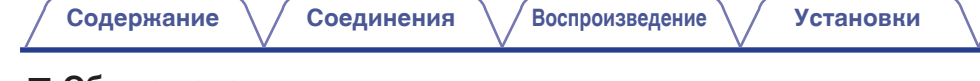

## **• Общие параметры**

**Рабочая температура:** +5 ℃ – +35 ℃

**Блок питания:** Переменный ток 230 В, 50/60 Гц

**Энергопотребление:** 220 Вт **Энергопотребление в режимах ожидания :**

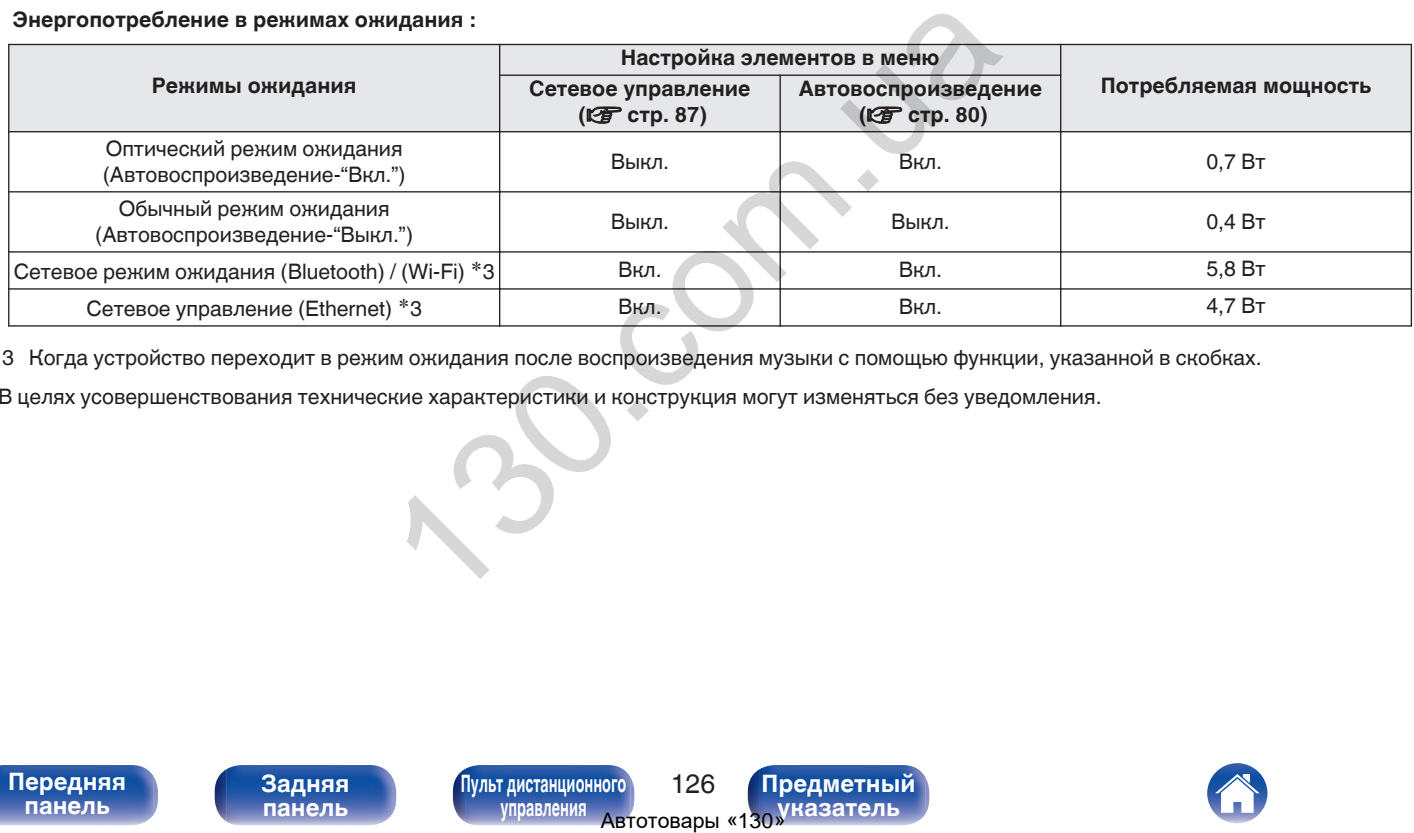

z3 Когда устройство переходит в режим ожидания после воспроизведения музыки с помощью функции, указанной в скобках.

• В целях усовершенствования технические характеристики и конструкция могут изменяться без уведомления.

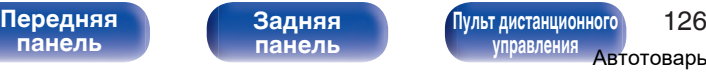

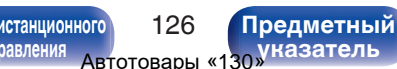

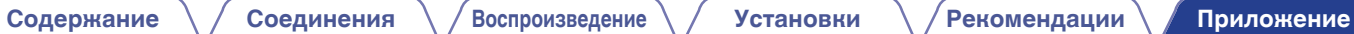

**• Размеры** (Единицы измерения : мм)

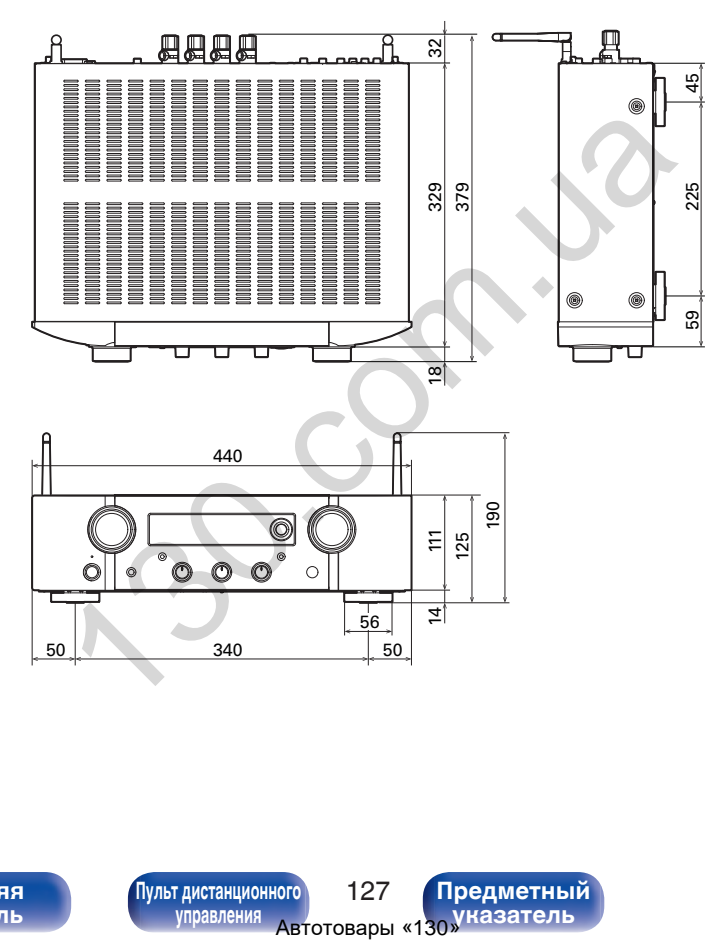

■ Вес: 10,8 кг

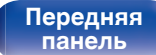

**[Задняя](#page-14-0) [панель](#page-14-0)**

**[Передняя](#page-11-0)** 127 **[Пульт дистанционного](#page-17-0) [управления](#page-17-0)**

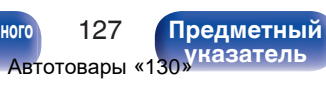

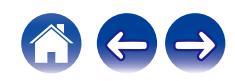

<span id="page-128-0"></span>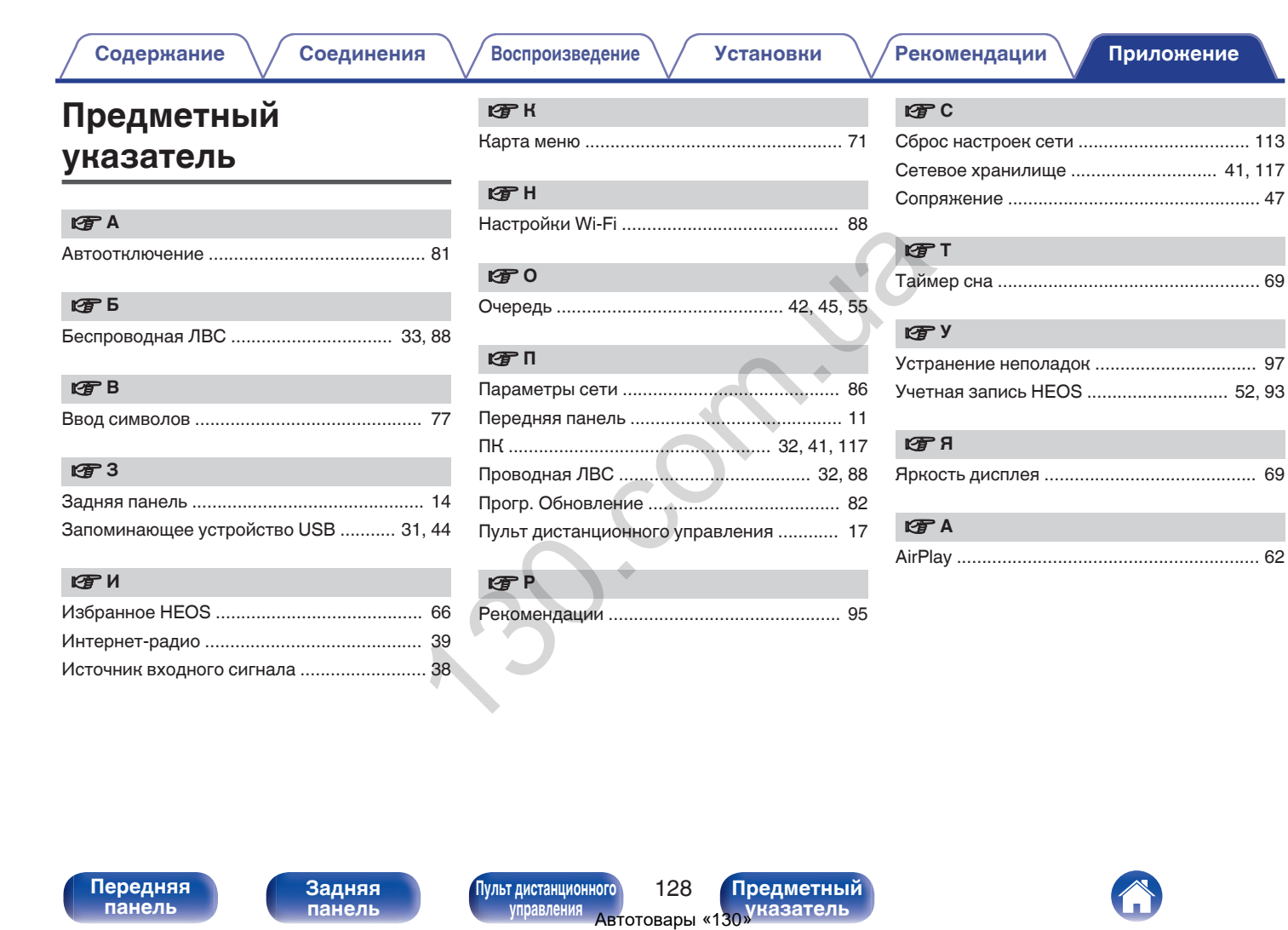

**[панель](#page-11-0)**

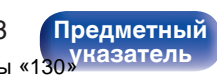

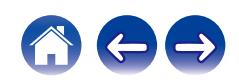

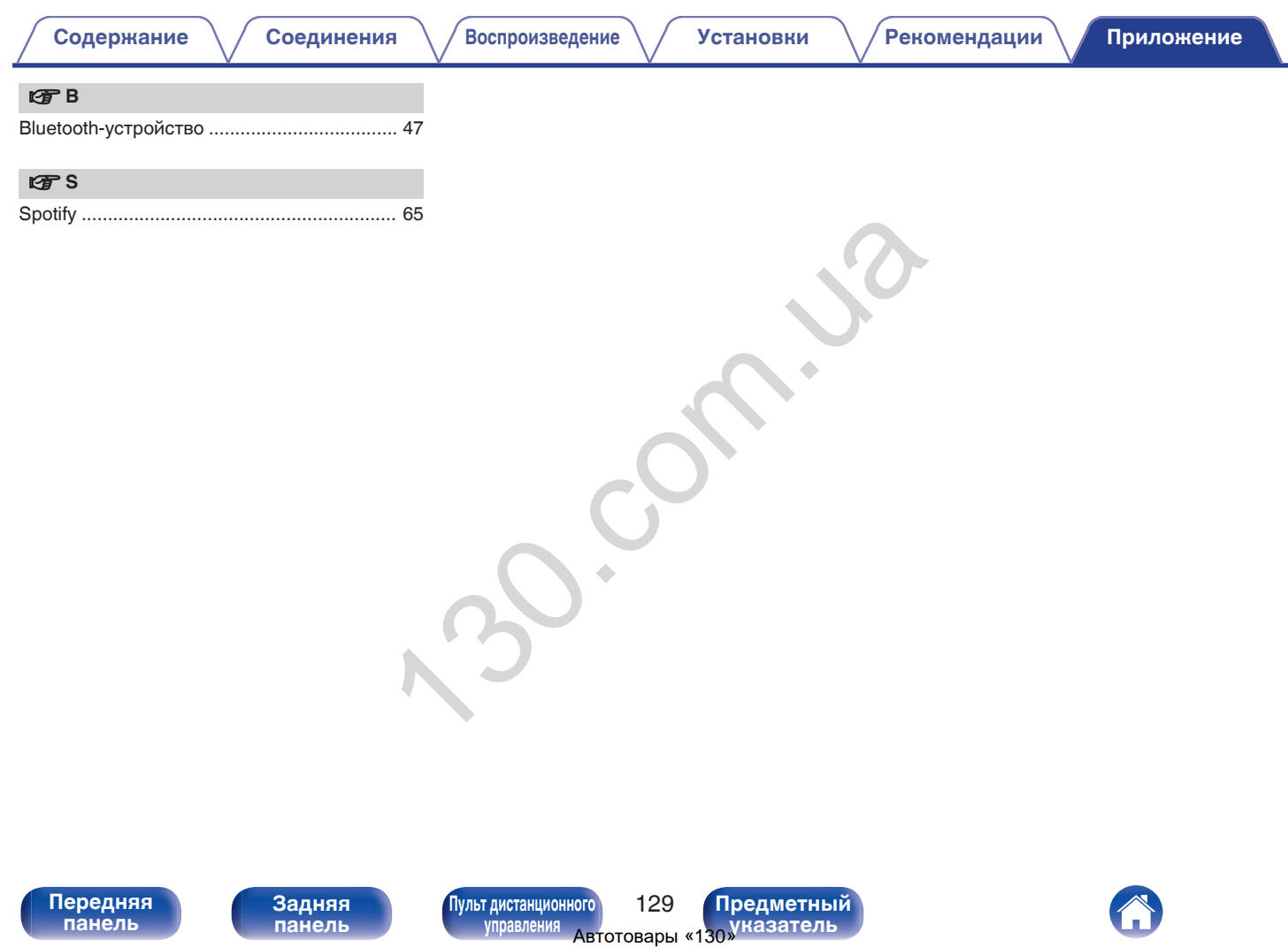

**[панель](#page-11-0)**

**[Передняя](#page-11-0)** 129 **[Пульт дистанционного](#page-17-0) [управления](#page-17-0)**

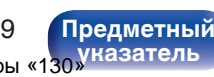

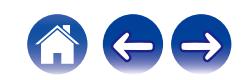

marantz<sup>®</sup> is a registered trademark. WWW.marantz.com.<br>
WWW.marantz.com.<br>
Nou can find your nearest authorized distributor or dealer on our website.<br>
Copyright © 2019<br>
ABTOTOBAPЫ «130»

3520 10702 00AMB Copyright © 2019 D&M Holdings Inc. All Rights Reserved.